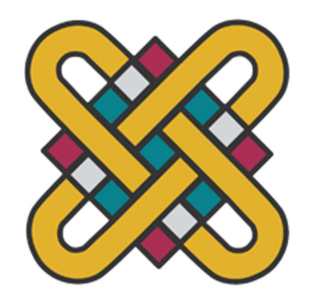

## ΠΑΝΕΠΙΣΤΗΜΙΟ ΔΥΤΙΚΗΣ ΜΑΚΕΔΟΝΙΑΣ ΣΧΟΛΗ ΘΕΤΙΚΩΝ ΕΠΙΣΤΗΜΩΝ ΤΜΗΜΑ ΠΛΗΡΟΦΟΡΙΚΗΣ

# Δημιουργία με Arduino Αυτοκινήτου και Έλεγχός του μέσω Android Εφαρμογής

## ΠΤΥΧΙΑΚΗ ΕΡΓΑΣΙΑ

του

## ΚΩΣΤΑ-ΠΕΡΙΚΛΗ ΖΩΤΟΥ

(ΑΕΜ:4059)

Επιβλέπων : Δημήτριος Ι. Βέργαδος Επίκουρος Καθηγητής

Καστοριά Ιούλιος - 2023

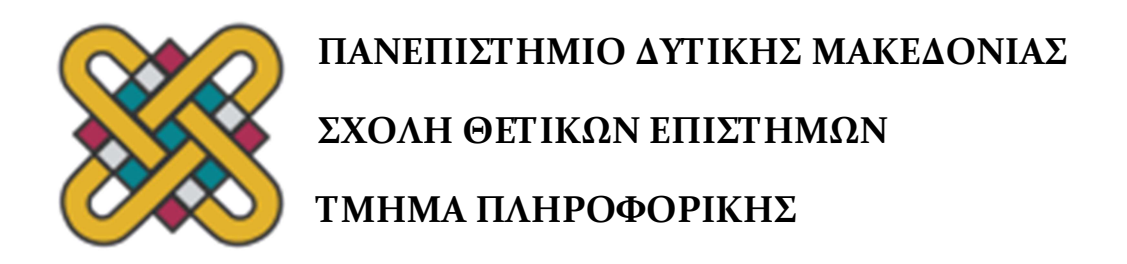

# Δημιουργία με Arduino Αυτοκινήτου και Έλεγχός του μέσω Android Εφαρμογής

## ΠΤΥΧΙΑΚΗ ΕΡΓΑΣΙΑ

του

## ΚΩΣΤΑ-ΠΕΡΙΚΛΗ ΖΩΤΟΥ

(ΑΕΜ:4059 )

Επιβλέπων : Δημήτριος Ι. Βέργαδος Επίκουρος Καθηγητής

Εγκρίθηκε από την τριμελή εξεταστική επιτροπή την 5/7/2023

Δημήτριος Ι. Βέργαδος Επίκουρος Καθηγητής

Μιχαήλ Δόσης Καθηγητής, Πρόεδρος του τμήματος

Νικόλαος Δημόκας Επίκουρος Καθηγητής

Καστοριά Ιούλιος-2023

#### Copyright © 2023 – ΚΩΣΤΑΣ-ΠΕΡΙΚΛΗΣ ΖΩΤΟΣ

Απαγορεύεται η αντιγραφή, αποθήκευση και διανομή της παρούσας εργασίας, εξ ολοκλήρου ή τμήματος αυτής, για εμπορικό σκοπό. Επιτρέπεται η ανατύπωση, αποθήκευση και διανομή για σκοπό μη κερδοσκοπικό, εκπαιδευτικής ή ερευνητικής φύσης, υπό την προϋπόθεση να αναφέρεται η πηγή προέλευσης και να διατηρείται το παρόν μήνυμα.

Οι απόψεις και τα συμπεράσματα που περιέχονται σε αυτό το έγγραφο εκφράζουν αποκλειστικά τον συγγραφέα και δεν αντιπροσωπεύουν τις επίσημες θέσεις του Πανεπιστημίου Δυτικής Μακεδονίας.

Ως συγγραφέας της παρούσας εργασίας δηλώνω πως η παρούσα εργασία δεν αποτελεί προϊόν λογοκλοπής και δεν περιέχει υλικό από μη αναφερόμενες πηγές.

## Ευχαριστίες

## Περίληψη

Στην παρούσα εργασία θα παρουσιάσουμε βήμα-βήμα πως μπορούμε να δημιουργήσουμε ένα αυτοκίνητο με Arduino Uno το οποίο θα το κατευθύνουμε με μια Android εφαρμογή μέσω Bluetooth. Αρχικά, θα δούμε πως μπορούμε να το κατασκευάσουμε, έπειτα πώς να το προγραμματίσουμε, ώστε να υπακούει στις εντολές μας και τέλος θα δούμε πως μπορούμε να αναπτύξουμε μια εφαρμογή για Android κινητό, όπου μέσω κουμπιών ή φωνής, θα το κατευθύνει.

Λέξεις Κλειδιά: Arduino Uno, ΤΠΕ, Δημιουργία με Arduino αυτοκινήτου και έλεγχός του μέσω Android Εφαρμογής, Εκπαιδευτική Ρομποτική, Αυτοκίνητο ελεγχόμενο μέσω Bluetooth

### Abstract

In this work we are going to see step by step how we can build an Arduino Uno car and direct it with an Android application via Bluetooth. First, we will see how we can build it, then how to program it, so that it obeys our commands and finally, we will see how to direct it by buttons or voice via a mobile application.

Key Words: Arduino Uno, Arduino Car Controlled by Bluetooth, STEM, Build a Bluetooth Control Car with Arduino Uno, Robotics, Arduino Car App

## Πίνακας Περιεχομένων

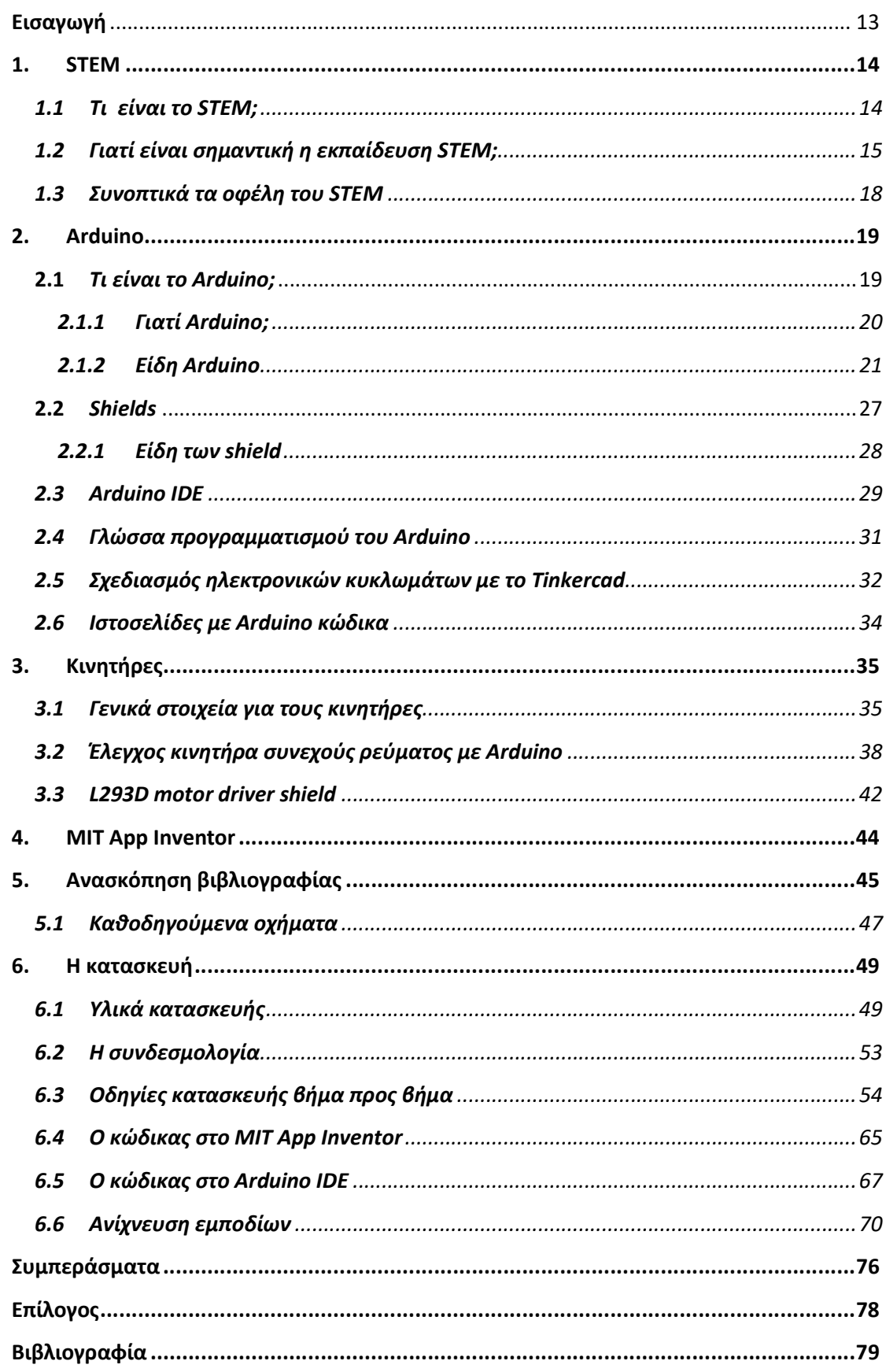

## Λίστα Εικόνων

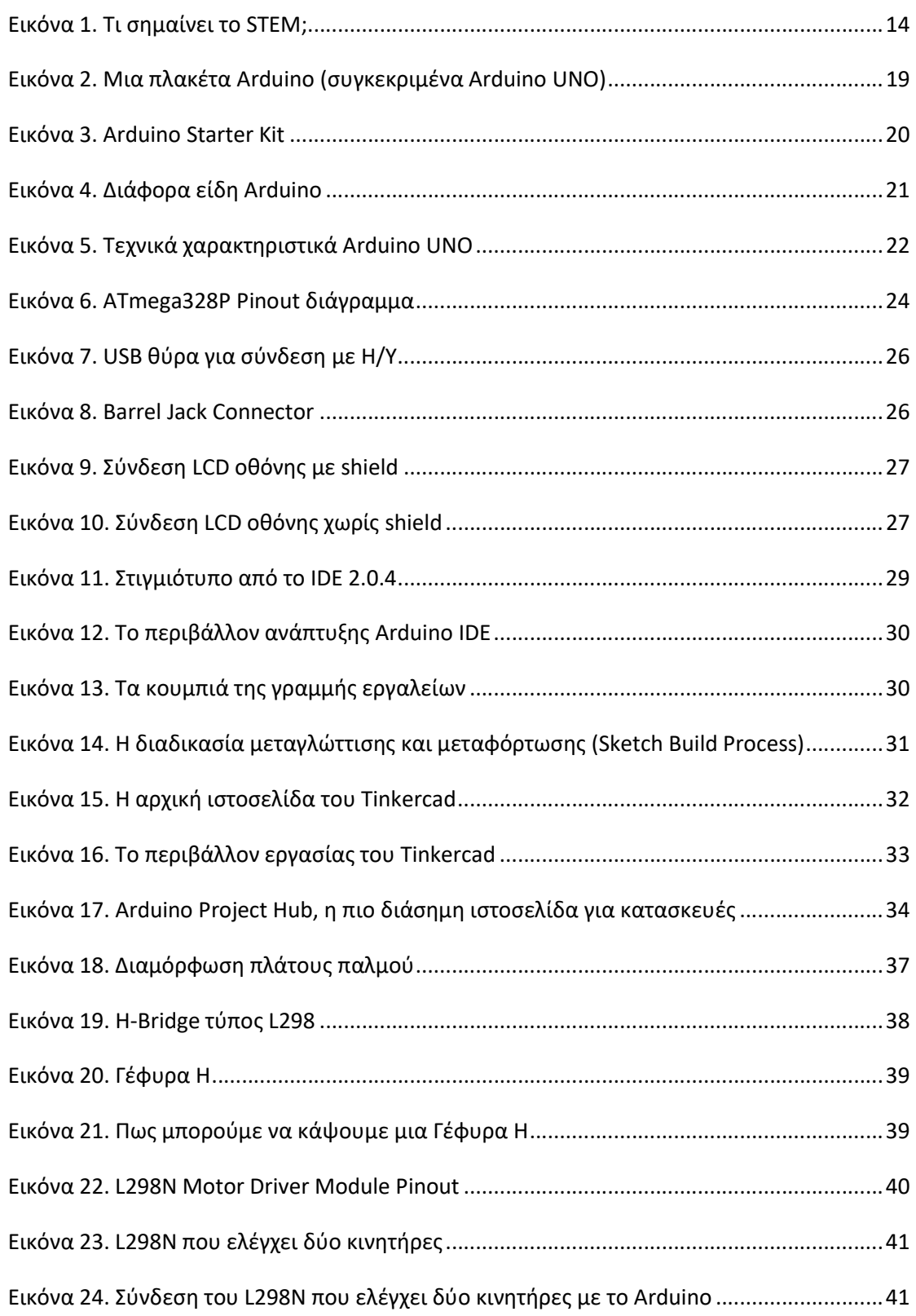

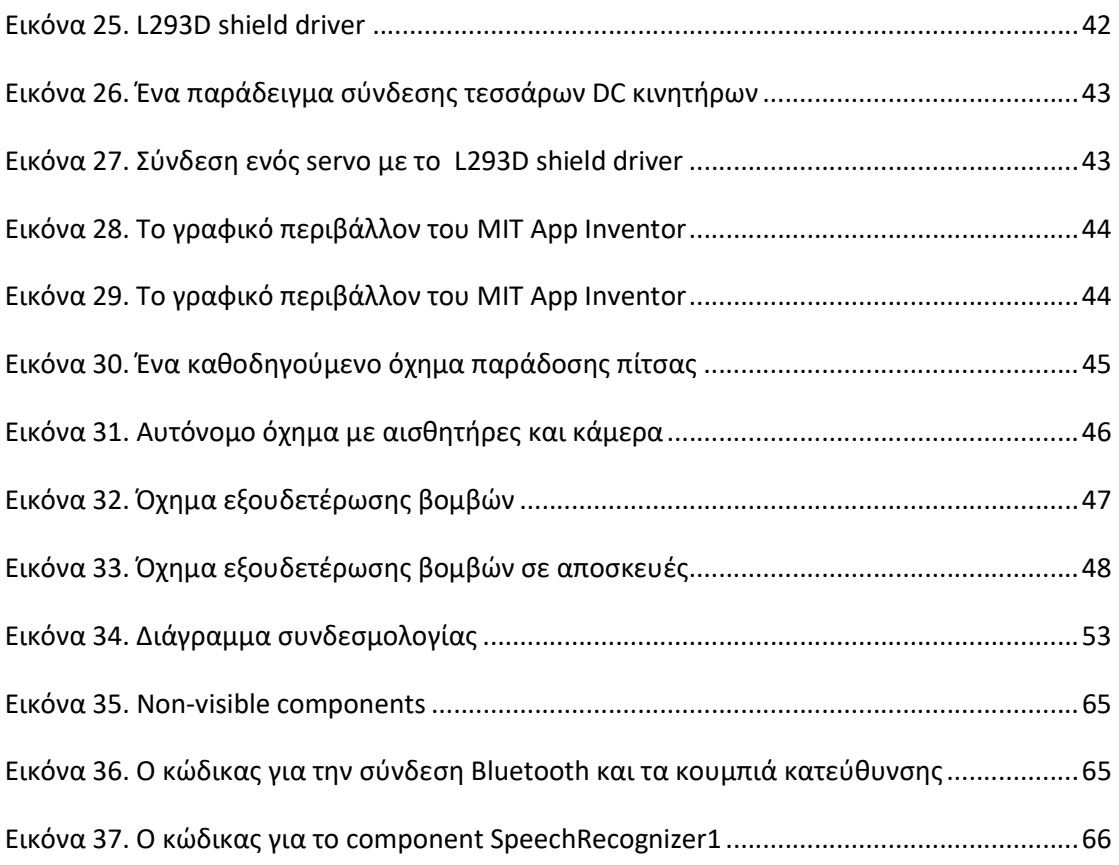

## Λίστα Πινάκων

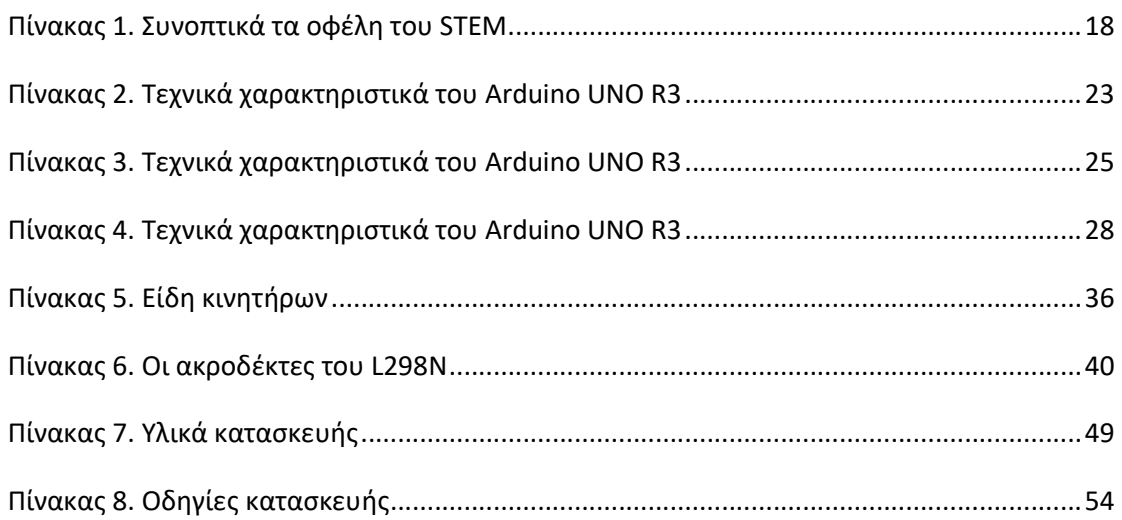

### Εισαγωγή

Η εκπαιδευτική ρομποτική αποτελεί μια ευέλικτη καινοτόμα διδασκαλία μάθησης που συνεχώς εξελίσσεται και ενεργοποιεί μοναδικά τους γνωστικούς μηχανισμούς μάθησης καθώς αναπτύσσει την κριτική σκέψη των μαθητών, προωθεί τη δημιουργικότητα και διδάσκει την συνεργασία. Οι μαθητές ενθαρρύνονται να κατασκευάσουν και να ελέγξουν ρομπότ χρησιμοποιώντας γλώσσες προγραμματισμού και γενικότερα την φαντασία τους. Μέσω αυτής της ευχάριστης και ξεχωριστής διαδικασίας μάθησης έρχονται σε επαφή με τον Προγραμματισμό, τα Μαθηματικά, την Μηχανική και τις Επιστήμες. Επιπλέον, η εκπαιδευτική ρομποτική μας διδάσκει ότι είναι επιτρεπτό και ωφέλιμο να προσπαθούμε ξανά και ξανά και ότι οι καλύτερες ιδέες μπορεί να μην έρθουν με την πρώτη προσπάθεια. Αυτό το είδος νοοτροπίας βοηθά τους μαθητές να χτίσουν την αυτοπεποίθησή τους και τους κάνει πιο δυνατούς απέναντι στην αποτυχία ή το άγχος.

Στην παρούσα εργασία θα παρουσιάσουμε βήμα προς βήμα πως μπορούμε να δημιουργήσουμε ένα αυτοκίνητο με το Arduino Uno το οποίο θα το κατευθύνουμε με μια Android εφαρμογή μέσω Bluetooth. Αρχικά θα δούμε πως μπορούμε να το κατασκευάσουμε, έπειτα πώς να το προγραμματίζουμε, ώστε να υπακούει στις εντολές μας και τέλος θα δούμε πως μπορούμε να αναπτύξουμε μια εφαρμογή για Android κινητό όπου μέσω κουμπιών ή φωνής θα το κατευθύνει. Στο τέλος, θα προσαρμόσουμε τον κώδικα ώστε να μπορεί να γίνει και ανίχνευση εμποδίων από το αυτοκίνητο και να κινείται αυτόνομα.

Αναλυτικά, στο Κεφάλαιο 1 θα δούμε τι είναι το STEM και τι μας προσφέρει. Στο Κεφάλαιο 2, θα γίνει μια παρουσίαση του Arduino. Στο Κεφάλαιο 3, θα εξειδικεύσουμε την μελέτη μας στους κινητήρες που χρησιμοποιούμε στις κατασκευές με Arduino. Στο Κεφάλαιο 4, θα γίνει μια σύντομη περιγραφή του MIT App Inventor. Στο Κεφάλαιο 5, θα γίνει μια ανασκόπηση της βιβλιογραφίας. Στο Κεφάλαιο 6, θα δούμε πως μπορούμε να κατασκευάσουμε και προγραμματίσουμε το όχημά μας ώστε να κατευθύνεται μέσω Bluetooth. Τέλος, θα γίνει μια σύνοψη των συμπερασμάτων.

### 1. STEM

Σ' αυτό το κεφάλαιο θα γίνει μια σύντομη παρουσίαση του STEM. Θα δούμε τι σημαίνει και ποια είναι τα οφέλη που προσφέρει.

#### 1.1 Τι είναι το STEM;

Το STEM, σημαίνει την εκπαίδευση των μαθητών σε τέσσερις κλάδους, και συγκεκριμένα στην Επιστήμη(Science), την Τεχνολογία(Technology), την Μηχανική(Engineering) και τα Μαθηματικά(Mathematics), συντομευμένα ως STEM (Εικόνα 1). Αντί να εκπαιδεύει μαθητές σε οποιονδήποτε από αυτούς τους τομείς ξεχωριστά, το STEM συνδυάζει και τα τέσσερα πεδία σε μια διεπιστημονική και εφαρμοσμένη προσέγγιση, με σκοπό να εξοπλίσει καλύτερα τους σπουδαστές. Το STEM έχει αναπτυχθεί ραγδαία από τις αρχές της δεκαετίας του 2000 [1] και απ' ότι φαίνεται θα συνεχίσει ανοδικά τα επόμενα χρόνια καθώς η ζήτηση και το ενδιαφέρον συνεχώς μεγαλώνει. Η εκπαιδευτική κοινότητα δείχνει ότι κατανοεί την σημασία του STEM και προσαρμόζει τα προγράμματα σπουδών ενσωματώνοντάς το σταδιακά [2].

Το STEM δίνει αυξημένη έμφαση στην τεχνολογία και τη μηχανική, μας προσφέρει τη δυνατότητα να τονιστούν οι «Τεχνολογικές δυνατότητες του 21ου αιώνα» ενώ ταυτόχρονα βοηθά στην ανάπτυξη «μιας ολοκληρωμένης διδακτικής προσέγγισης για τη μελέτη των μεγάλων προκλήσεων της εποχής μας», όπως η ενεργειακή απόδοση, η λογική χρήση πόρων και άλλα κοινωνικο-περιβαλλοντικά θέματα [3].

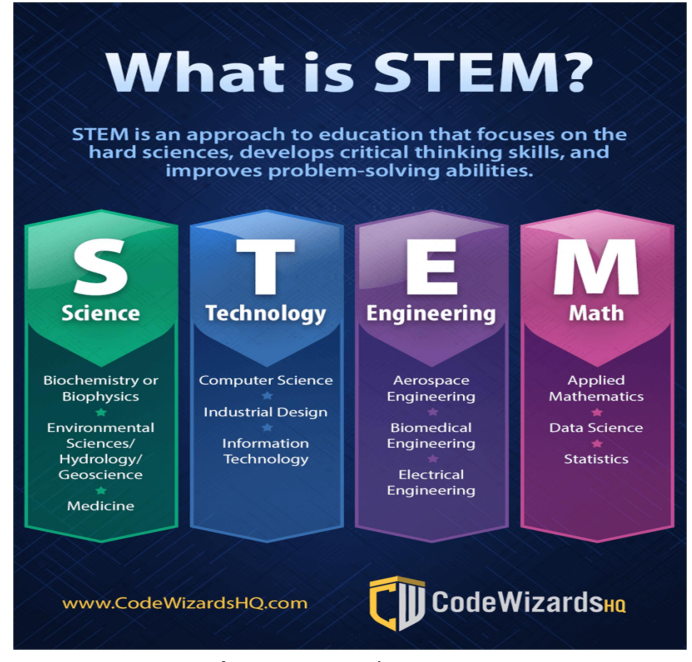

Εικόνα 1. Τι σημαίνει το STEM; Πηγή: https://www.codewizardshq.com/

#### 1.2 Γιατί είναι σημαντική η εκπαίδευση STEM;

Η εκπαίδευση STEM είναι σημαντική καθώς προσφέρει πολλά οφέλη στους μαθητές, από την ανάπτυξη προγραμμάτων που επιτρέπουν βαθύτερη μάθηση και κατανόηση έως τη διδασκαλία κρίσιμων δεξιοτήτων που μπορούν να χρησιμοποιήσουν οι μαθητές για να πετύχουν στη ζωή. Η κατανόηση του τρόπου με τον οποίο ένα πρόγραμμα STEM λειτουργεί βοηθάει τους μαθητές να κατανοήσουν πώς λειτουργούν μεγαλύτερης κλίμακας τεχνολογικά προβλήματα.

Καθώς η κοινωνία καινοτομεί και η τεχνολογία προχωρά, η ανάγκη για υπαλλήλους που κατανοούν πώς λειτουργούν οι νέες τεχνολογίες συνεχίζει να αυξάνεται. Το Γραφείο Στατιστικών Εργασίας των ΗΠΑ (BLS) αποκαλεί τις σταδιοδρομίες STEM «τις αυριανές δουλειές», τονίζοντας τη σημασία αυτών των μοναδικών βιομηχανιών [4]. Στις Ηνωμένες Πολιτείες οι θέσεις εργασίας STEM έχουν μεγάλη ζήτηση και πολλές αναμένεται να παραμείνουν σε ζήτηση για αρκετά χρόνια. Ταυτόχρονα, οι επαγγελματίες STEM είναι σε έλλειψη [2], γι' αυτό και τόσα πολλά κολέγια —καθώς και η κυβέρνηση των ΗΠΑ— εκλιπαρούν τους φοιτητές να σπουδάσουν STEM.

Ας δούμε παρακάτω αναλυτικά τα οφέλη του STEM:

 Περιλαμβάνει σενάρια με εφαρμογές που μπορούν να υλοποιηθούν στην καθημερινή μας ζωή

Αυτό το είδος εκπαίδευσης βοηθά τους μαθητές να κατανοήσουν τη σημασία του αντικειμένου και να εκτιμήσουν καλύτερα αυτά που μαθαίνουν. Αισθάνονται ότι πρέπει να επενδύσουν περισσότερο χρόνο στην εκπαίδευσή τους. Για παράδειγμα, όταν οι μαθητές κατανοούν τη σημασία των Μαθηματικών στην καθημερινή ζωή, μπορούν να νιώσουν περισσότερο κίνητρο να μάθουν Μαθηματικά και να δώσουν προσοχή στην τάξη [5].

Ενσωματώνει πρακτικές δεξιότητες

Ενώ πολλά θέματα βασίζονται σε διαλέξεις, το STEM μπορεί να προσφέρει ένα διάλειμμα σε αυτό το είδος μάθησης και να παρέχει πρακτικές δραστηριότητες όπως π.χ. την χειρωνακτική μάθηση (Hands-On Learning). Οι δραστηριότητες αυτές χρησιμοποιούν πολλές διαφορετικές δεξιότητες, όπως η επίλυση προβλημάτων και η κριτική σκέψη. Τα παιδιά αλληλοεπιδρούν τα ίδια με το θεματικό υλικό κάνοντας την μάθηση ταυτόχρονα και βιωματική. Μπορούν να πλησιάσουν και να εξερευνήσουν ό,τι τους ενδιαφέρει, είτε εξερευνώντας ζωύφια και φυτά στην παιδική χαρά είτε χτίζοντας πύργους με Lego τουβλάκια.

#### Αναπτύσσει την κριτική σκέψη

Η σημασία της εκπαίδευσης STEM είναι ότι μπορεί να βοηθήσει στην ανάπτυξη πολλών ζωτικών δεξιοτήτων που τα παιδιά μπορούν να χρησιμοποιήσουν για το υπόλοιπο της ζωής τους. Το STEM ενθαρρύνει τους μαθητές να σκέφτονται κριτικά καθώς εργάζονται για την επίλυση προβλημάτων. Ενώ άλλοι επιστημονικοί κλάδοι απαιτούν από τους μαθητές στα διάφορα προβλήματα μία μόνο σωστή απάντησηλύση, στις δραστηριότητες STEM αυτό δεν ισχύει. Οι μαθητές μπορεί να καταλήξουν κάπου, αφού πρώτα έχουν δοκιμάσει και σφάλει πολλές φορές μέχρι να καθορίσουν την βέλτιστη λύση και ποιες μέθοδοι λειτουργούν καλύτερα.

Οι μαθητές χρησιμοποιούν προηγούμενα μαθήματα για να τους βοηθήσουν να κατανοήσουν και να λύσουν τρέχοντα προβλήματα και δραστηριότητες, χτίζοντας τις γνώσεις τους σταδιακά. Για παράδειγμα, μπορεί να μάθουν έναν σύνθετο μαθηματικό τύπο που βασίζεται στις προηγούμενες μελέτες τους και στη συνέχεια να χρησιμοποιήσουν αυτόν τον τύπο για μια νέα επιστημονική δραστηριότητα [6].

Η κριτική σκέψη είναι μια βασική δεξιότητα που οι μαθητές μπορούν να ωφεληθούν από αυτήν. Πολλοί εργοδότες εκτιμούν τις ήπιες δεξιότητες έναντι των σκληρών δεξιοτήτων, επειδή οι ήπιες δεξιότητες είναι πιο δύσκολο να διδαχθούν. Όταν οι μαθητές αναπτύσσουν ήπιες δεξιότητες όπως είναι η κριτική σκέψη, μέσω δραστηριοτήτων STEM και μαθημάτων όπου αυτό είναι εφικτό, μπορούν να βοηθήσουν να αποκτήσουν τις δεξιότητες που χρειάζονται για να ξεχωρίσουν από τους άλλους αιτούντες αργότερα όταν προσπαθούν να βρουν δουλειά [7]. Η καλλιέργεια της κριτικής σκέψης, του αναλυτικού, παραγωγικού και επαγωγικού συλλογισμού σχετίζεται με υψηλές νοητικές λειτουργίες, όπως είναι η επίλυση προβλημάτων, η εκτίμηση πιθανοτήτων και η λήψη αποφάσεων.

#### Προωθεί τη δημιουργικότητα

Παράλληλα με την κριτική σκέψη, οι δραστηριότητες και τα μαθήματα STEM ενθαρρύνουν τους μαθητές να σκέφτονται δημιουργικά και να δοκιμάζουν διάφορες λύσεις. Το STEM δίνει έμφαση στη διαδικασία και τη δομή για την επίτευξη της λύσης. Ακόμα κι αν οι μαθητές δεν υλοποιήσουν αυτό που στοχεύουν, εξακολουθούν να μαθαίνουν πολύτιμα πράγματα μέσω της προσπάθειας και του πειραματισμού.

Ενθαρρύνει την ανεξάρτητη διερεύνηση του αντικειμένου

Ενώ μεγάλο μέρος του STEM λαμβάνει χώρα στην τάξη υπό την καθοδήγηση των δασκάλων, πολλοί μαθητές μπορούν να συνεχίσουν την εξερεύνηση και εκτός τάξης. Είτε πηγαίνοντας στη βιβλιοθήκη για να βρουν βιβλία και υλικό είτε εξερευνώντας τον κόσμο γύρω τους. Η ανεξάρτητη εξερεύνηση είναι αναπόσπαστο μέρος του παιχνιδιού και της παιδικής ανάπτυξης. Όταν τα παιδιά έχουν την ευκαιρία να ακολουθήσουν τα ενδιαφέροντα και τις περιέργειές τους, μπορούν να μάθουν περισσότερα για τον κόσμο γύρω τους και τον εαυτό τους. Το STEM ενθαρρύνει ιδιαίτερα την ανεξάρτητη εξερεύνηση. Οι μαθητές μπορούν να εφαρμόσουν αυτά που έμαθαν στην προσωπική τους ζωή μέσω του παιχνιδιού. Μπορεί να παρατηρήσουν ενδιαφέροντα σχήματα σύννεφων ενώ παίζουν στην παιδική χαρά και να αφιερώσουν ένα λεπτό για να μελετήσουν και να σκεφτούν γιατί παίρνουν αυτό το σχήμα. Αν τους άρεσαν τα μαθήματα μηχανικής και τεχνολογίας, θα μπορούσαν να δοκιμάσουν να χτίσουν νέες κατασκευές με τα παιχνίδια τους στο σπίτι.

#### Διδάσκει την συνεργασία

Η ομαδική εργασία και η συνεργασία είναι βασικές δεξιότητες που μπορούν φυσικά να μάθουν τα παιδιά από τη συμμετοχή σε δραστηριότητες STEM. Αυτές οι δραστηριότητες δημιουργούν ένα περιβάλλον που ενθαρρύνει τους μαθητές να εργαστούν σε ομάδες για να βρουν την καλύτερη λύση. Οι ομαδικές δραστηριότητες τους βοηθούν πώς να μοιράζονται τις ιδέες τους και να συζητούν για προβλήματα με άλλους μαθητές [8]. Οι μαθητές επίσης μαθαίνουν να σέβονται τις σκέψεις άλλων μαθητών και πώς να κάνουν συμβιβασμούς για να βρουν πρακτικές λύσεις για την ομάδα τους [9].

#### Χτίζει ανθεκτικότητα χαρακτήρων

Το STEM είναι μοναδικό γιατί μπορεί να επαναπροσδιορίσει τον τρόπο με τον οποίο οι μαθητές αντιλαμβάνονται την αποτυχία. Επειδή το STEM είναι ένα ανοικτό σε λύσεις διερευνητικό πεδίο, οι μαθητές μπορούν να δοκιμάσουν πολλές διαφορετικές επιλογές κατά την επίλυση προβλημάτων, επιτρέποντάς τους να αναπτύξουν τη δημιουργικότητά τους και τις δεξιότητες επίλυσης προβλημάτων. Ωστόσο, όταν η αρχική τους λύση δεν τους δίνει το αποτέλεσμα που θέλουν, έχουν την ευκαιρία να συνεχίσουν να προσπαθούν. Το STEM διδάσκει στα παιδιά ότι είναι επιτρεπτό και ωφέλιμο να προσπαθούν ξανά και ξανά και ότι οι καλύτερες ιδέες μπορεί να μην έρθουν με την πρώτη προσπάθεια. Αυτό το είδος νοοτροπίας βοηθά τα παιδιά να χτίσουν την αυτοπεποίθησή τους και τα κάνει πιο δυνατά απέναντι στην αποτυχία ή το άγχος. Το STEM διδάσκει να προσαρμόζουν τις ιδέες τους, ώστε να μπορούν να σκεφτούν εναλλακτικές λύσεις όταν αυτή που έχουν δεν λειτουργεί. Μπορούν να εφαρμόσουν αυτή τη δεξιότητα σε πολλές άλλες καταστάσεις, συμπεριλαμβανομένου του χώρου εργασίας, καθιστώντας τους πολύτιμους μελλοντικούς υπαλλήλους και εξαιρετικά μέλη μιας ομάδας [10].

## 1.3 Συνοπτικά τα οφέλη του STEM

Στον ακόλουθο Πίνακα 1 βλέπουμε συνοπτικά τα οφέλη του STEM.

Πίνακας 1. Συνοπτικά τα οφέλη του STEM

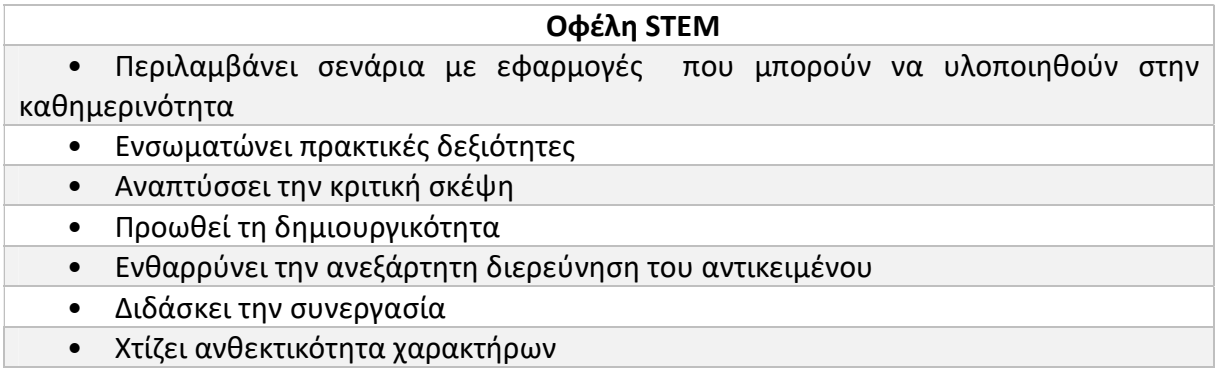

### 2. Arduino

Σ' αυτήν την ενότητα θα παρουσιασθεί αναλυτικά η πλακέτα Arduino. Θα δούμε κάποια βασικά τεχνικά χαρακτηριστικά του μικροελεγκτή ATmega328P, πως γίνεται η τροφοδοσία, τι είναι τα shields, ποια είναι τα πλεονεκτήματα και πως λειτουργεί το Arduino IDE.

#### 2.1 Τι είναι το Arduino;

Το Arduino είναι υλισμικό ανοικτού κώδικα με ενσωματωμένο μικροελεγκτή, εισόδους και εξόδους, ψηφιακές και αναλογικές. Το υλισμικό (ή ανοικτό υλικό) είναι υλικό του οποίου ο σχεδιασμός είναι δημοσίως διαθέσιμος έτσι ώστε ο καθένας να μπορεί να μελετήσει, μετατρέψει, διανείμει, κατασκευάσει και πουλήσει [11]. Οι πλακέτες Arduino μπορούν να διαβάζουν εισόδους (π.χ. κάποιους αισθητήρες) και να τις μετατρέπουν σε έξοδο (π.χ. ενεργοποιώντας έναν κινητήρα, ανάβοντας ένα LED, δημοσιεύοντας κάτι στο Διαδίκτυο κ.α.). Οι μικροελεγκτές μπορούν να προγραμματιστούν με την γλώσσα Wiring που μοιάζει πολύ της C. Οι πλακέτες διαθέτουν διασυνδέσεις σειριακής επικοινωνίας με τις οποίες γίνεται και η φόρτωση προγραμμάτων μέσω ενός περιβάλλοντος ανάπτυξης (IDE).

Το hardware διαθέτει άδεια χρήσης CC BY-SA, ενώ το λογισμικό έχει άδεια χρήσης (GNU Lesser General Public License - LGPL) που επιτρέπει την κατασκευή πλακών Arduino και τη διανομή λογισμικού από κάποιον χρήστη. Οι διάφορες εκδόσεις του Arduino μπορούν να αγοραστούν είτε προ-συναρμολογημένες είτε όχι.

Το όνομα Arduino προέρχεται από ένα μπαρ στην Ivrea της Ιταλίας, όπου συναντιόντουσαν μερικοί από τους ιδρυτές του έργου που ξεκίνησε το 2005. Στην αρχή ήταν ένα εργαλείο για φοιτητές στο Interaction Design Institute στην Ιταλία και στόχο είχε να παρέχει έναν χαμηλού κόστους και εύκολο τρόπο για αρχάριους και επαγγελματίες να δημιουργήσουν συσκευές που αλληλοεπιδρούν με το περιβάλλον [12]. Στην ακόλουθη Εικόνα 2 βλέπουμε μια πλακέτα Arduino.

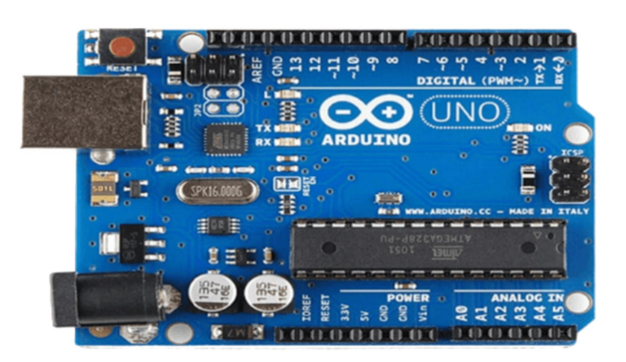

Εικόνα 2. Μια πλακέτα Arduino (συγκεκριμένα Arduino UNO) Πηγή: https://www.elektormagazine.com/select/arduino

#### 2.1.1 Γιατί Arduino;

Το λογισμικό Arduino είναι εύκολο στη χρήση για αρχάριους και αρκετά ευέλικτο για προχωρημένους χρήστες. Λειτουργεί σε Mac, Windows και Linux. Δάσκαλοι και μαθητές το χρησιμοποιούν για να κατασκευάσουν επιστημονικά έργα χαμηλού κόστους, για να αποδείξουν γρήγορα και εύκολα τις αρχές της χημείας και της φυσικής ή για να ξεκινήσουν με τον προγραμματισμό και τη ρομποτική. Αναλυτικά τα πλεονεκτήματα της χρήσης του είναι τα ακόλουθα:

• Κόστος - Οι πλακέτες Arduino είναι σχετικά φθηνές σε σύγκριση με άλλες. Με λίγα χρήματα(σχεδόν 40€) προμηθευτές διαθέτουν το Arduino Starter Kit (Εικόνα 3), το οποίο περιέχει εκτός της πλακέτας Arduino και καλώδια, διόδους, αισθητήρες, αντιστάσεις, τρανζίστορ κ.α.).

• Cross-platform - Το λογισμικό Arduino (IDE) εκτελείται σε λειτουργικά συστήματα Windows, Macintosh OSX και Linux. Τα περισσότερα συστήματα μικροελεγκτών περιορίζονται στα Windows.

• Απλό, σαφές περιβάλλον προγραμματισμού - Το λογισμικό Arduino (IDE) είναι εύχρηστο για αρχάριους, αλλά και αρκετά ευέλικτο για τους προχωρημένους χρήστες.

• Υπάρχει μια πολύ μεγάλη κοινότητα χρηστών που μοιράζεται τα έργα και βοηθάει τους αρχάριους χρήστες. Βίντεο και οδηγοί για χιλιάδες έργα κυκλοφορούν στο Διαδίκτυο. Ο καθένας μπορεί πολύ εύκολα να βρει αυτό που ψάχνει και να βοηθηθεί άμεσα.

• Λογισμικό ανοιχτού κώδικα και επεκτάσιμο - Το λογισμικό Arduino δημοσιεύεται ως εργαλείο ανοιχτού κώδικα, διαθέσιμο για επέκταση από έμπειρους προγραμματιστές. Η γλώσσα μπορεί να επεκταθεί μέσω βιβλιοθηκών C++ και όσοι θέλουν να κατανοήσουν τις τεχνικές λεπτομέρειες μπορούν να κάνουν το άλμα από το Arduino στη γλώσσα προγραμματισμού AVR C στην οποία βασίζεται [13].

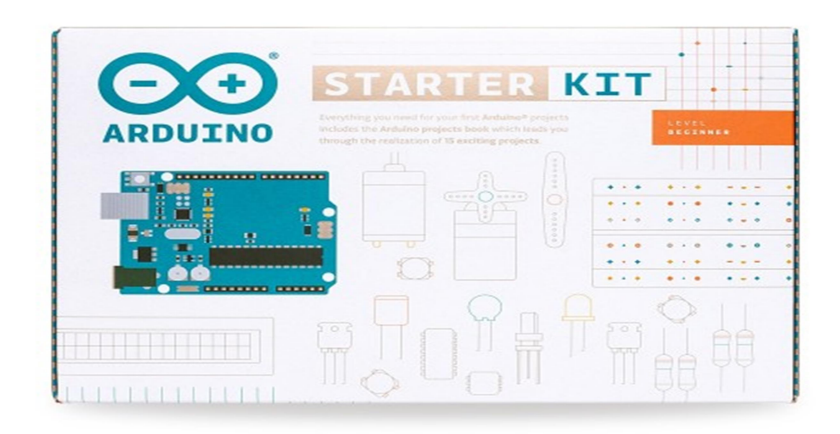

Εικόνα 3. Arduino Starter Kit

#### 2.1.2 Είδη Arduino

Υπάρχουν διάφορα είδη Arduino, οι κύριες διαφορές τους εντοπίζονται:

- στο είδος του μικροελεγκτή που φέρουν,
- στο πλήθος των ψηφιακών και αναλογικών εισόδων,
- στις ψηφιακές εξόδους,
- στην ταχύτητα ρολογιού,
- στην μνήμη,
- στην υποστήριξη ή μη της WI-FI επικοινωνίας,
- στην υποστήριξη PWM,
- στον τρόπο τροφοδοσίας του συστήματος και την τάση εισόδου [14]

Η ακόλουθη Εικόνα 4 μας δείχνει μερικά μοντέλα του Arduino. Το πιο διάσημο αυτή την στιγμή είναι το Arduino UNO.

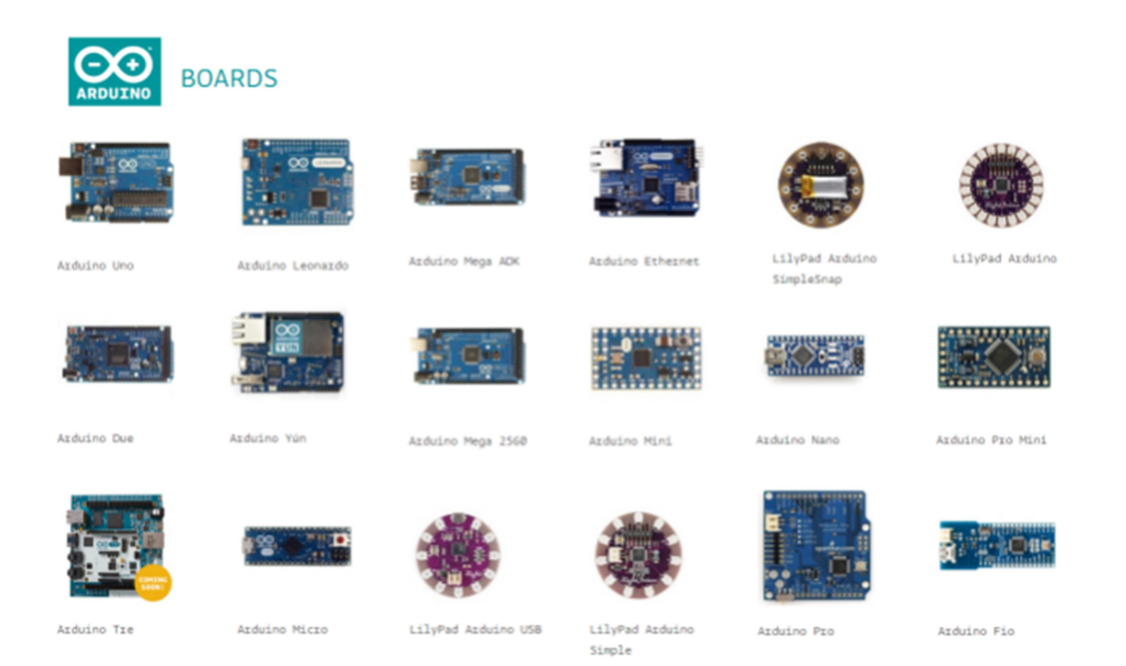

Εικόνα 4. Διάφορα είδη Arduino

Πηγή: https://elektronicsweb.wordpress.com/2017/01/27/types-of-arduino-board-and-selectionguide/

#### 2.1.2.1 Arduino UNO R3

Το Arduino UNO R3 είναι μια πλακέτα μικροελεγκτή που βασίζεται στο ATmega328P και μπορεί να προγραμματιστεί με τη γλώσσα Wiring (μια παραλλαγή της γλώσσας C). Είναι η πιο διάσημη έκδοση του Arduino αυτήν την χρονική περίοδο. Διαθέτει 14 ψηφιακές ακίδες εισόδου/εξόδου (από τις οποίες οι 6 μπορούν να χρησιμοποιηθούν ως έξοδοι PWM), 6 αναλογικές εισόδους, κεραμικό αντηχείο 16 MHz (για να παράγει σήματα ρολογιού για μικροελεγκτές ATmega328P), σύνδεση USB, υποδοχή τροφοδοσίας, κεφαλίδα ICSP και κουμπί επανεκκίνησης. Μέσω των 20 pins γίνονται όλες οι διασυνδέσεις με τα εξωτερικά στοιχεία (αισθητήρες, οθόνες, κινητήρες, LEDs κ.α.). Περιέχει όλα όσα χρειάζονται για την υποστήριξη του μικροελεγκτή. Απλά το συνδέουμε μ' έναν υπολογιστή με καλώδιο USB ή το τροφοδοτούμε μ' έναν προσαρμογέα AC-σε-DC ή μπαταρία 9V για να ξεκινήσει [15]. Στην ακόλουθη Εικόνα 5 μπορούμε να δούμε τα τεχνικά χαρακτηριστικά του Arduino UNO.

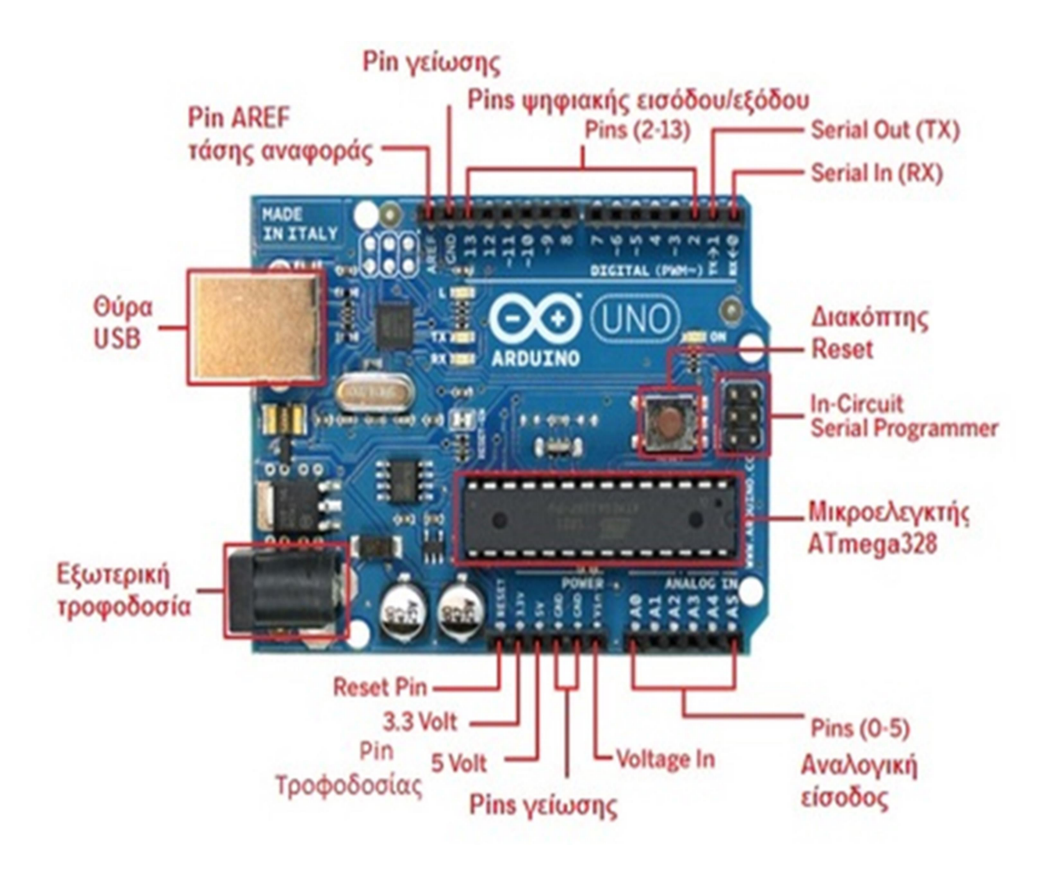

Εικόνα 5. Τεχνικά χαρακτηριστικά Arduino UNO

Πηγή: https://4dimkal-robot.weebly.com/tiota-epsilon943nualphaiota-tauomicron-arduino.html

#### 2.1.2.2 Χαρακτηριστικά του Arduino UNO R3

Στον ακόλουθο Πίνακα 2 βλέπουμε τα βασικά χαρακτηριστικά του Arduino UNO R3, της πιο διάσημης έκδοσης του Arduino.

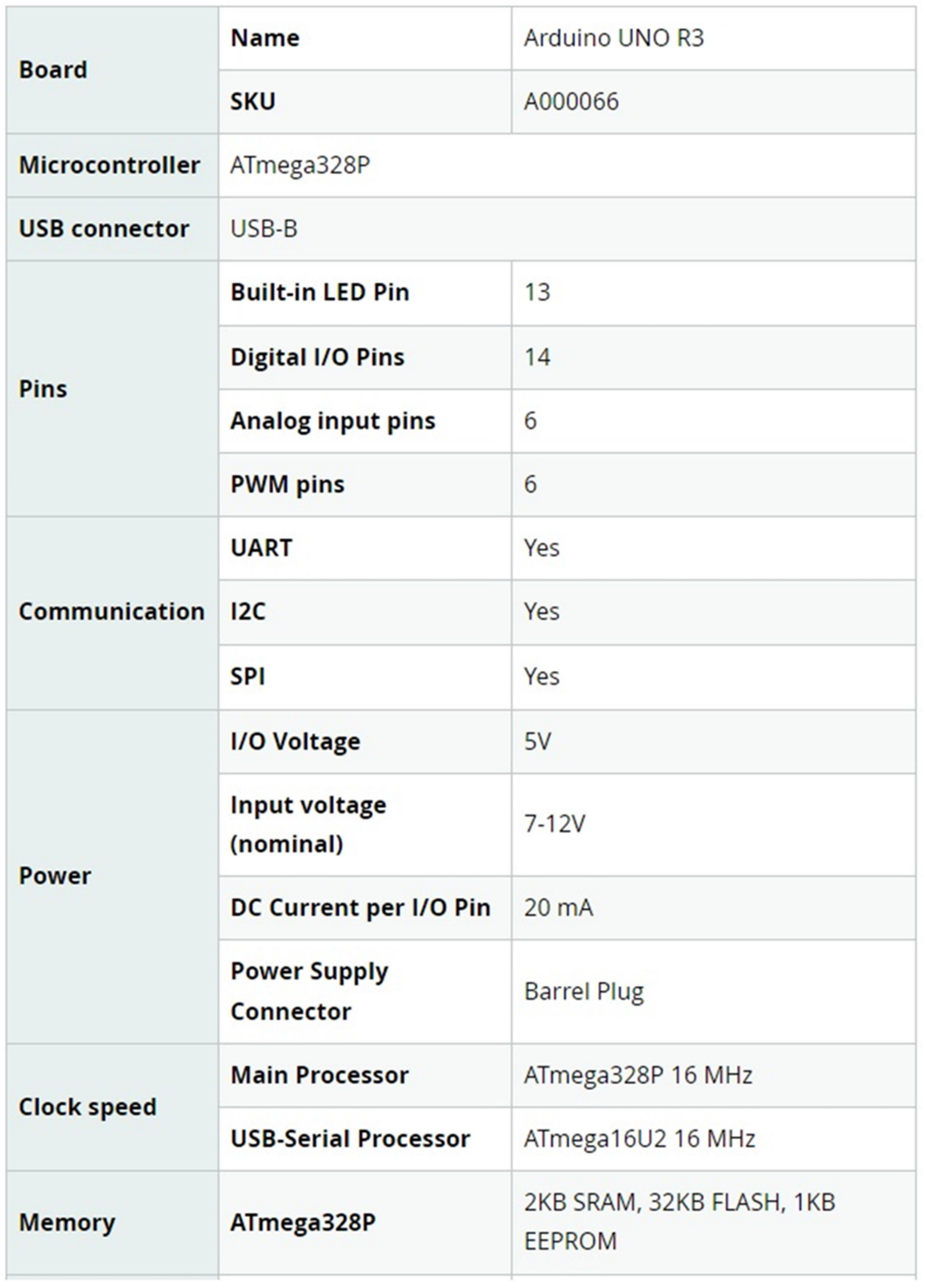

Πίνακας 2. Τεχνικά χαρακτηριστικά του Arduino UNO R3

#### 2.1.2.3 ATmega328P

Το ATmega328P είναι ένας μικροελεγκτής AVR 8-bit υψηλής απόδοσης αλλά χαμηλής κατανάλωσης που μπορεί να επιτύχει σ 'έναν κύκλο ρολογιού την εκτέλεση μιας ισχυρής εντολής χάρη στην προηγμένη αρχιτεκτονική RISC. Έχει σχεδιαστεί με τέτοια τεχνολογία ώστε να βελτιστοποιείται η ενεργειακή του απόδοση με τον αυτόματο ύπνο και τον εσωτερικό αισθητήρα θερμοκρασίας [16]. Συνήθως μπορεί να βρεθεί ως επεξεργαστής σε πλακέτες Arduino όπως το Arduino Fio και το Arduino Uno. Το ATmega328 χρησιμοποιείται συνήθως σε συστήματα όπου απαιτείται ένας απλός μικροελεγκτής, χαμηλής κατανάλωσης και χαμηλού κόστους [17].

Σε αυτό το σημείο θα ήταν χρήσιμο να διευκρινίσουμε την κύρια διαφορά μεταξύ μικροελεγκτή και μικροεπεξεργαστή.

Ένας μικροεπεξεργαστής είναι ένας επεξεργαστής όπου η μνήμη και τα στοιχεία εισόδου/εξόδου συνδέονται εξωτερικά. Από την άλλη μεριά, ένας μικροελεγκτής είναι μια συσκευή ελέγχου όπου η μνήμη και τα στοιχεία εισόδου/εξόδου υπάρχουν εσωτερικά.

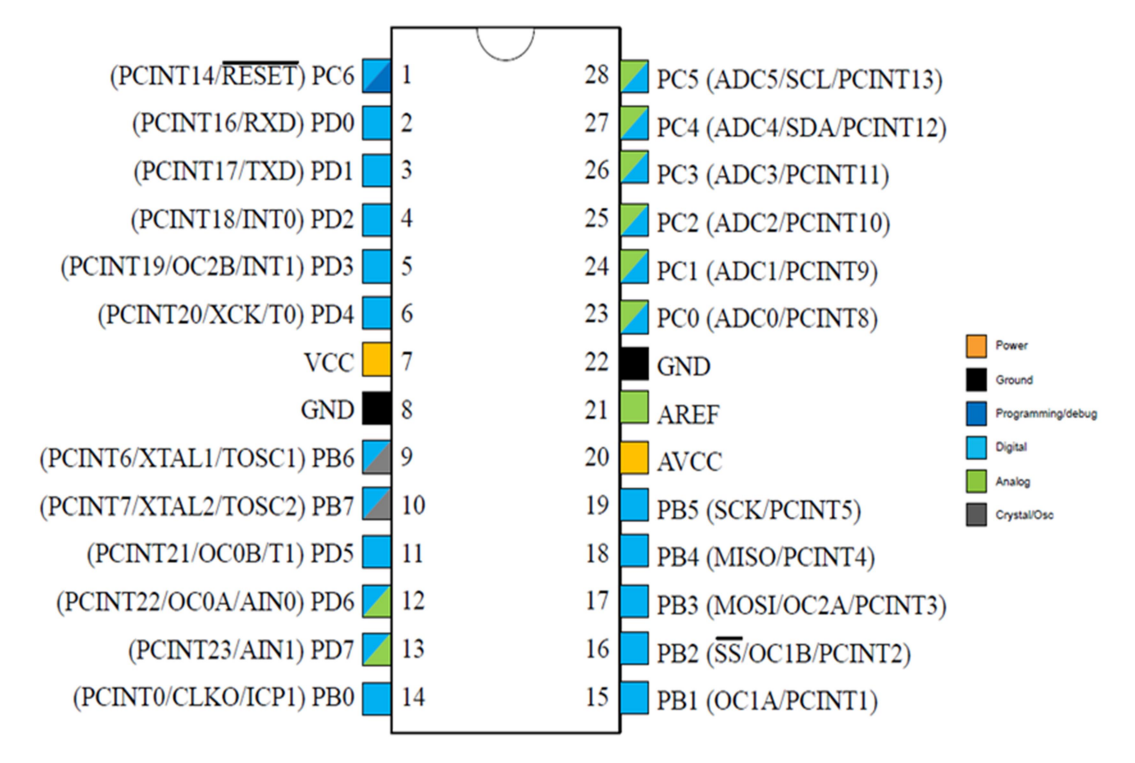

Στην ακόλουθη Εικόνα 6 μπορούμε να δούμε αναλυτικά την χρήση του κάθε pin.

Εικόνα 6. ATmega328P Pinout διάγραμμα

Πηγή: https://microcontrollerslab.com/wp-content/uploads/2019/12/ATMEGA328P-Pin-Configuration-Diagram.png

#### 2.1.2.4 Πλεονεκτήματα και μειονεκτήματα του ATmega328P

#### Πλεονεκτήματα:

• Οι επεξεργαστές είναι πιο απλοί στη χρήση, με τη χρήση 8bit και 16bit αντί για 32/64bit που είναι πιο περίπλοκοι.

• Εύκολη χρήση χωρίς πρόσθετα υπολογιστικά στοιχεία με 32KB Flash μνήμη καθώς και 23 προγραμματιζόμενες γραμμές εισόδου και εξόδου

• Και οι 31 καταχωρητές συνδέονται απευθείας με την αριθμητική λογική μονάδα (ALU), καθιστώντας τον 10 φορές ταχύτερο από τους συμβατικούς μικροελεγκτές CISC

• Βελτιστοποιημένο για βελτιωμένο AVR σετ εντολών RISC.

#### Μειονεκτήματα:

• Έχει χαμηλή απόδοση σε σύγκριση με μικροελεγκτές υψηλότερων bit.

Τα τεχνικά χαρακτηριστικά του ATmega328P εμφανίζονται αναλυτικά στον ακόλουθο Πίνακα 3.

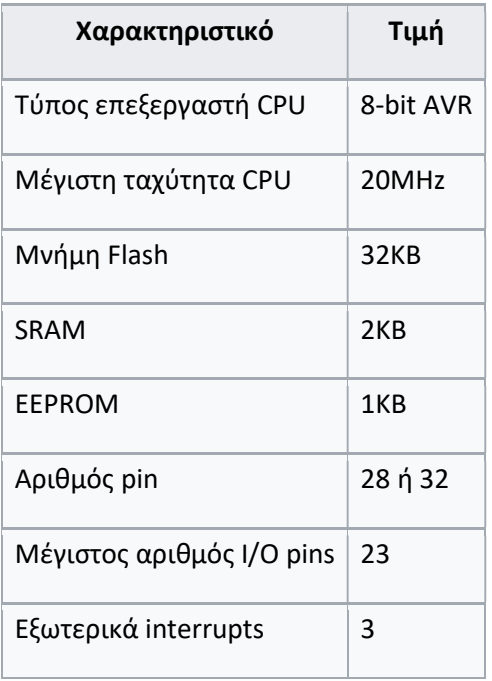

#### Πίνακας 3. Τεχνικά χαρακτηριστικά του Arduino UNO R3

#### 2.1.2.5 Τροφοδοσία

Οι πλακέτες Arduino μπορούν να τροφοδοτηθούν με διάφορους τρόπους. Ο πιο συνηθισμένος και ευκολότερος τρόπος είναι χρησιμοποιώντας την ενσωματωμένη υποδοχή USB. Η υποδοχή USB παρέχει τάση 5V για την τροφοδοσία των ηλεκτρονικών της πλακέτας (Εικόνα 7). Αυτά τα 5V από την υποδοχή USB μπορούν επίσης να τροφοδοτήσουν εξωτερικά εξαρτήματα μέσω του pin 5V που βρίσκεται στις πλακέτες Arduino [18]. Ένας ακόμη τρόπος είναι να συνδέσουμε μια εξωτερική μπαταρία 9V μέσω της ειδικής υποδοχής(Barrel Jack Connector) που έχει η πλακέτα Arduino (Εικόνα 8).

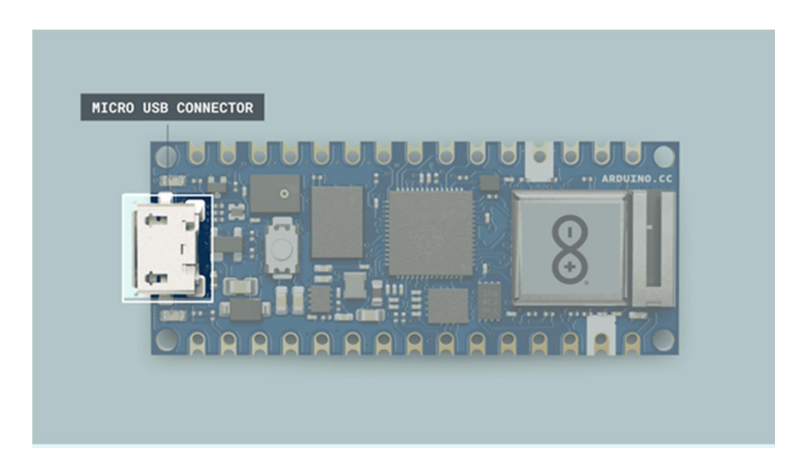

Εικόνα 7. USB θύρα για σύνδεση με Η/Υ

Πηγή: https://docs.arduino.cc/static/67af62add4bf00b1f80b48c4d42edfaa/29114/power-pins\_img01.png

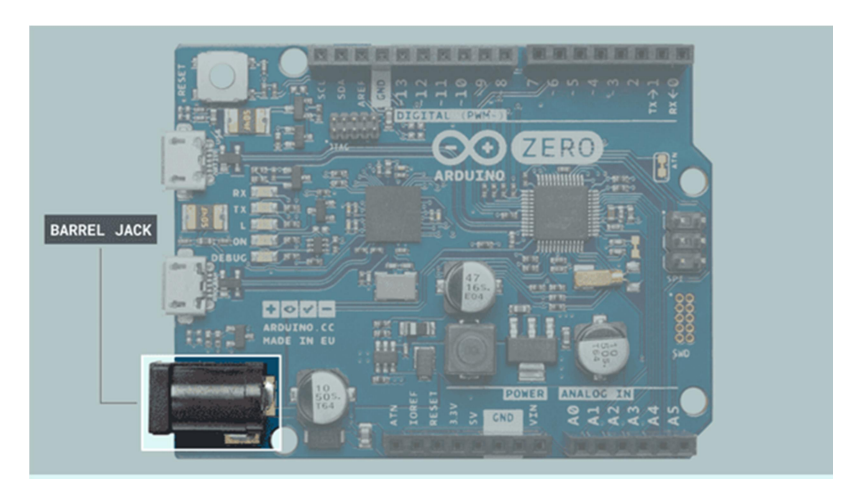

Εικόνα 8. Barrel Jack Connector

Πηγή: https://docs.arduino.cc/static/db68aac897a6bc63ffb1c6c6f1b51182/29114/power-pins\_img02.png

#### 2.2 Shields

Τα Arduino Shields είναι πλακέτες οι οποίες συνδέονται πάνω από την πλακέτα Arduino για να επεκτείνουν τις λειτουργίες της. Υπάρχουν διάφορες ποικιλίες Shields που χρησιμοποιούνται για διάφορες εργασίες, όπως Shields για κινητήρα Arduino, για επικοινωνία κ.α. Τα pins των shields είναι παρόμοια με τις πλακέτες Arduino. Τα πλεονεκτήματα της χρήσης ασπίδων Arduino παρατίθενται παρακάτω:

- Προσθέτουν νέες λειτουργίες στα έργα Arduino.
- Οι ασπίδες μπορούν να στερεωθούν και να αποσπαστούν εύκολα από την πλακέτα Arduino. Δεν απαιτεί περίπλοκη καλωδίωση.
- Τα στοιχεία υλικού των shields μπορούν εύκολα να συνδεθούν και εφαρμοστούν.

Για παράδειγμα η σύνδεση μιας LCD οθόνης με το Arduino είναι μια εργασία που απαιτεί αρκετό χρόνο και πολύ προσοχή στην καλωδίωση. Με την βοήθεια ενός shield η εργασία αυτή μπορεί να γίνει ευκολότερα και άμεσα. Μπορούμε να το διαπιστώσουμε οπτικά αυτό και στις ακόλουθες Εικόνες 9 και 10.

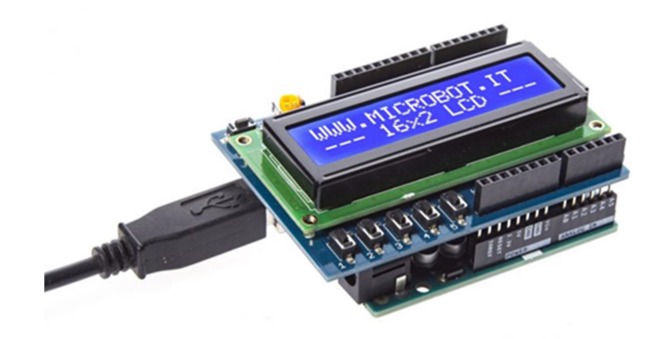

Εικόνα 9. Σύνδεση LCD οθόνης με shield Πηγή: https://www.microbot.it/en/product/160/LCD-Shield-for-Arduino-16x2-Blue-LED-Backlight.html

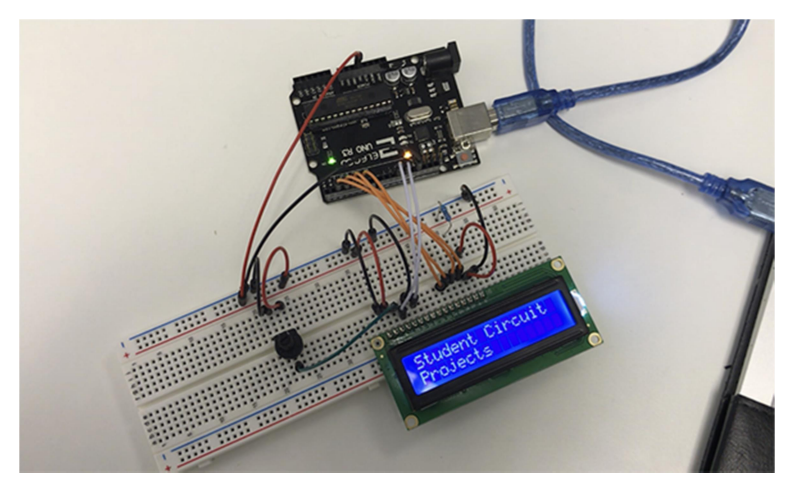

Εικόνα 10. Σύνδεση LCD οθόνης χωρίς shield Πηγή: https://www.student-circuit.com/diy/connect-lcd-to-your-arduino/

#### 2.2.1 Είδη των shield

Υπάρχουν πολλών ειδών shield στον ακόλουθο Πίνακα 4 εμφανίζονται οι πιο σημαντικοί.

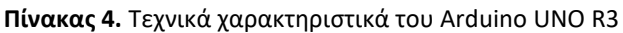

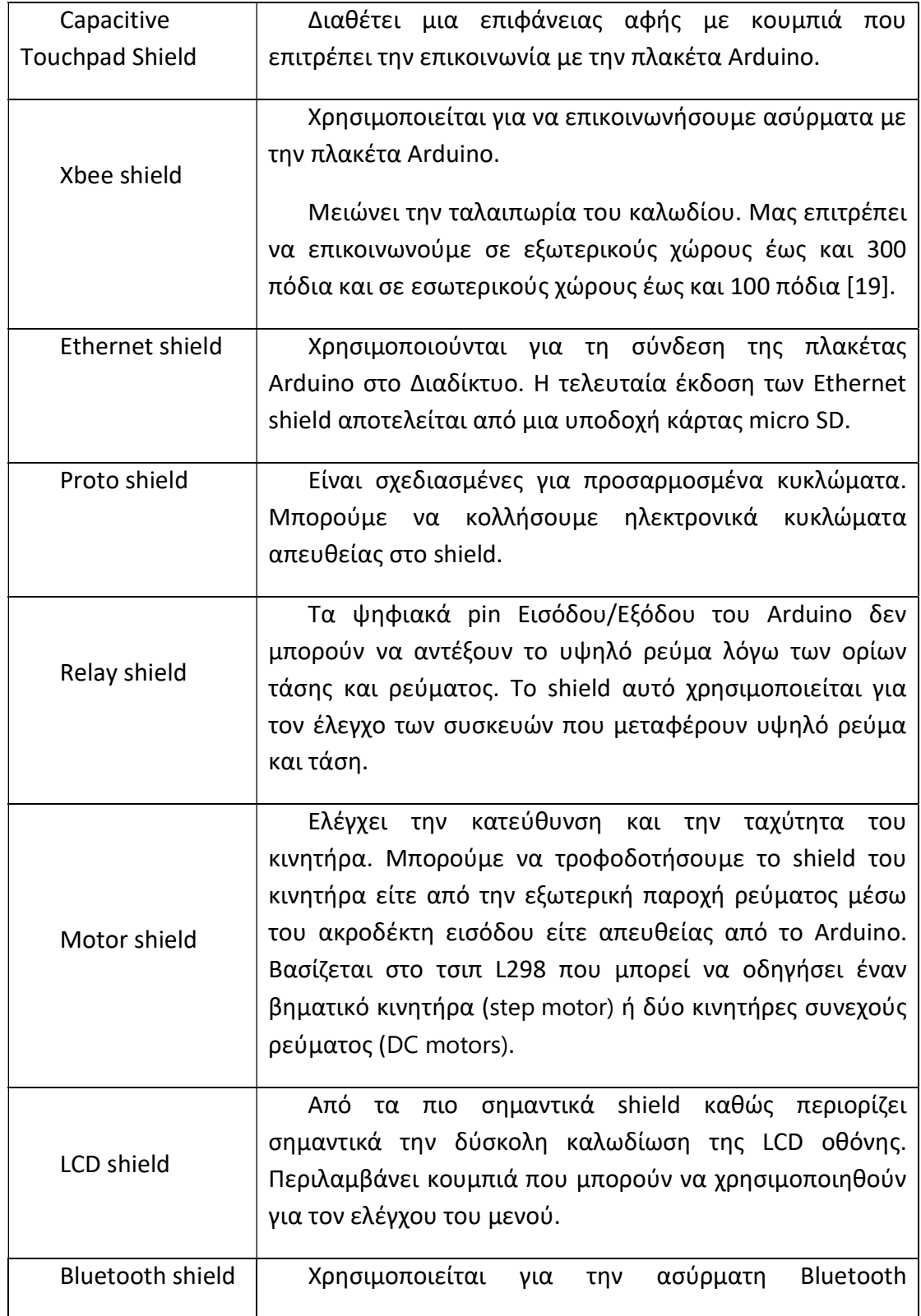

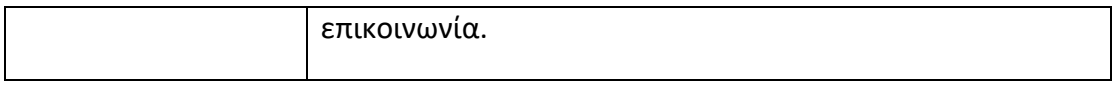

#### 2.3 Arduino IDE

Το Arduino IDE είναι μία πολύ-πλατφορμική εφαρμογή γραμμένη σε Java που βασίζεται στο περιβάλλον της γλώσσας προγραμματισμού Processing [20]. Η τρέχουσα έκδοση του είναι η 2.0.4 . Στην ακόλουθη Εικόνα 11 βλέπουμε ένα στιγμιότυπο από την νέα αυτή έκδοση.

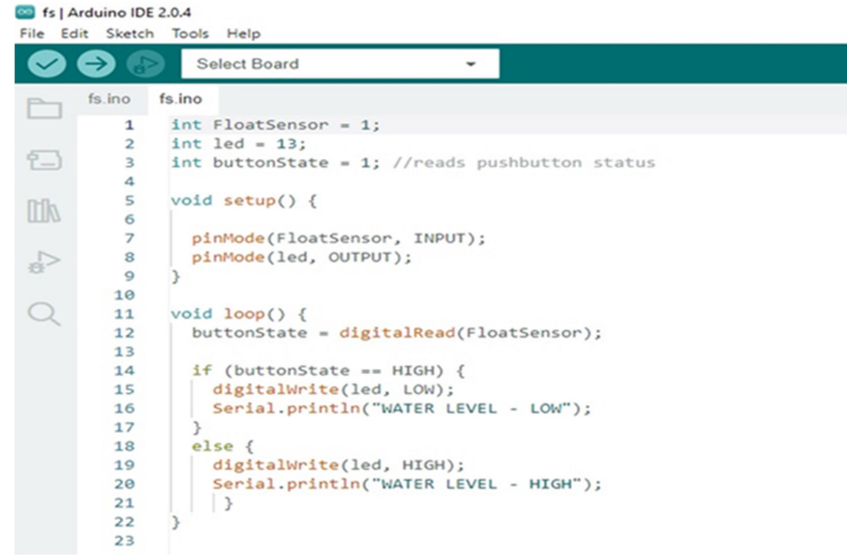

Εικόνα 11. Στιγμιότυπο από το IDE 2.0.4

Το Arduino IDE διευκολύνει τη σύνταξη κώδικα και τη μεταφόρτωσή του στην πλακέτα Arduino. Περιέχει μια περιοχή επεξεργασίας κειμένου για τη σύνταξη κώδικα, μια περιοχή μηνυμάτων, μια κονσόλα κειμένου και μια γραμμή εργαλείων με επιλογές για διάφορες λειτουργίες. Η περιοχή μηνυμάτων παρέχει σχόλια κατά την αποθήκευση και την εξαγωγή και εμφανίζει επίσης σφάλματα (Εικόνα 12). Τα προγράμματα που γράφτηκαν με χρήση λογισμικού Arduino IDE αποθηκεύονται με την επέκταση αρχείου .ino .

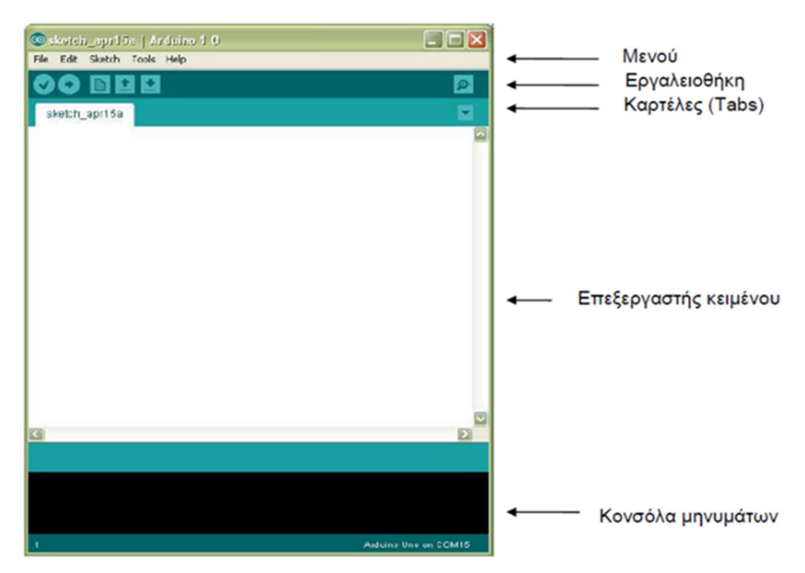

Εικόνα 12. Το περιβάλλον ανάπτυξης Arduino IDE

Τα κουμπιά της γραμμής εργαλείων είναι τα ακόλουθα:

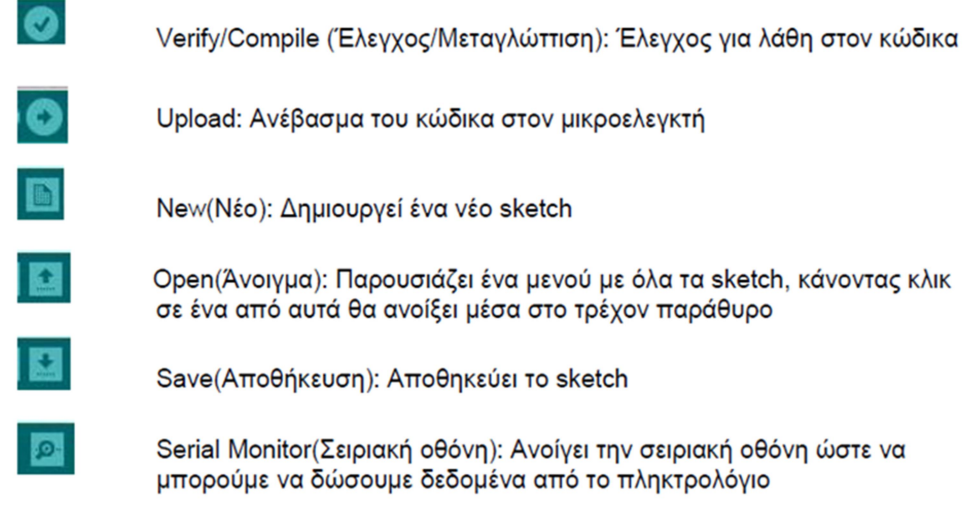

Εικόνα 13. Τα κουμπιά της γραμμής εργαλείων

Οι βασικές ρυθμίσεις που πρέπει να κάνουμε από την στιγμή που ενώσουμε το Arduino στο σύστημα μας είναι:

- Επιλογή πλακέτας: Από το μενού Εργαλεία --> Πλακέτα, επιλέγουμε την  $\bullet$ πλακέτα που έχουμε.
- · Επιλογή σειριακής θύρας: Από το μενού Εργαλεία --> Σειριακή πόρτα, επιλέγουμε την σειριακή θύρα ή θύρα USB που έχουμε συνδεδεμένο το Arduino.
- Ρυθμίσεις που αφορούν το μέγεθος του κειμένου, τον φάκελο αποθήκευσης και τη χρήση εξωτερικού κειμενογράφου, βρίσκονται στην καρτέλα Προτιμήσεις (Αρχείο --> Προτιμήσεις).

#### 2.4 Γλώσσα προγραμματισμού του Arduino

Η γλώσσα προγραμματισμού του Arduino είναι η Wiring, μια παραλλαγή C/C++ για μικροελεγκτές αρχιτεκτονικής AVR (όπως ο ATmega). Η Wiring υποστηρίζει τις περισσότερες δομές της C καθώς και βασικά χαρακτηριστικά της C++. Για compiler χρησιμοποιείται ο AVR gcc και ως βασική βιβλιοθήκη C χρησιμοποιείται η AVR libc [21].

Ο μικροελεγκτής διαβάζει, ενεργοποιεί ή απενεργοποιεί τα pins του Arduino ακολουθώντας τις οδηγίες που περιέχονται σ' ένα πρόγραμμα γραμμένο σε Wiring. Ένα ολοκληρωμένο πρόγραμμα συνήθως ονομάζεται sketch. Το Arduino IDE μας επιτρέπει να μεταγλωττίσουμε ένα scetch και να το μεταφέρουμε στο Arduino, μέσω ενός καλωδίου USB.

Η ακόλουθη Εικόνα 14 μας δείχνει την διαδικασία μεταγλώττισης και μεταφόρτωσης ενός προγράμματος στην πλακέτα Arduino.

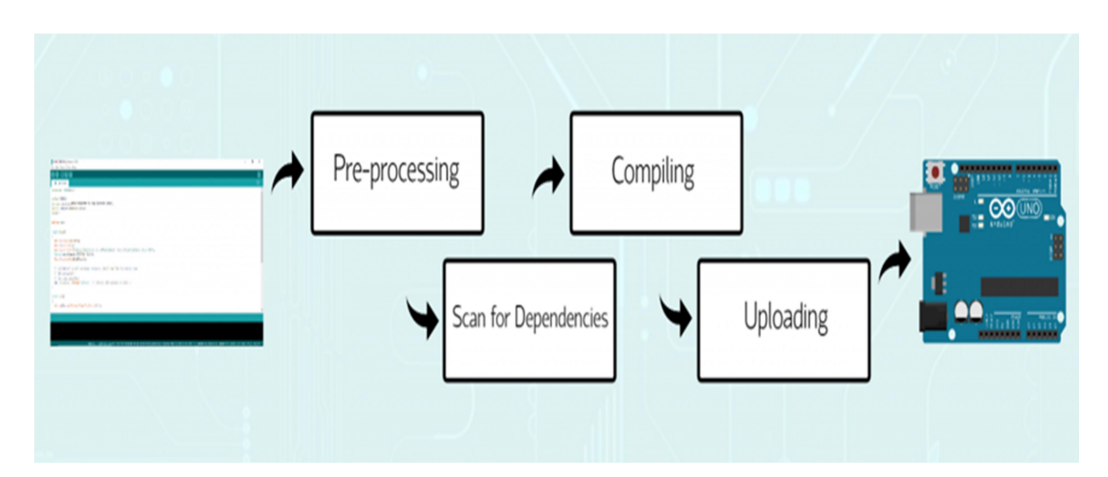

Εικόνα 14. Η διαδικασία μεταγλώττισης και μεταφόρτωσης (Sketch Build Process) Πηγή: https://learn.circuit.rocks/exploring-the-arduino-sketch-build-process

#### 2.5 Σχεδιασμός ηλεκτρονικών κυκλωμάτων με το Tinkercad

Το Tinkercad είναι ένα δημοφιλές πακέτο λογισμικού τρισδιάστατης μοντελοποίησης, προσομοίωσης κυκλωμάτων και κωδικοποίησης μπλοκ που είναι προσβάσιμο δωρεάν μέσω μιας ιστοσελίδας (Εικόνα 15) [22]. Η δημοτικότητά του είναι, αναμφίβολα, αποτέλεσμα της απλότητας και της φιλικότητας προς τον χρήστη.

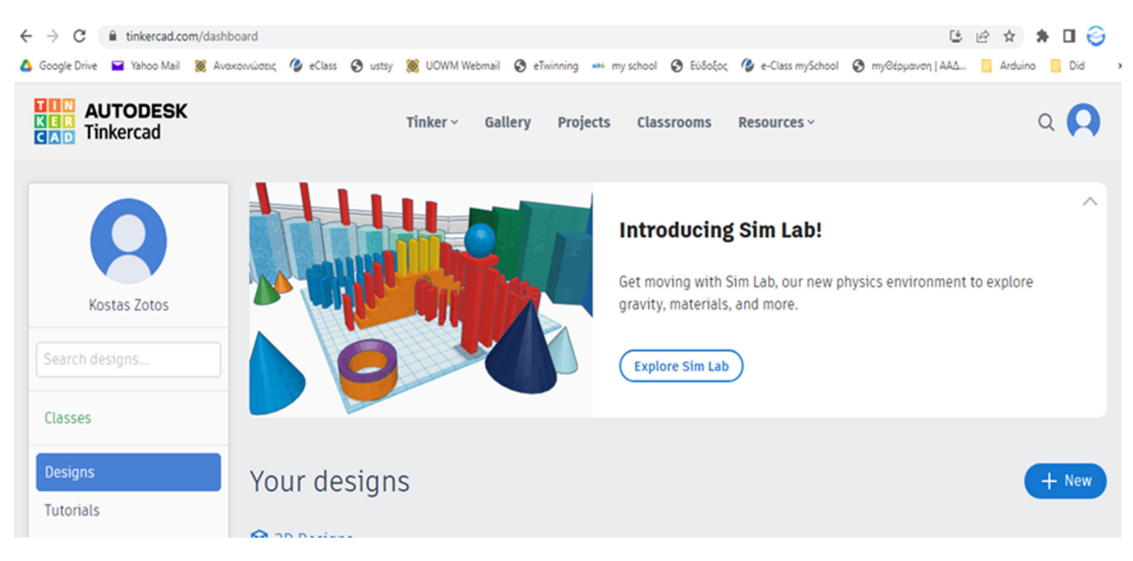

Εικόνα 15. Η αρχική ιστοσελίδα του Tinkercad

Περιλαμβάνει το Circuits που είναι ένα πρόγραμμα κατασκευής και προσομοίωσης ηλεκτρονικών κυκλωμάτων. Η βασική ιδέα είναι να σύρουμε με το ποντίκι και να αποθέσουμε ηλεκτρονικά εξαρτήματα στο έργο μας, έπειτα να τα συνδέσουμε και τέλος να τα προγραμματίσουμε. Ακολουθεί μια λίστα με στοιχεία που μπορούμε να βρούμε στο Circuits.

• Βασικά εξαρτήματα: Όπως αντιστάσεις, ποτενσιόμετρα, δίοδοι εκπομπής φωτός (LED) και πυκνωτές.

• Βασικά ολοκληρωμένα κυκλώματα: Όπως χρονόμετρα, οπτοζεύκτες και συγκριτές.

• Λογικά κυκλώματα: Όπως πύλες NAND, AND και OR.

• Εκκινητής Arduino Uno: Ένα προκατασκευασμένο κύκλωμα για ένα Arduino στο οποίο οι χρήστες μπορούν να επεκταθούν.

• Micro:Bit starters: Ένα άλλο προκατασκευασμένο κύκλωμα αλλά για το Micro:Bit.

Μπορούμε να επιλέξουμε και να σύρουμε οποιοδήποτε στοιχείο στον χώρο σχεδίασης. Για να δημιουργήσουμε συνδέσεις μεταξύ στοιχείων, απλώς κάνουμε κλικ στο σχετικό σημείο σύνδεσης του στοιχείου και το σύρουμε στο επόμενο σημείο σύνδεσης. Τα χρώματα σύνδεσης(καλώδια) μπορούν να τροποποιηθούν για μεγαλύτερη ευκρίνεια. Ανάλογα με το τι σχεδιάζουμε, μπορούμε στη συνέχεια να κάνουμε κλικ στο κουμπί κώδικα και να προγραμματίσουμε είτε σε Wiring (ουσιαστικά πρόκειται για την C και ένα σύνολο από βιβλιοθήκες, υλοποιημένες επίσης στην C) είτε με block κώδικα. Το στυλ προγραμματισμού του block κώδικα είναι εύκολο χάρη στη φύση του drag-and-drop και απευθύνεται κυρίως σε αρχάριους χρήστες.

Η προσομοίωση είναι ένα εξαιρετικό χαρακτηριστικό που μας επιτρέπει να χειριζόμαστε περιβαλλοντικές μεταβλητές, όπως η υγρασία και το φως κατά την εκτέλεση του προγράμματος. Η σειριακή οθόνη καθώς και οποιεσδήποτε οπτικές ηλεκτρονικές ενδείξεις (όπως LED), παρέχουν αποτελεσματική ανατροφοδότηση για το τι συμβαίνει όταν εκτελείται μια προσομοίωση. Τέλος, ο εικονικός παλμογράφος παρέχει έναν ακόμη τρόπο ανάδρασης εμφανίζοντας τα προκύπτοντα σήματα σε πραγματικό χρόνο. Στην ακόλουθη Εικόνα 16 βλέπουμε το περιβάλλον εργασίας του Tinkercad.

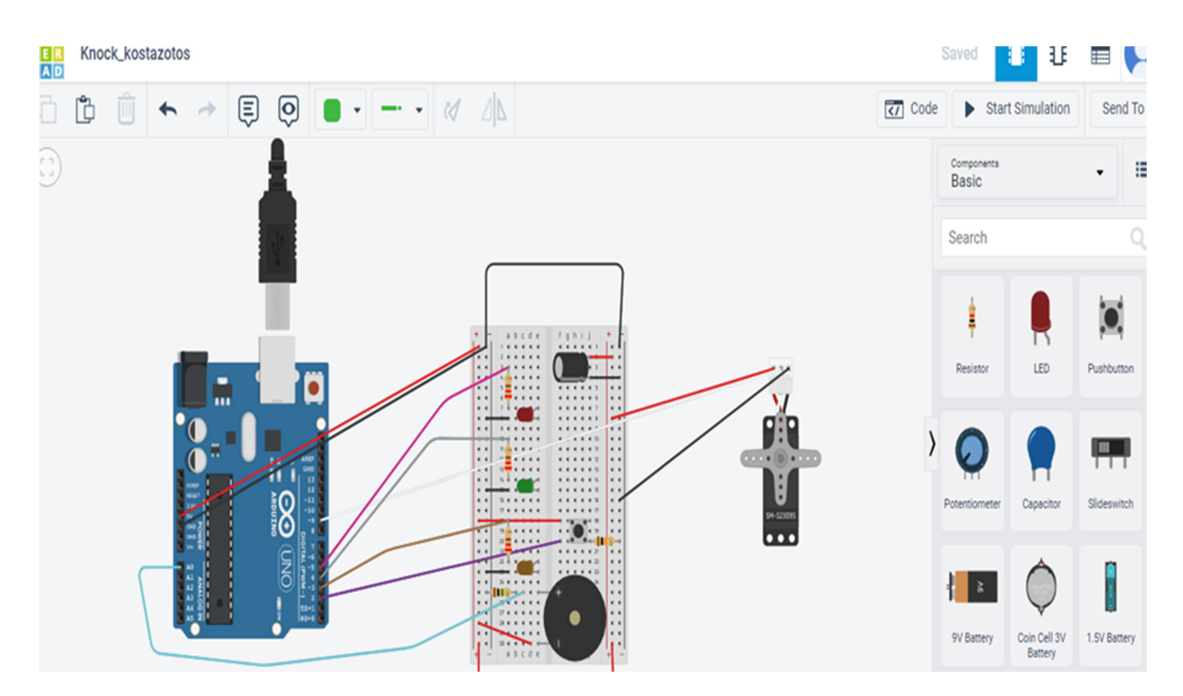

Εικόνα 16. Το περιβάλλον εργασίας του Tinkercad

#### 2.6 Ιστοσελίδες με Arduino κώδικα

Με τα χρόνια το Arduino έγινε ο εγκέφαλος χιλιάδων επιστημονικών έργων, από απλά έως και πολύπλοκα. Μια παγκόσμια κοινότητα κατασκευαστών από εκατομμύρια φοιτητές, χομπίστες, προγραμματιστές και επαγγελματίες έχει συγκεντρωθεί γύρω από αυτήν την πλατφόρμα ανοιχτού κώδικα. Οι συνεισφορές τους έχουν προσθέσει έναν απίστευτο όγκο πληροφορίας, κώδικα και έργων. Από τα πιο διάσημα αποθετήρια [23] είναι τα ακόλουθα:

1) Arduino Project Hub (Εικόνα 17), https://projecthub.arduino.cc/

2) Instructables https://www.instructables.com/circuits/arduino/projects/

3) Hackster.io https://www.hackster.io/arduino?ref=topnav

- 4) How to Mechatronics https://howtomechatronics.com/arduino-projects/
- 5) Maker Pro https://maker.pro/arduino
- 6) Miliohm https://miliohm.com/category/arduino/

7) Circuit Digest https://circuitdigest.com/arduino-projects

8) Simple Circuit https://simple-circuit.com/arduino-projects/

9) Hackaday https://hackaday.io/projects?tag=arduino

10) Electronics Hub https://www.electronicshub.org/arduino-project-ideas/

Σε αυτές τις ιστοσελίδες εκτός από κώδικα μπορούμε να βρούμε και πολλές άλλες ιδέες για κατασκευές. Τα έργα μας μπορούν να δημοσιευθούν και να τα δουν και οι υπόλοιποι χρήστες οι οποίοι μπορούν να τα αξιολογήσουν και να μας προτείνουν κάποιες αλλαγές. Στις ομάδες συζήτησης που υπάρχουν, συμμετέχουν και έμπειροι χρήστες που απαντούν σε ερωτήματα χρηστών. Η κοινότητα του Arduino είναι πολύ υποστηρικτική και έχει ένα μεγάλο όγκο πληροφοριών που συμπεριλαμβάνει βίντεο, έργα, οδηγούς κ.α. κάτι που είναι πολύ σημαντικό ιδίως για έναν αρχάριο χρήστη.

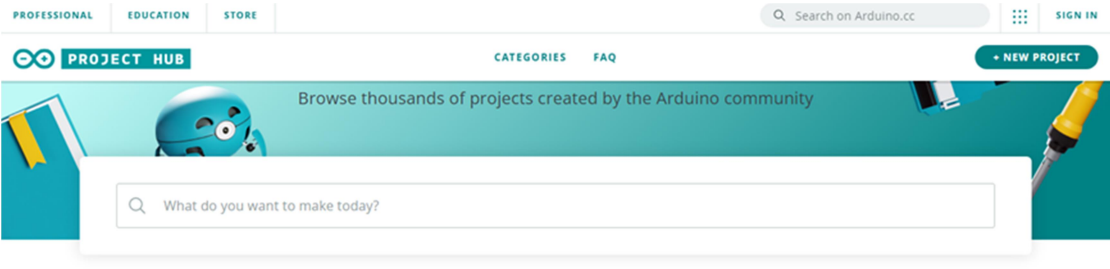

**Arduino Trending Projects** 

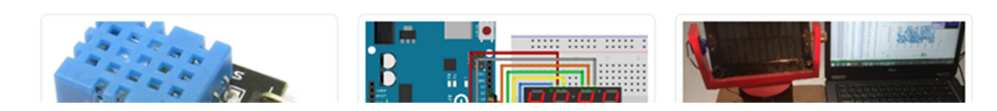

Εικόνα 17. Arduino Project Hub, η πιο διάσημη ιστοσελίδα για κατασκευές

## 3. Κινητήρες

Στο κεφάλαιο αυτό θα παρουσιάσουμε κάποια βασικά χαρακτηριστικά στοιχεία των κινητήρων που χρησιμοποιούνται στις Arduino κατασκευές. Επίσης, θα δούμε τον τρόπο που ο L293D και ο L298N ελέγχουν τους κινητήρες.

#### 3.1 Γενικά στοιχεία για τους κινητήρες

Ο ηλεκτρικός κινητήρας ή ηλεκτροκινητήρας, είναι διάταξη που χρησιμοποιείται για να παράγει κίνηση με χρήση ηλεκτρικής ενέργειας. Η λειτουργία των ηλεκτροκινητήρων βασίζεται στην αλληλεπίδραση δυο φορέων ηλεκτρομαγνητικών πεδίων που έχουν την τάση να προσανατολίζονται μεταξύ τους. Αυτή η αλληλεπίδραση είναι η αιτία της δημιουργίας δύναμης και στην συνέχεια ροπής πάνω στον άξονα του ηλεκτροκινητήρα. Διαφορετικά είδη ηλεκτροκινητήρων μπορούν να λειτουργήσουν με την παροχή συνεχούς ρεύματος ή εναλλασσόμενου ρεύματος [24]. Τα απαραίτητα στοιχεία για κάθε ηλεκτροκινητήρα τα οποία και τον προσδιορίζουν εμπορικά είναι:

 Το είδος της απαιτούμενης τάσης, συνεχές DC ή εναλλασσόμενο ρεύμα AC. Μας ενδιαφέρει η απαιτούμενη τάση σε βολτ (V), αλλά και η συχνότητα του εναλλασσόμενου.

 Η ένταση του ρεύματος σε αμπέρ που διαρρέει τον κινητήρα, και η ισχύς του σε Βατ ή ίππους (W ή HP).

 Η αποκτώμενη ταχύτητα περιστροφής του άξονα του κινητήρα σε στροφές ανά λεπτό (RPM).

Στον Πίνακα 5 βλέπουμε τα είδη κινητήρων που χρησιμοποιούμε στις κατασκευές Arduino.

Μπορούμε να ελέγξουμε την ταχύτητα του κινητήρα συνεχούς ρεύματος ελέγχοντας απλώς την τάση εισόδου στον κινητήρα και η πιο κοινή μέθοδος για να το κάνουμε αυτό είναι με τη χρήση σήματος PWM.

Το PWM ή η διαμόρφωση πλάτους παλμού είναι μια τεχνική που μας επιτρέπει να προσαρμόσουμε τη μέση τιμή της τάσης που πηγαίνει στην ηλεκτρονική συσκευή ενεργοποιώντας και απενεργοποιώντας την τροφοδοσία με γρήγορο ρυθμό. Η μέση τάση εξαρτάται από τον κύκλο λειτουργίας ή από το χρονικό διάστημα που το σήμα είναι ενεργοποιημένο σε σχέση με τον χρόνο που το σήμα είναι απενεργοποιημένο σε μία μόνο χρονική περίοδο (Εικόνα 18) [25].

### Πίνακας 5. Είδη κινητήρων

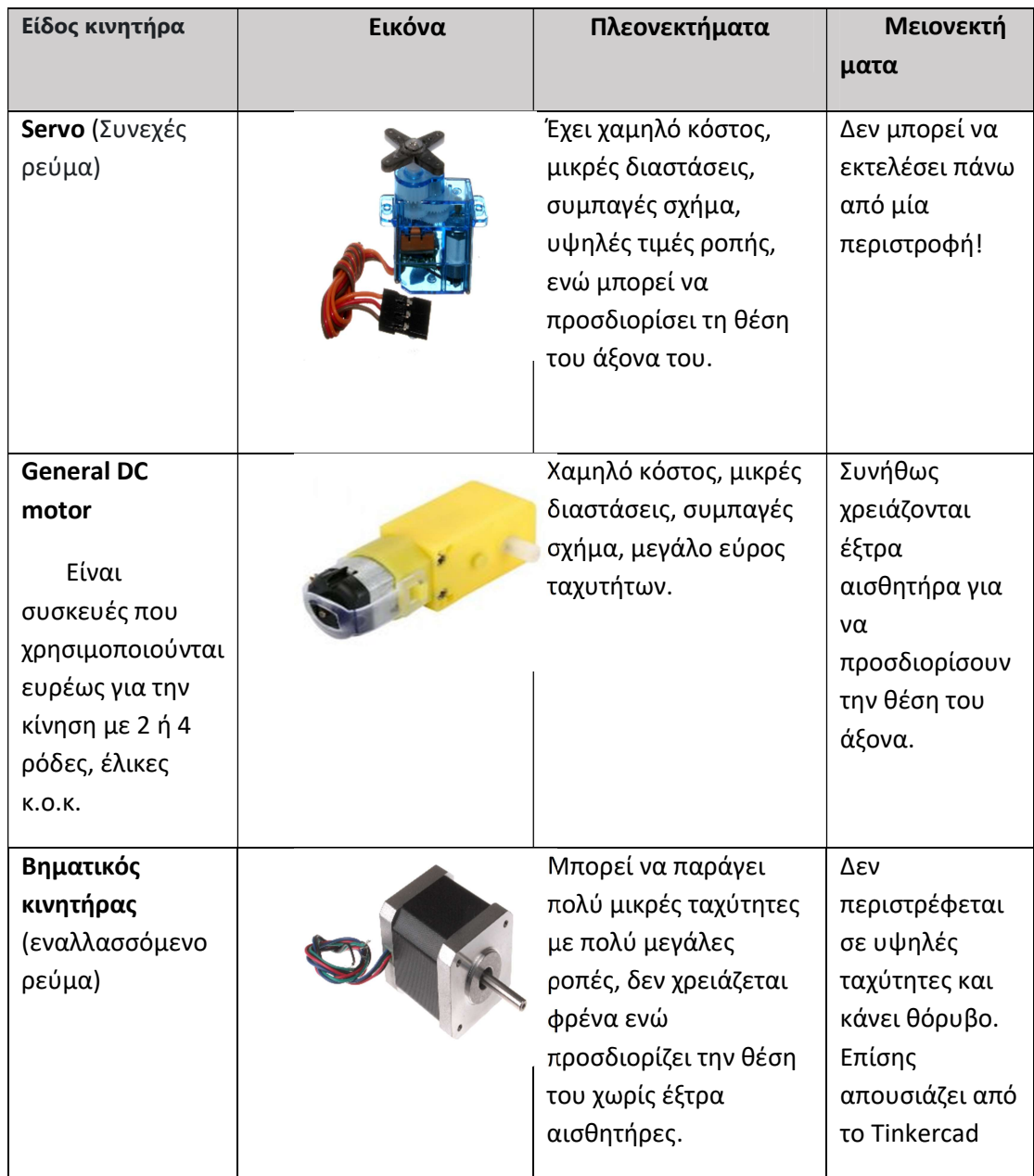
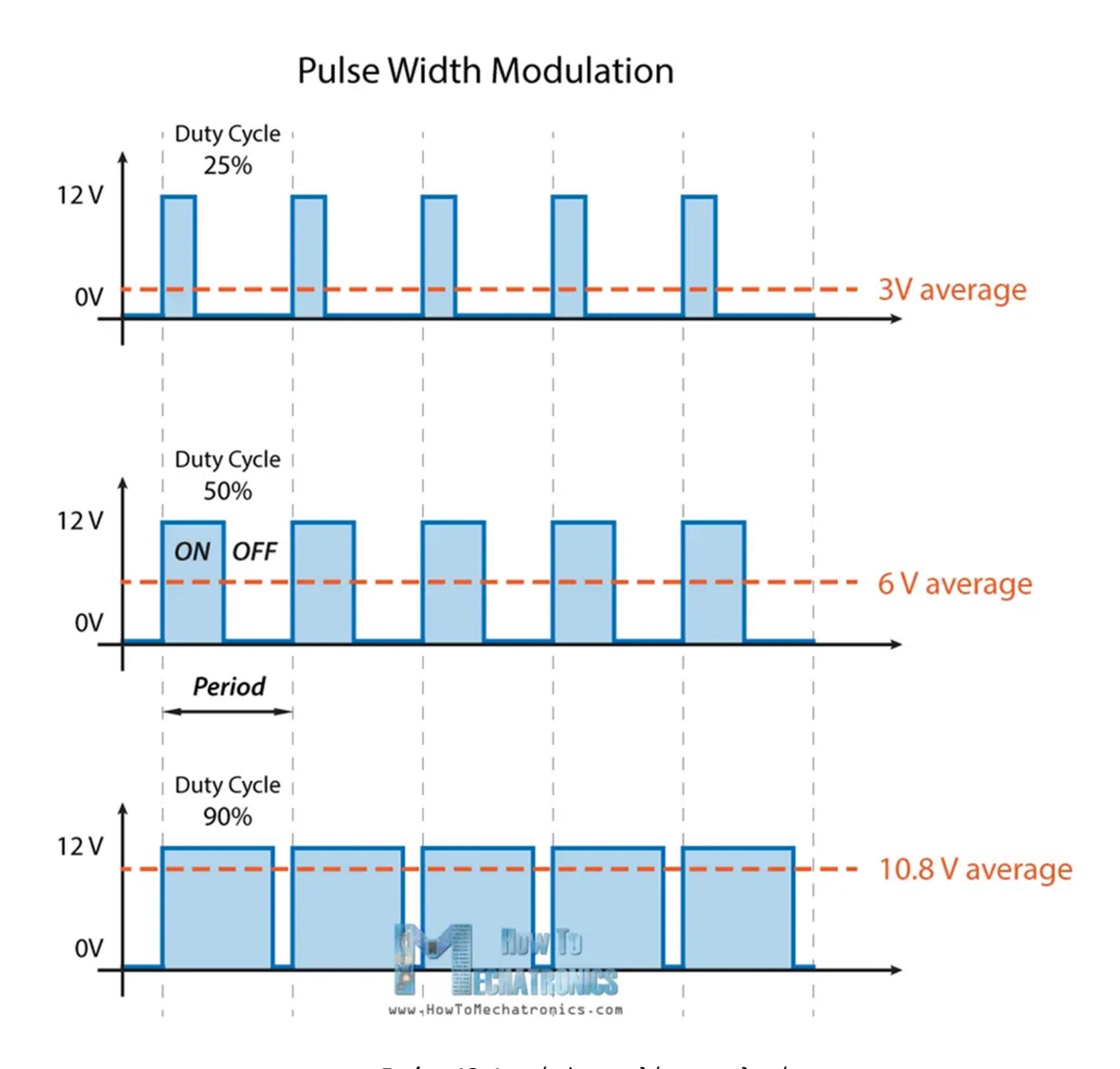

Εικόνα 18. Διαμόρφωση πλάτους παλμού

Πηγή: https://howtomechatronics.com/tutorials/arduino/arduino-dc-motor-control-tutorial-l298n-pwm-hbridge/?utm\_content=cmp-true

### 3.2 Έλεγχος κινητήρα συνεχούς ρεύματος με Arduino

Ένας κινητήρας συνεχούς ρεύματος είναι ο πιο κοινός τύπος κινητήρα. Οι κινητήρες συνεχούς ρεύματος έχουν συνήθως μόνο δύο απαγωγές. Εάν τις συνδέσουμε απευθείας σε μια μπαταρία, ο κινητήρας θα περιστραφεί. Εάν αντιστρέψουμε τα καλώδια σύνδεσης, ο κινητήρας θα περιστραφεί προς την αντίθετη κατεύθυνση [26].

Για να ελέγξουμε την κατεύθυνση της περιστροφής του κινητήρα συνεχούς ρεύματος, χωρίς να αλλάξουμε τον τρόπο σύνδεσης των καλωδίων, μπορούμε να χρησιμοποιήσουμε ένα κύκλωμα που ονομάζεται γέφυρα H (H-Bridge). Τα H-Bridge πέρα από το Arduino βρίσκουν εκτεταμένη χρήση στη ρομποτική και σε άλλους επιστημονικούς τομείς όπου οι κινητήρες ή οι ηλεκτρομαγνητικές βαλβίδες πρέπει να ελέγχονται.

Η γέφυρα H είναι ένα ηλεκτρονικό κύκλωμα που μπορεί να κάνει τον κινητήρα να περιστρέφετε και στις δύο κατευθύνσεις. Ονομάζεται γέφυρα H επειδή χρησιμοποιεί τέσσερα τρανζίστορ συνδεδεμένα με τέτοιο τρόπο ώστε το σχηματικό διάγραμμα να μοιάζει με "H". Μπορούμε να χρησιμοποιήσουμε διακριτά τρανζίστορ για να φτιάξουμε αυτό το κύκλωμα, συνήθως όμως στις κατασκευές χρησιμοποιείται το L298 H-Bridge. Το L298 μπορεί να ελέγξει την ταχύτητα και την κατεύθυνση δύο κινητήρων συνεχούς ρεύματος ταυτόχρονα. Στην ακόλουθη Εικόνα 19 βλέπουμε αναλυτικά τους ακροδέκτες του L298 [27].

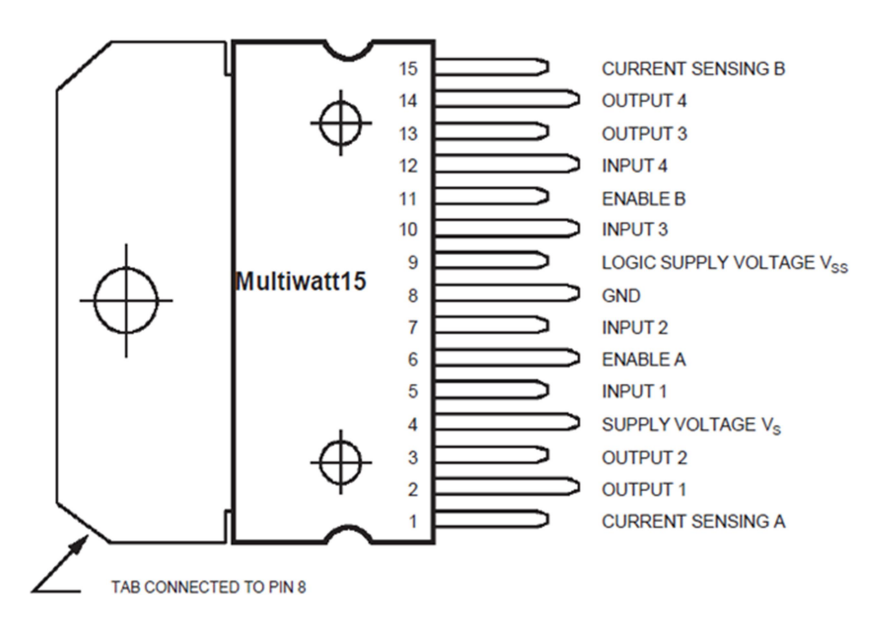

Εικόνα 19. H-Bridge τύπος L298

Πηγή:https://how2electronics.com/l298-dual-h-bridge-motor-driver-ic-pins-working/

Το L298Ν μπορεί να εξυπηρετήσει κινητήρες με τάση μεταξύ 5V και 35V και μέγιστη κατανάλωση ισχύος 25W. Το ρεύμα εξόδου, μπορεί να φτάσει μέχρι και τα 3Α. Έχει βολικές διαστάσεις 43x43x26 mm, γεγονός που το κάνει να είναι διακριτικό ως προς την εμφάνιση σε όποια εφαρμογή χρησιμοποιηθεί.

Η λειτουργία που εκτελεί περιλαμβάνει όπως είπαμε την επιλεκτική ενεργοποίηση της γέφυρας που ονομάζετε Η εξαιτίας σχήματος που έχει (Εικόνα 20).

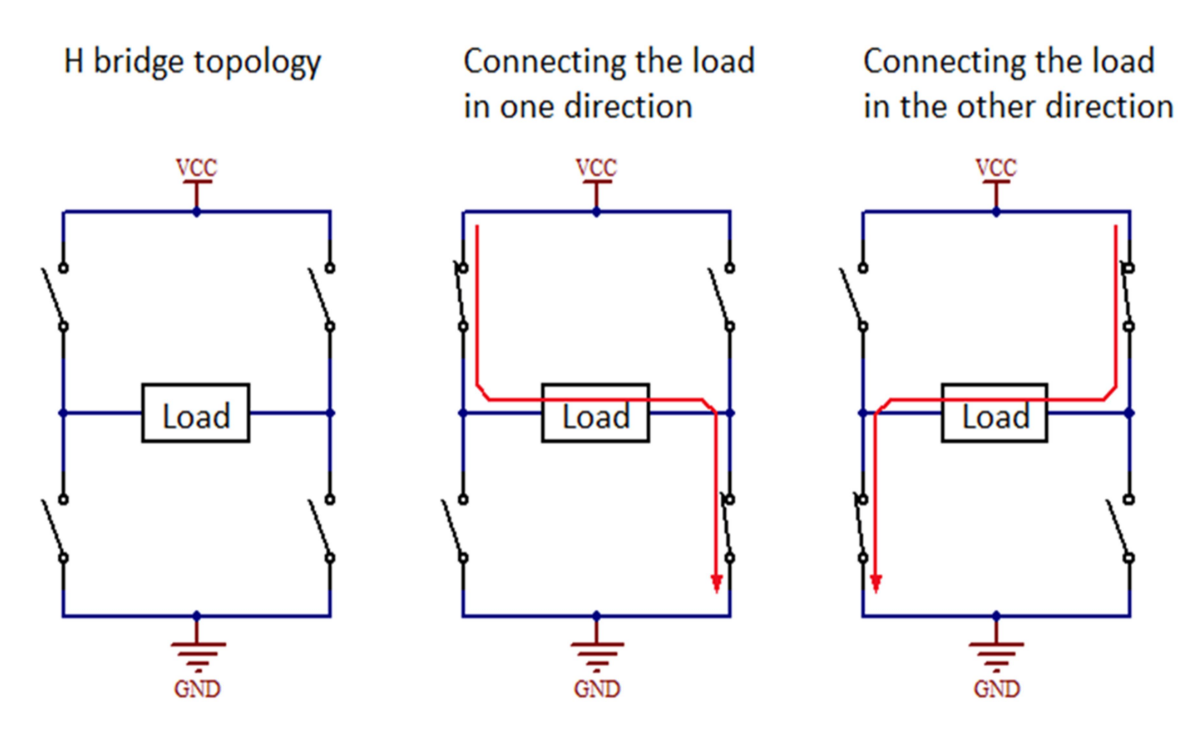

Εικόνα 20. Γέφυρα Η Πηγή: https://axotron.se/print.php?page=34&lang=en

Προσοχή όμως, αν κλείσουμε δύο διακόπτες σε σειρά, για παράδειγμα τον διακόπτη 3 και 4 στην παρακάτω Εικόνα 21, θα προκαλέσουμε βραχυκύκλωμα και θα κάψουμε τη γέφυρα H! [28]

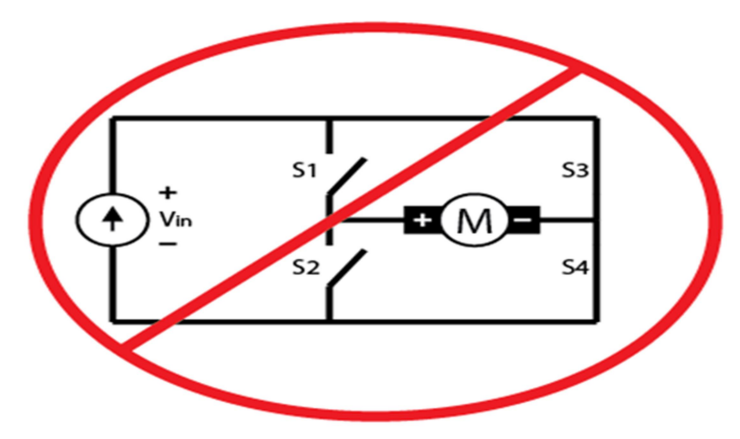

Εικόνα 21. Πως μπορούμε να κάψουμε μια γέφυρα Η Πηγή: https://digilent.com/blog/wp-content/uploads/2014/12/H-bridge-burnt.png

Παρατηρώντας το L298N Motor Driver Module Pinout της παρακάνω Εικόνας 22, βλέπουμε ότι έχουμε δύο θέσεις output για την πολικότητα δυο κινητήρων κίνησης τις 1-2 και τις 12-13. Αν πρέπει να δοθεί τάση μεγαλύτερη από 12V τότε πρέπει να βγει ο ακροδέκτης 14 (ένα πλαστικάκι με μια ένωση εσωτερικά) που βραχυκυκλώνει τη θέση 5V Enable. Οι τυπικοί κινητήρες θέλουν τάση 6-12V οπότε δεν πρέπει να κάνουμε κάτι. Στη θέση 4 συνδέεται μια κοινή γείωση του Arduino. Συνοπτικά οι ακροδέκτες του L298N παρουσιάζονται στον Πίνακα 6.

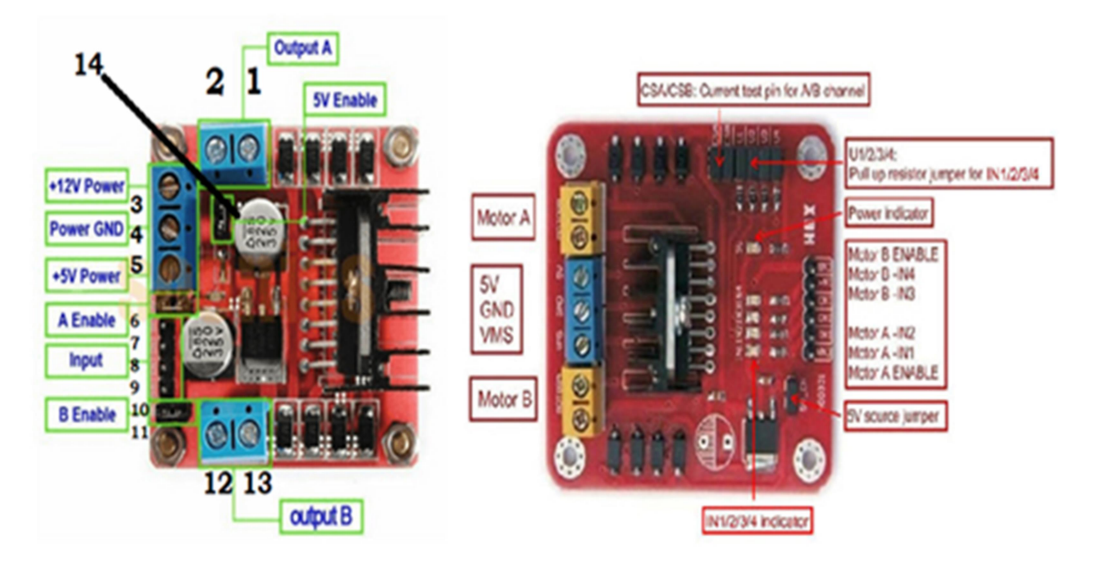

## Dual H-bridge motor driver using L298N

Εικόνα 22. L298N Motor Driver Module Pinout Πηγή: https://electrobot.gr/l298n-dc-stepper-motor-drive-controller-board-module-dualbridge

|  | Πίνακας 6. Οι ακροδέκτες του L298N |  |
|--|------------------------------------|--|
|  |                                    |  |

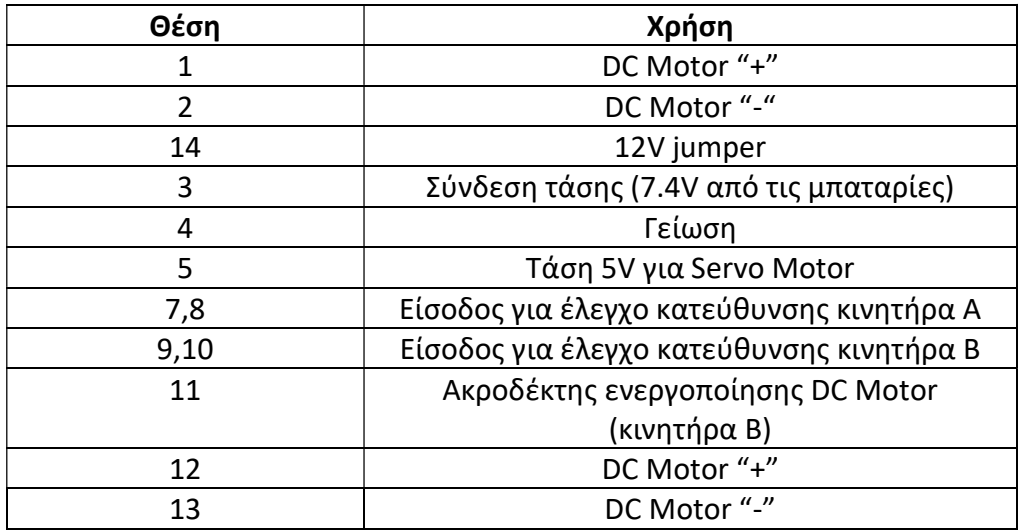

Στην ακόλουθη Εικόνα 23 βλέπουμε πως συνδέουμε δύο κινητήρες με το L298N.

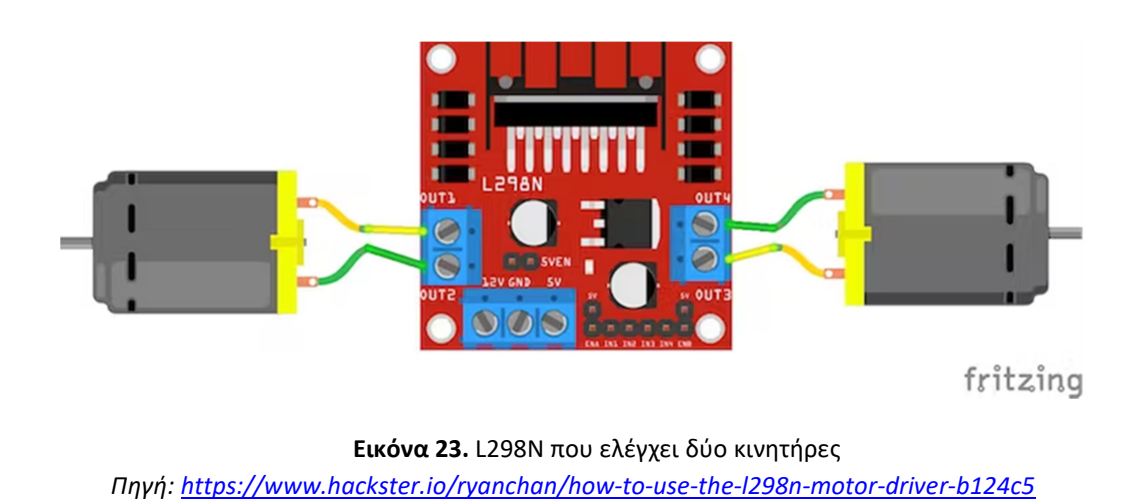

Για να συνδέσουμε το Arduino με το L298N Motor Driver Module χρησιμοποιούμε την συνδεσμολογία της Εικόνας 24.

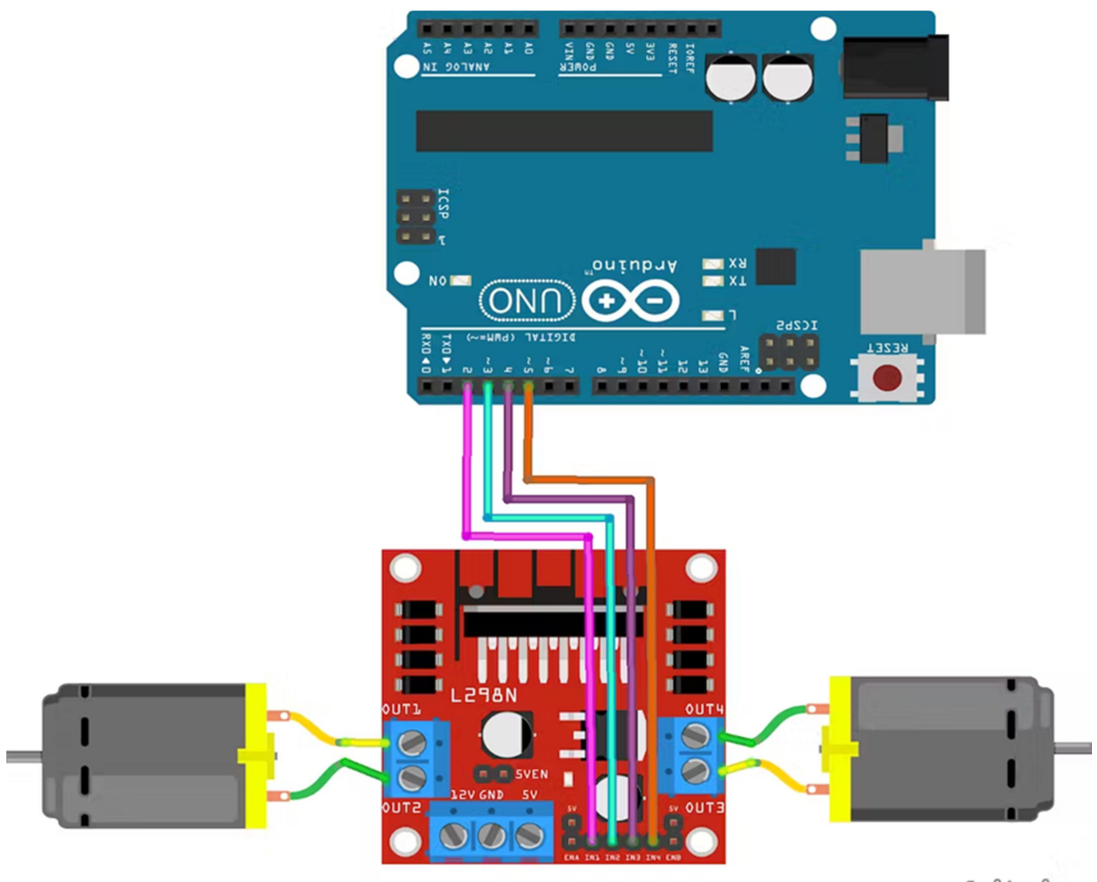

fritzing

Εικόνα 24. Σύνδεση του L298N που ελέγχει δύο κινητήρες με το Arduino Πηγή: https://www.hackster.io/ryanchan/how-to-use-the-l298n-motor-driver-b124c5

### 3.3 L293D motor driver shield

Στην προηγούμενη ενότητα είδαμε το L298Ν, σε αυτήν μπορούμε να δούμε ένα motor driver shield το L293D (Εικόνα 25). Αποτελεί έναν από τους καλύτερους τρόπους για τον έλεγχο των κινητήρων DC, Servo και Stepper όταν χρησιμοποιείτε Arduino καθώς ο L298Ν ελέγχει μόνο DC. Επίσης, σημαντική διαφορά είναι ότι αυτή η ασπίδα προσφέρει συνολικά τέσσερα H-Bridge και κάθε H-γέφυρα μπορεί να προσφέρει έως και 0,6A στον κινητήρα. Έτσι συνολικά εξυπηρετεί 4 DC κινητήρες, 2 servo, 2 stepper. Στην ακόλουθη Εικόνα 25 μπορούμε να δούμε ότι υπάρχει δυνατότητα παροχής ρεύματος εξωτερικά για παράδειγμα από μια μπαταρία (π.χ. 9V). Σε αυτήν την περίπτωση θα πρέπει να αφαιρεθεί το πράσινο jumper ακριβώς δίπλα. Σε περίπτωση σταθερών κατασκευών, όπου πιθανόν το Arduino είναι συνδεμένο με usb, το shield μπορεί να τροφοδοτηθεί από τον μικροελεγκτή αρκεί να μην αφαιρέσουμε το jumper όπως προηγουμένως.

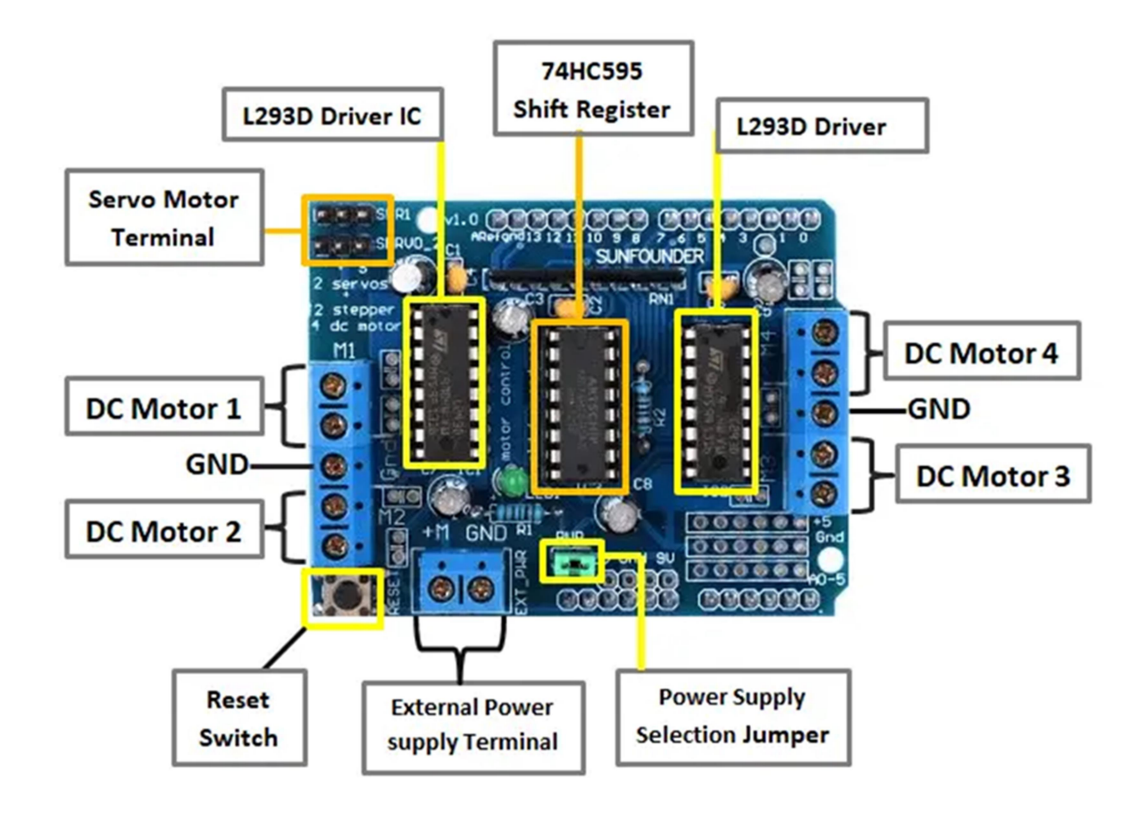

Εικόνα 25. L293D shield driver Πηγή: https://mytectutor.com/l293d-motor-driver-shield-for-arduino/?utm\_content=cmp-true

Η ασπίδα μπορεί να ελέγξει κινητήρες DC που έχουν τάσεις μεταξύ 4,5 και 25V. Η σύνδεση μπορεί να γίνει σε οποιονδήποτε από τους ακροδέκτες κινητήρα M1, M2, M3 ή M4. Τα pin που χρησιμοποιούνται είναι: pin11 για M1, pin3 για M2, pin5 για M3 και pin6 για M4.

Στην ακόλουθη Εικόνα 26 βλέπουμε ένα παράδειγμα σύνδεσης κινητήρων και την τροφοδοσία.

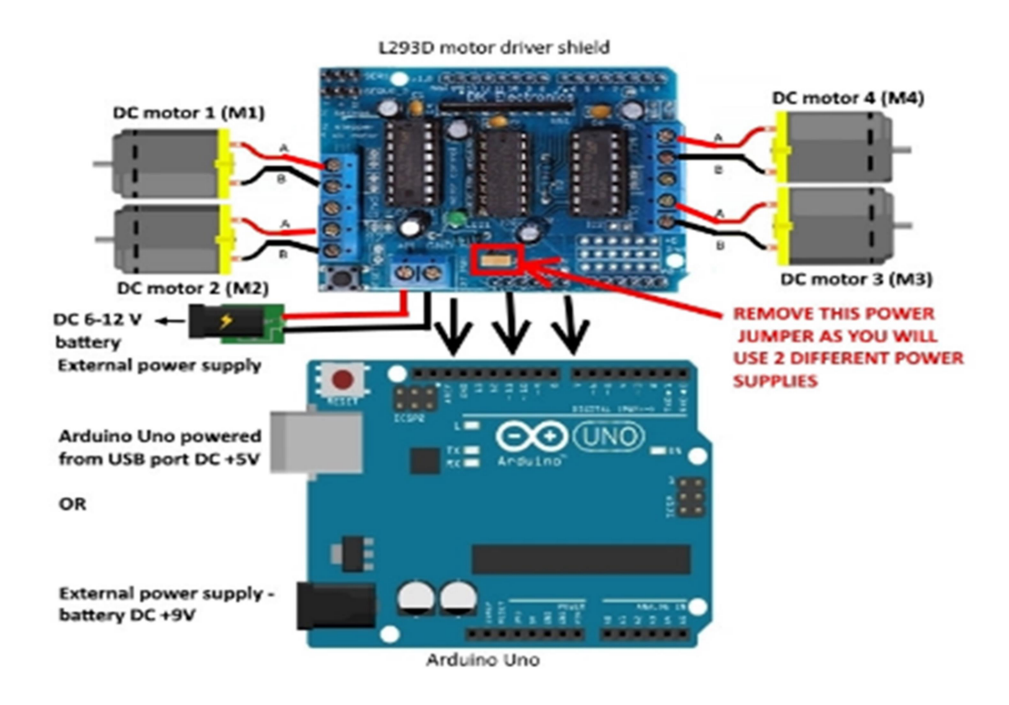

Εικόνα 26. Ένα παράδειγμα σύνδεσης τεσσάρων DC κινητήρων Πηγή: https://www.robofactory.co.za/motor-controllers/486-l293d-arduino-motor-drive-shield-expansionboard.html

Για τον έλεγχο του servo μπορούμε να κάνουμε την ακόλουθη συνδεσμολογία (Εικόνα 27). Για το servo, το ρεύμα εύκολα εξυπηρετείτε και από μια κοινή τροφοδοσία του Arduino χωρίς να απαιτηθεί εξωτερική παροχή.

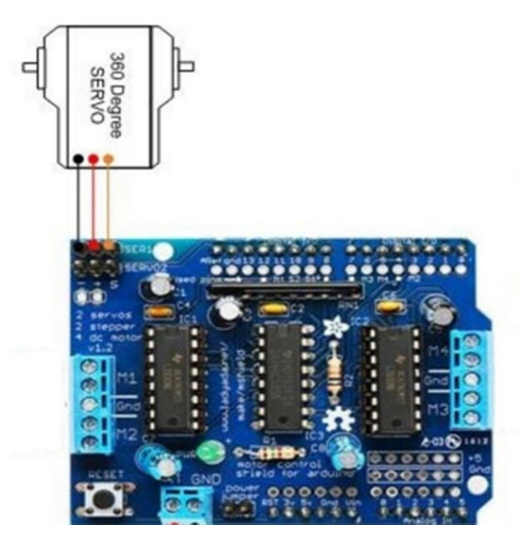

Εικόνα 27. Σύνδεση ενός servo με το L293D shield driver Πηγή: http://domoticx.com/arduino-shield-motor-shield-l293d/

# 4. MIT App Inventor

Το MIT App Inventor είναι ένα ολοκληρωμένο περιβάλλον ανάπτυξης εφαρμογών για κινητά Android και iOS. Είναι δωρεάν λογισμικό ανοιχτού κώδικα. Δημιουργήθηκε από το MIT σε συνεργασία με την Google, με σκοπό να βοηθήσει τους προγραμματιστές να γίνουν πιο προχωρημένοι με ευκολία. Το MIT App Inventor χρησιμοποιεί δομικά στοιχεία κώδικα(block) σε στυλ μεταφοράς και απόθεσης, παρόμοια με αυτά που χρησιμοποιούνται στη γλώσσα Scratch. Τέλος, το πιο σημαντικό είναι ότι έχει μια συνοδευτική εφαρμογή για κινητά που επιτρέπει την άμεση δοκιμή και τον εντοπισμό σφαλμάτων στον κώδικα [29]. Οι ακόλουθες Εικόνες 28 και 29 μας δείχνουν το γραφικό περιβάλλον του MIT App Inventor.

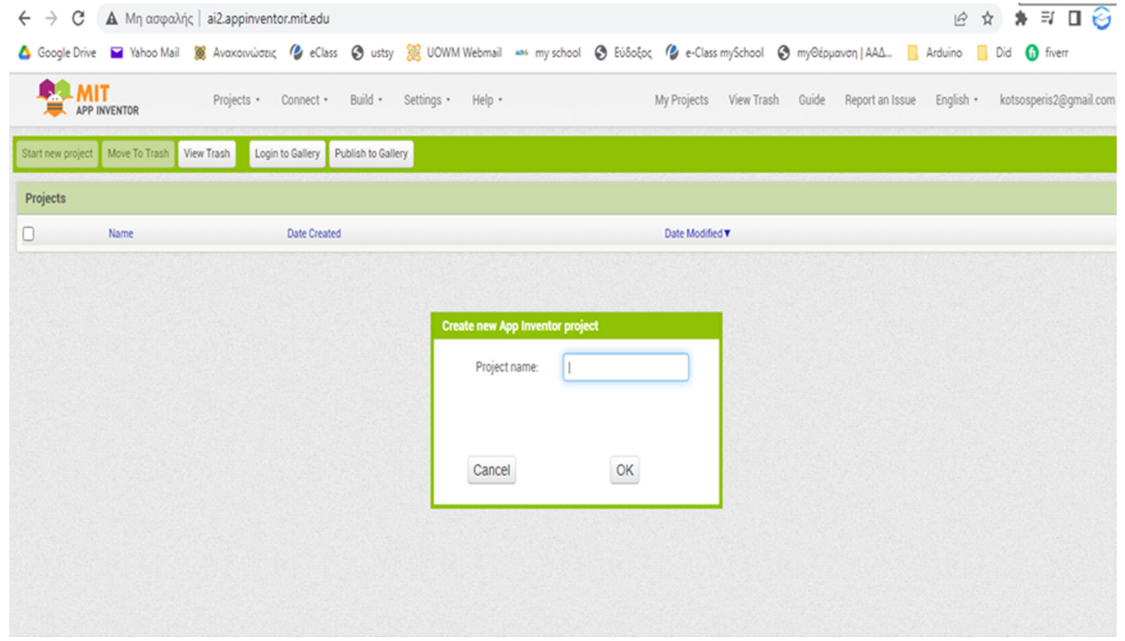

Εικόνα 28. Το γραφικό περιβάλλον του MIT App Inventor

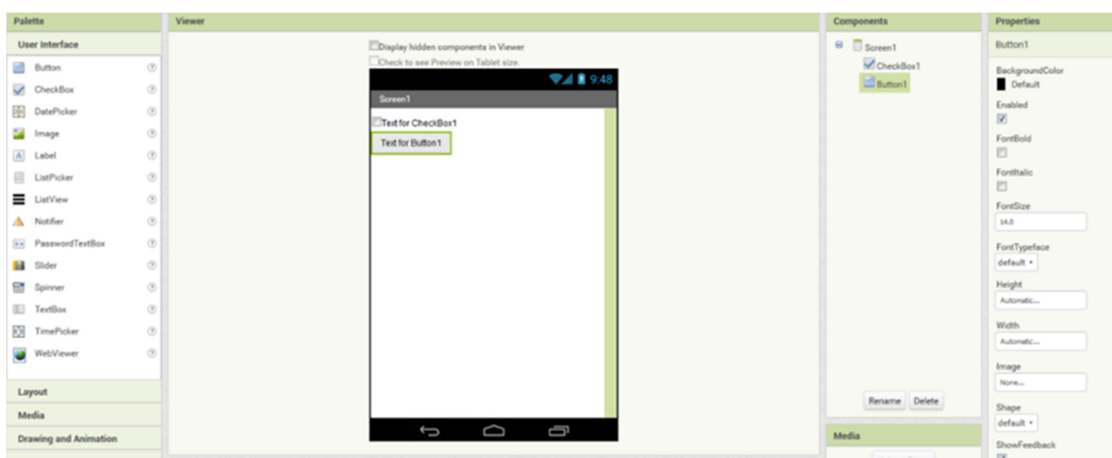

Εικόνα 29. Το γραφικό περιβάλλον του MIT App Inventor

# 5. Ανασκόπηση βιβλιογραφίας

Η κατασκευή οχήματος με Arduino το οποίο ελέγχεται ασύρματα μέσω Bluetooth είναι μια αρκετά διάσημη δημιουργία. Υπάρχουν αρκετά βίντεο στο διαδίκτυο που μας καθοδηγούν βήμα προς βήμα και μας δίνουν αναλυτικές οδηγίες. Πέρα από τα βίντεο μπορούμε να βρούμε πληροφορίες σε ομάδες συζήτησης και ιστοσελίδες με Arduino κατασκευές. Πολλές επίσης δημοσιεύσεις έχουν γίνει σε επιστημονικά περιοδικά όπως είναι αυτές των Nelson & Deepak [30], [31].

Ο συνδυασμός Arduino και Bluetooth είναι διάσημος διότι μπορούμε να ελέγξουμε πολλά πράγματα (όπως π.χ. οικιακό φωτισμό, κλιματιστικά κ.α.) μέσω των κινητών τηλεφώνων. Το Arduino είναι ιδανικό για τέτοιου είδους κατασκευές και συμβάλει άψογα στην τεχνολογία Έξυπνο Σπίτι (Smart Home) [32].

Το αυτοκίνητο ελέγχου Bluetooth της παρούσας πτυχιακής είναι απλώς ένα παράδειγμα αυτονομίας. Τέτοια οχήματα χρησιμοποιούνται από πολλές ομάδες βομβιστικών τμημάτων της αστυνομίας για την εξουδετέρωση ή την πυροδότηση εκρηκτικών. Τα τελευταία χρόνια και εταιρείες κολοσσοί χρησιμοποιούν οχήματα τηλεχειρισμού για την παράδοση των προϊόντων τους. Η τεχνολογία αυτή προσέκλισε και την στρατιωτική βιομηχανία που συνεχώς επενδύει εκατομμύρια Ευρώ σε τεχνολογίες εξ αποστάσεως χειρισμού όπως τα διαδεδομένα Drones. Ακόμη και η NASA χρησιμοποιεί τέτοιου είδους εξελιγμένα οχήματα στην εξερεύνηση του διαστήματος και πολλές ακόμη εταιρείες.

Η ακόλουθη Εικόνα 30 μας δείχνει ένα εξ αποστάσεως καθοδηγούμενο όχημα παράδοσης πίτσας.

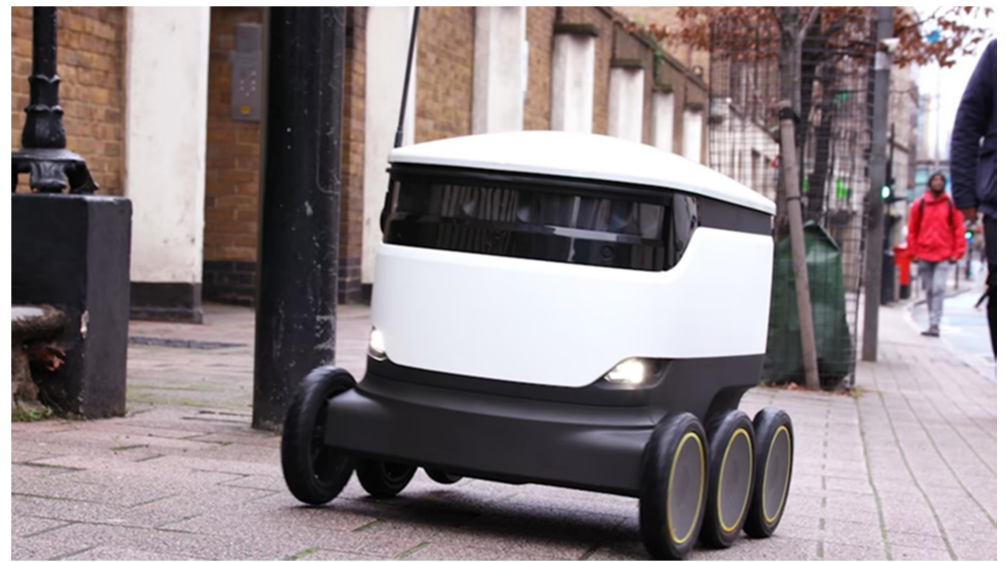

Εικόνα 30. Ένα καθοδηγούμενο όχημα παράδοσης πίτσας Πηγή: https://www.ft.com/video/60ab7727-f9ca-465a-97f7-13cfd770e5b7

Γενικά οι υλοποιήσεις που εντοπίστηκαν στην υπάρχουσα βιβλιογραφία περιλαμβάνουν πέρα από τα βασικά (την κίνηση εμπρός και τον έλεγχο μέσω Bluetooth) και τα ακόλουθα επιπλέον χαρακτηριστικά:

- Αισθητήρες που αντιλαμβάνονται εμπόδια.
- Κάμερες.
- Φωτάκια και ήχους που μας ειδοποιούν π.χ. για κάποιο εμπόδιο.

 Τεχνητή νοημοσύνη. Το όχημα μπορεί και «θυμάται» που υπάρχουν εμπόδια.

 Προσαρμοστικότητα στο εξωτερικό περιβάλλον π.χ. όταν εντοπίσουν νερό μετατρέπονται σε βάρκες.

• Κίνηση εμπρός, πίσω, αριστερά και δεξιά. Δυνατότητα αυξομείωσης της ταχύτητας και ενεργοποίηση συγκεκριμένων κινητήρων.

 Τέλος, υποστηρίζονται από εφαρμογές που μας ενημερώνουν για την ταχύτητα, την διάρκεια ζωής της μπαταρίας, την απόσταση που έχει διανύσει το όχημα, τα σημεία στον χάρτη που εντοπίστηκαν εμπόδια κ.α.

Για παράδειγμα στην ακόλουθη Εικόνα 31 βλέπουμε ένα αυτόνομο όχημα με αισθητήρες και κάμερα.

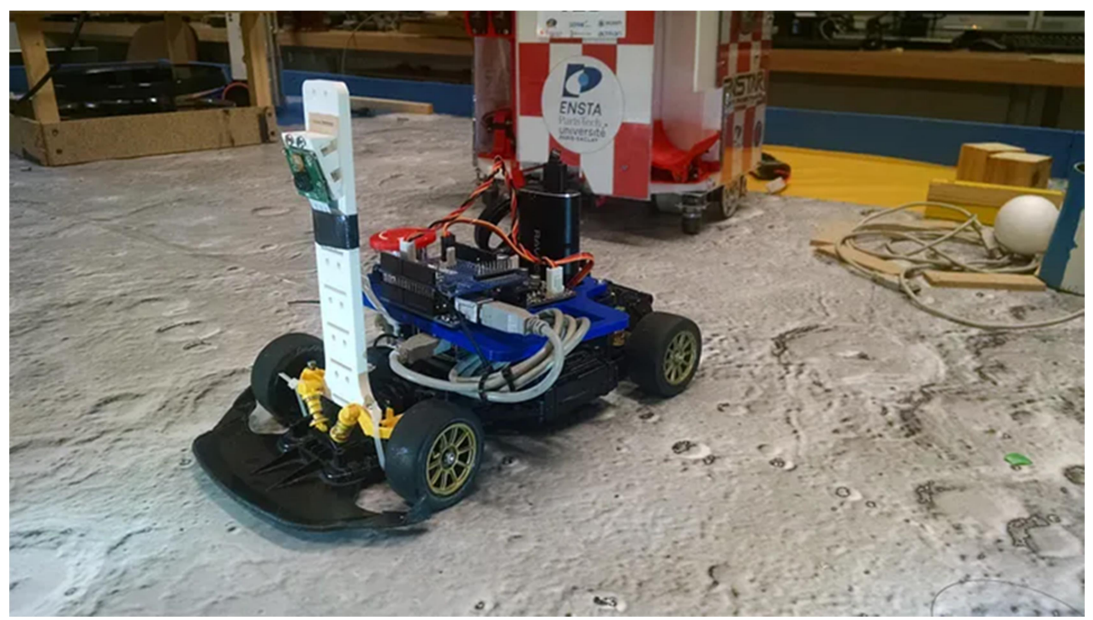

Εικόνα 31. Αυτόνομο όχημα με αισθητήρες και κάμερα

Πηγή: https://becominghuman.ai/autonomous-racing-robot-with-an-arduino-a-raspberry-pi-and-a-picamera-3e72819e1e63

### 5.1 Καθοδηγούμενα οχήματα

Τα εξ αποστάσεως καθοδηγούμενα οχήματα πηγαίνουν εκεί που οι άνθρωποι φοβούνται να πατήσουν. Από τις πολλές εφαρμογές τους, η εξουδετέρωση βομβών είναι μια από τις πιο επικίνδυνες, όπου ο κίνδυνος θανάτου ελλοχεύει σε κάθε κίνηση. Για παράδειγμα τα οχήματα εξουδετέρωσης βομβών έχουν χρησιμοποιηθεί για την ασφαλή απενεργοποίηση εκρηκτικών μηχανισμών για περισσότερα από 40 χρόνια. Τα οχήματα εξουδετέρωσης βομβών δεν μπορούν να λάβουν αποφάσεις ή να λειτουργήσουν μόνα τους αλλά ελέγχονται εξ αποστάσεως από έναν άνθρωπο χειριστή.

Δεν είναι μόνο οι βόμβες που εξετάζουν οι μηχανές αυτές, αλλά και κάθε τύπο συσκευής που θα μπορούσε να εκραγεί. Αυτό μπορεί να περιλαμβάνει οτιδήποτε, από νάρκες ξηράς μέχρι πυρομαχικά που δεν έχουν εκραγεί. Ο στόχος για τις σύγχρονες επιχειρήσεις εξουδετέρωσης βομβών είναι να καταστήσει αδρανές τον εκρηκτικό μηχανισμό χωρίς να προκαλέσει την έκρηξή του [33]. Η ακόλουθη Εικόνα 32 μας δείχνει ένα όχημα εξουδετέρωσης βομβών.

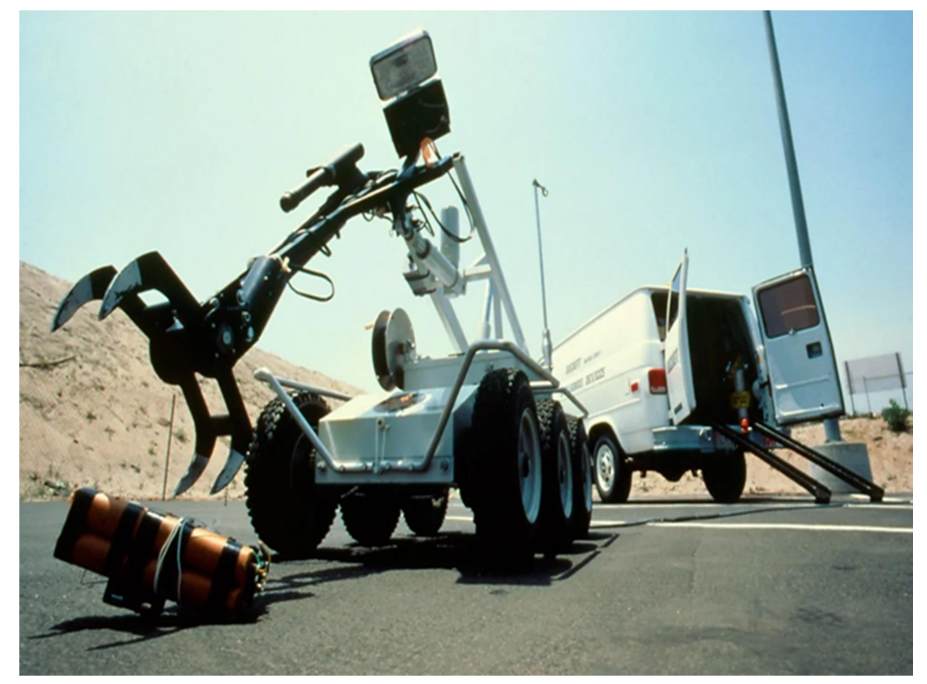

Εικόνα 32. Όχημα εξουδετέρωσης βομβών Πηγή: https://www.bbc.com/future/article/20160714-what-does-a-bomb-disposal-robot-actually-do

Ένα παράδειγμα οχήματος εξουδετέρωσης βομβών είναι αυτό που σχεδιάστηκε από τους ερευνητές της Fraunhofer [34] το οποίο επιθεωρεί εγκαταλελειμμένες αποσκευές που πιστεύεται ότι περιέχουν εκρηκτικά (Εικόνα 33). Το σύστημα αποτελείται από μια πολυτροπική σουίτα αισθητήρων που ενσωματώνει έναν σαρωτή κυμάτων χιλιοστών, μια ψηφιακή κάμερα υψηλής ανάλυσης και ένα σύστημα παρακολούθησης περιβάλλοντος 3D. Τα εξαρτήματα περιέχονται σε ένα περίβλημα και είναι τοποθετημένα σε μια πλατφόρμα ρομπότ που μπορεί να ελεγχθεί εξ αποστάσεως από μηχανικούς εξουδετέρωσης βομβών από ασφαλή απόσταση. Οι περιστρεφόμενοι τρισδιάστατοι αισθητήρες είναι ικανοί να κάνουν μια τρισδιάστατη έρευνα μιας ύποπτης σκηνής εγκλήματος, ενώ η ψηφιακή κάμερα παρέχει εικόνες υψηλής ανάλυσης.

Ο αισθητήρας κυμάτων χιλιοστού σαρώνει την πιθανή πηγή κινδύνου και δημιουργεί μια εικόνα του εσωτερικού. Ένας ενσωματωμένος υπολογιστής συλλέγει τα δεδομένα και τα στέλνει στους ερευνητές, όπου μπορεί να κατασκευαστεί μια πλήρης εικόνα της συσκευής [35].

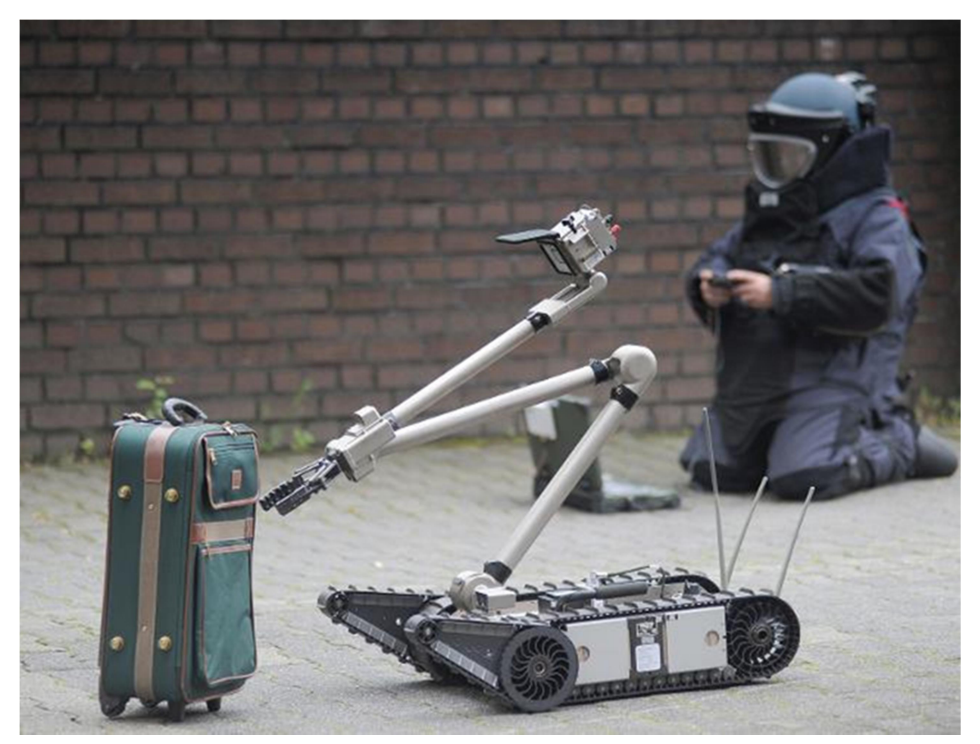

Εικόνα 33. Όχημα εξουδετέρωσης βομβών σε αποσκευές Πηγή: https://eandt.theiet.org/content/articles/2016/01/anti-luggage-bomb-robotdeveloped-in-germany/

# 6. Η κατασκευή

Σε αυτή την ενότητα θα δούμε πώς μπορούμε να κατασκευάσουμε ένα αυτοκίνητο με το Arduino.

## 6.1 Υλικά κατασκευής

Στον ακόλουθο Πίνακα 7 βλέπουμε τα υλικά που θα χρειαστούμε για την κατασκευή μας.

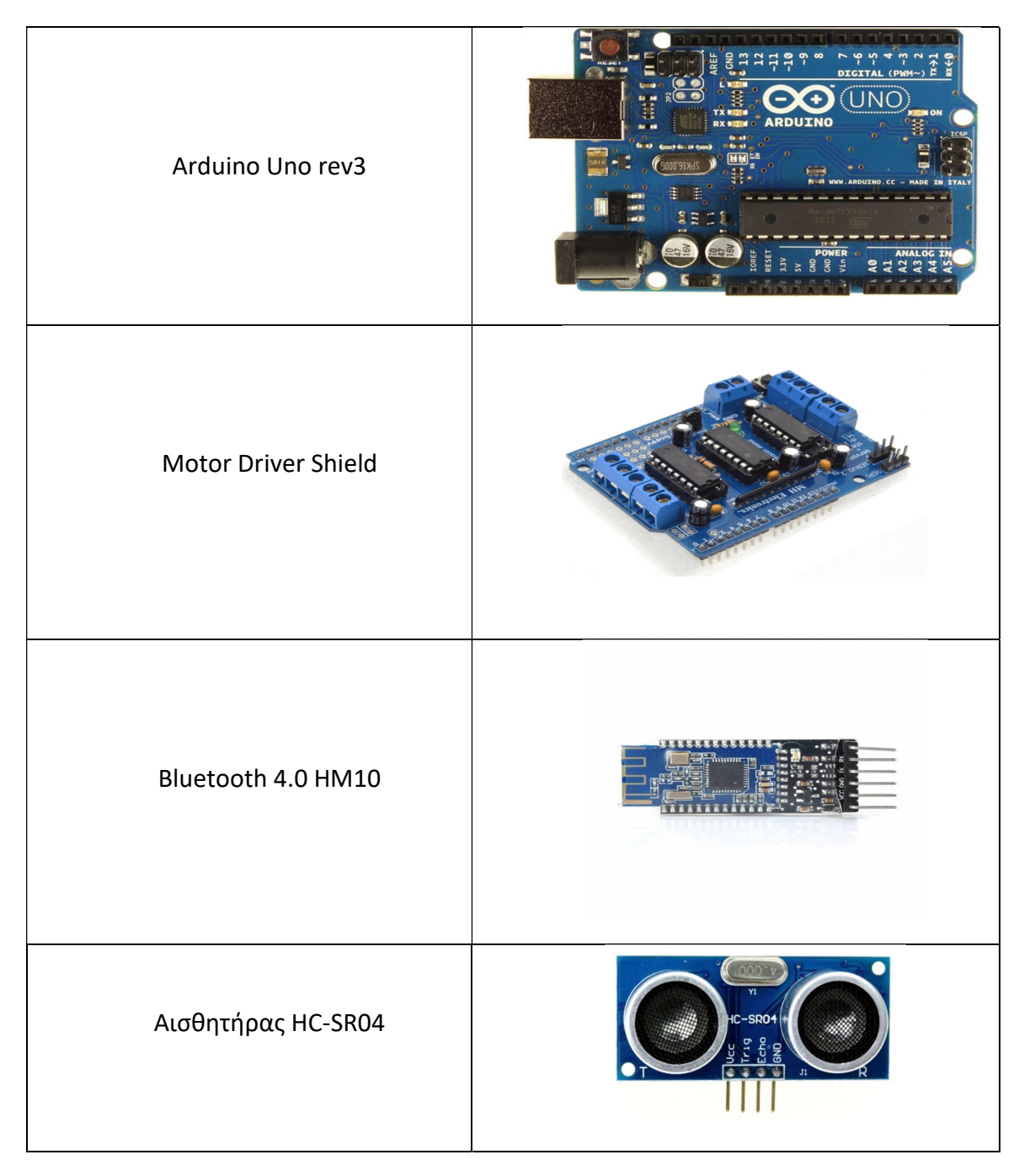

Πίνακας 7. Υλικά κατασκευής

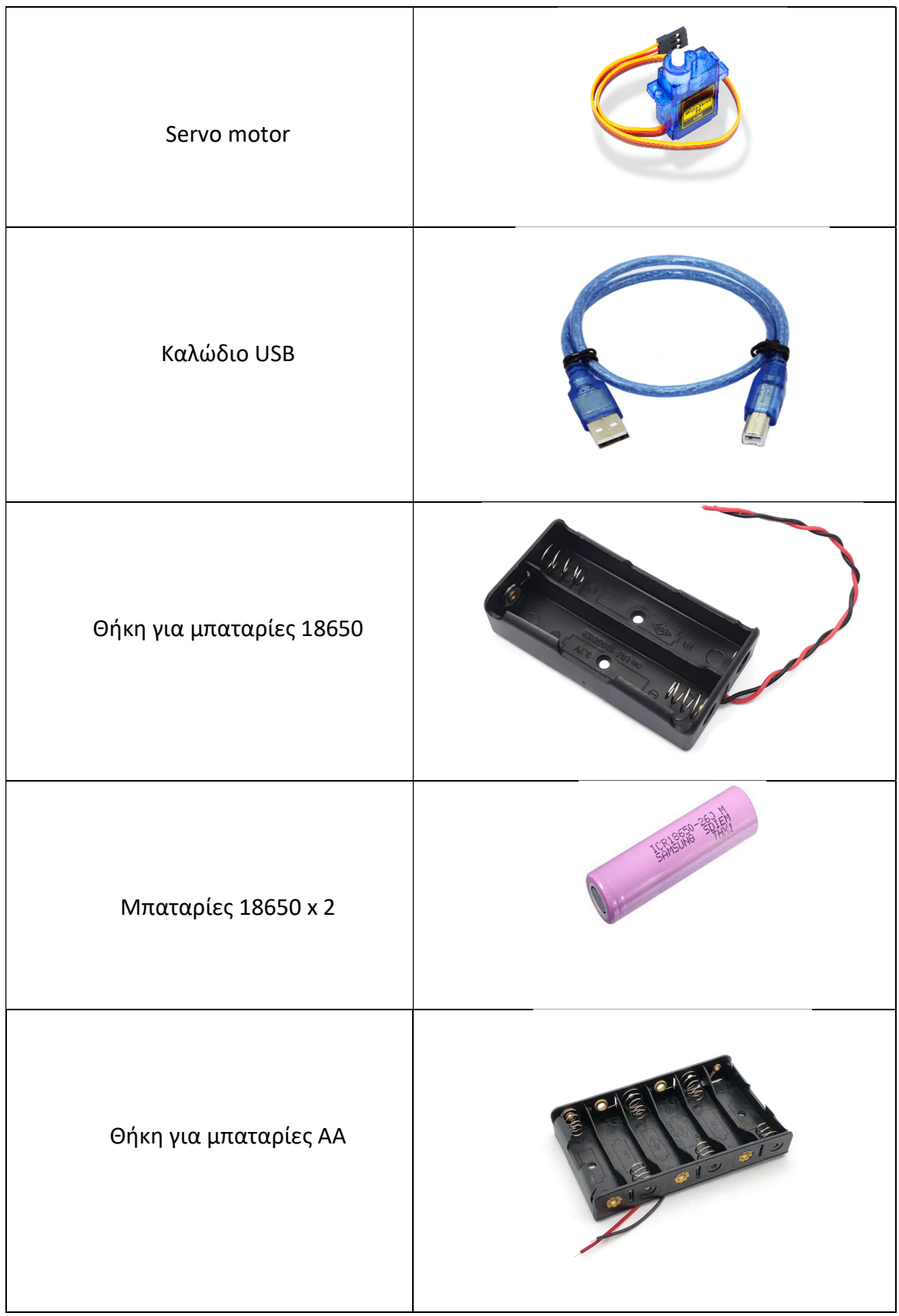

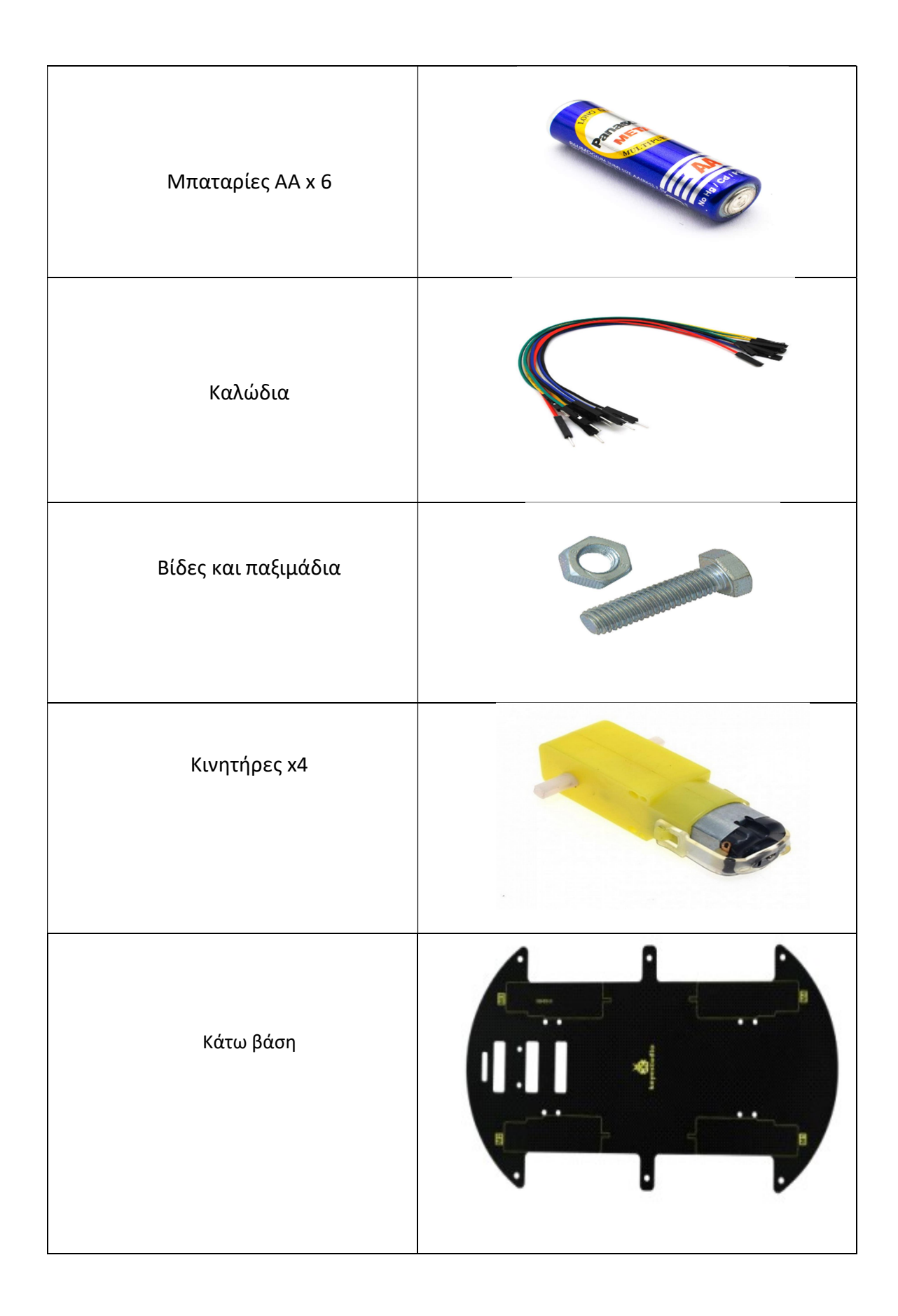

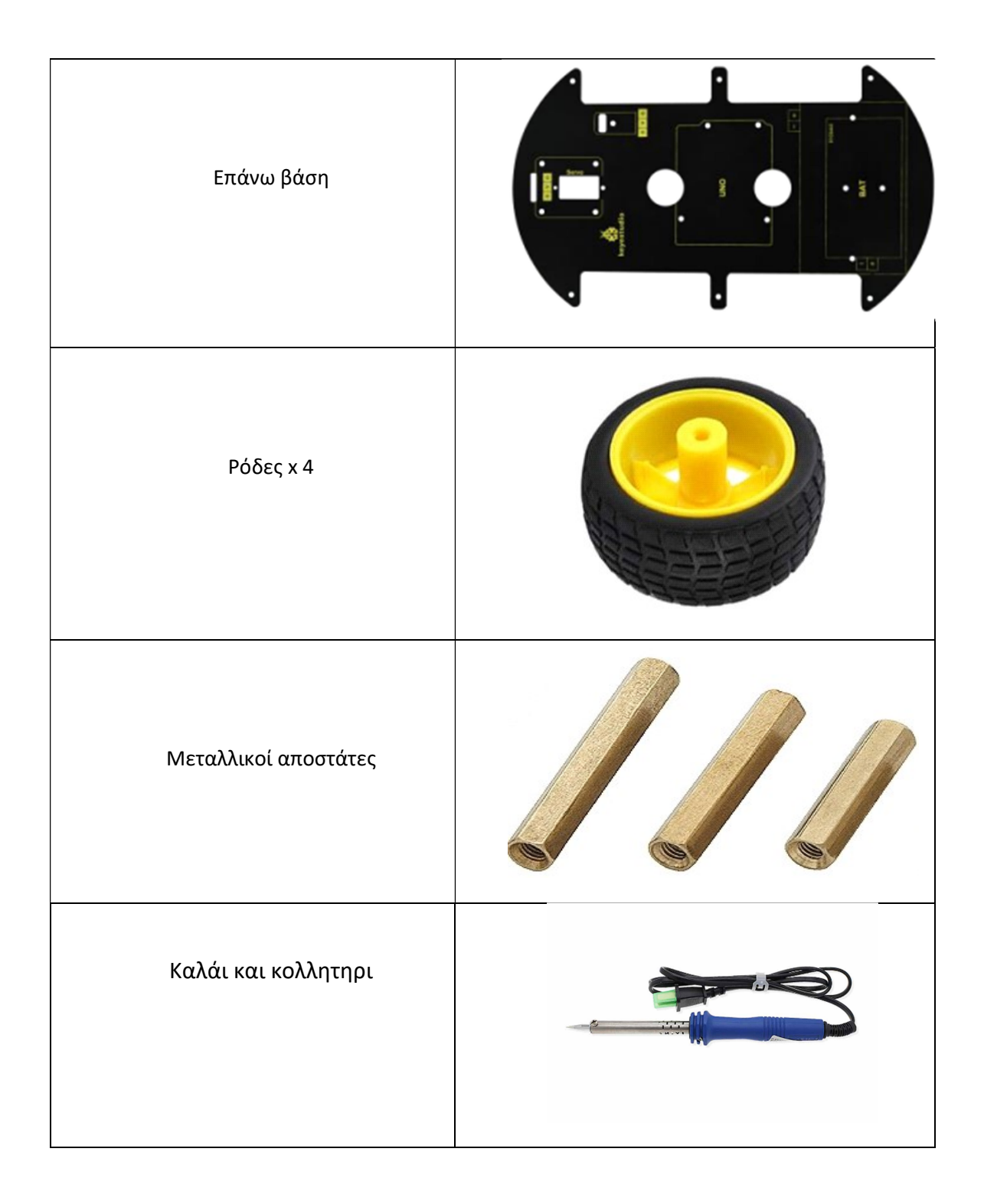

## 6.2 Η συνδεσμολογία

Για την συναρμολόγηση θα συνδέσουμε τους κινητήρες στον L293D Motor Driver Shield στις κατάλληλες θέσεις, έπειτα θα συνδέσουμε τον αισθητήρα Bluetooth πρώτα το TXD και το RXD στα pin 0 και 1 (με κολλητήρι και καλάι) και στη συνέχεια την γείωση και την τροφοδοσία στα αντίστοιχα pin. Τέλος, θα συνδέσουμε μια μπαταρία 9V για να το τροφοδοτήσουμε με ρεύμα. Στην ακόλουθη Εικόνα 34 μπορούμε να δούμε το διάγραμμα της συνδεσμολογίας.

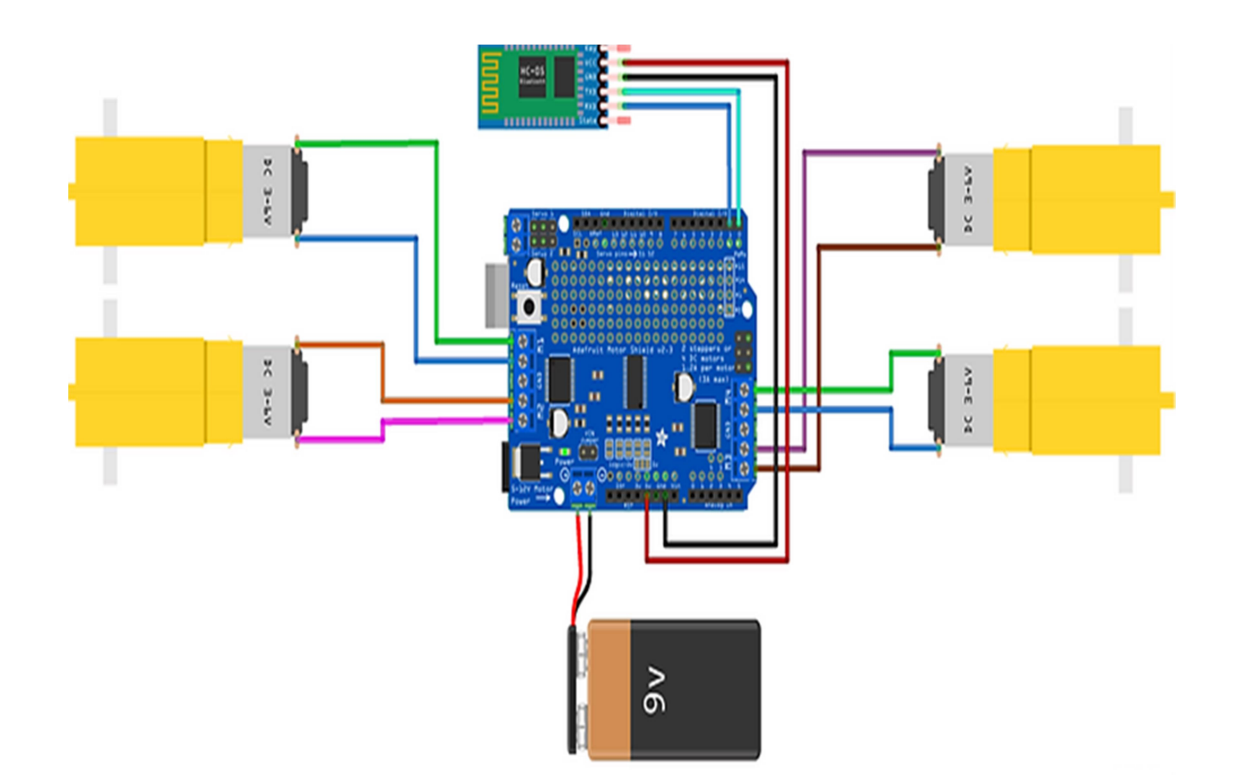

Εικόνα 34. Διάγραμμα συνδεσμολογίας

## 6.3 Οδηγίες κατασκευής βήμα προς βήμα

Στον ακόλουθο Πίνακα 8 βλέπουμε αναλυτικά βήμα προς βήμα πώς μπορούμε να υλοποιήσουμε την κατασκευή μας.

Πίνακας 8. Οδηγίες κατασκευής

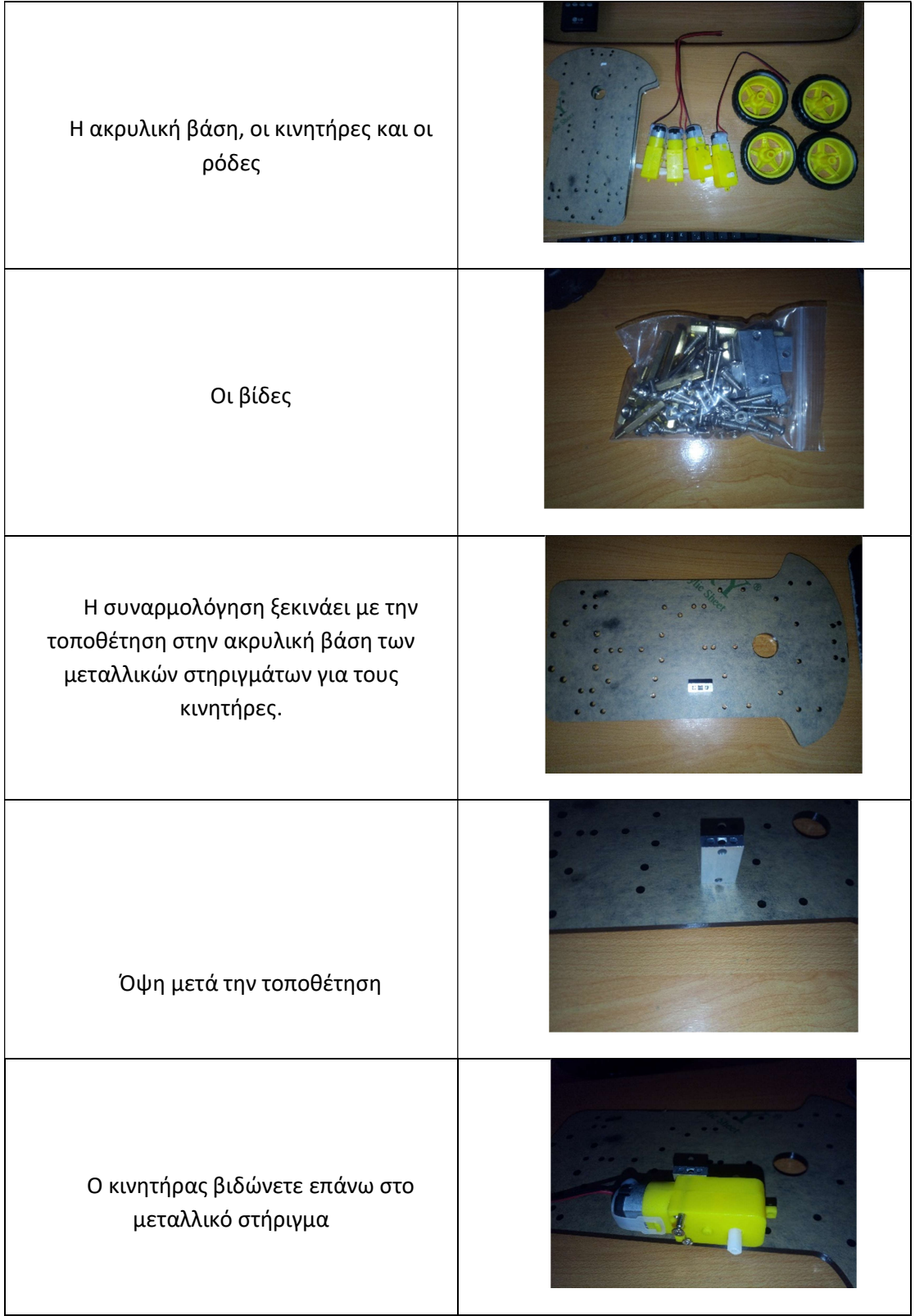

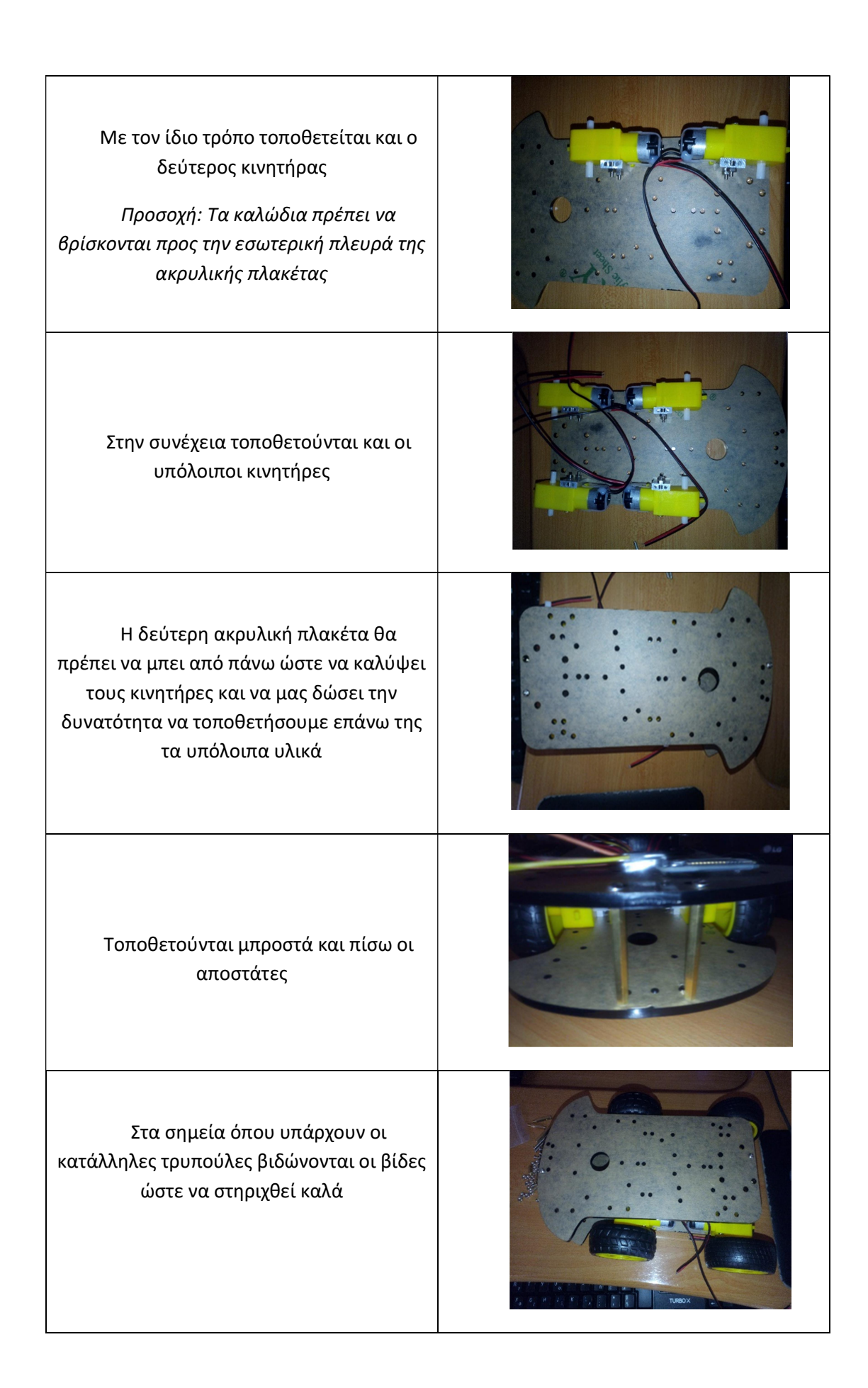

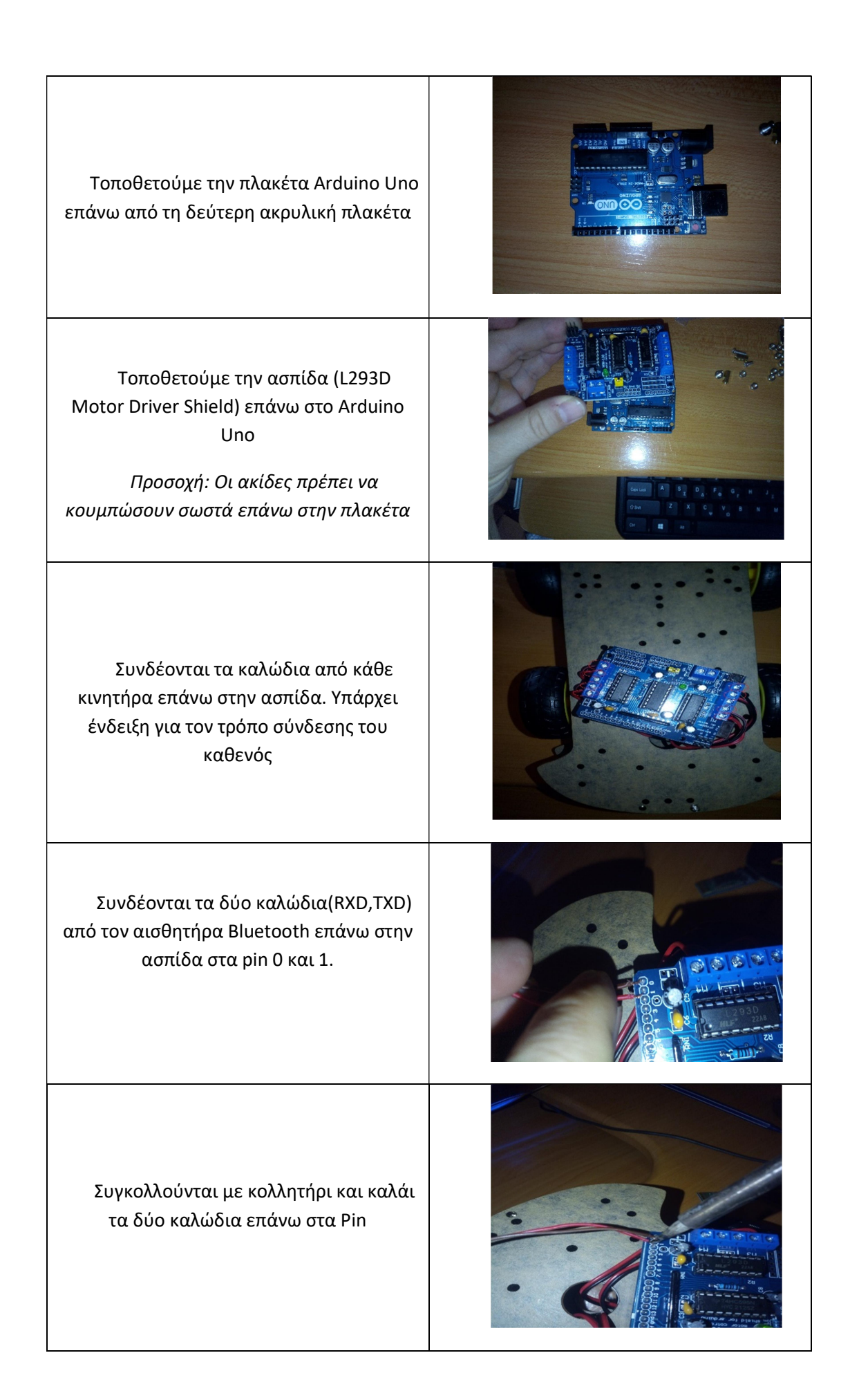

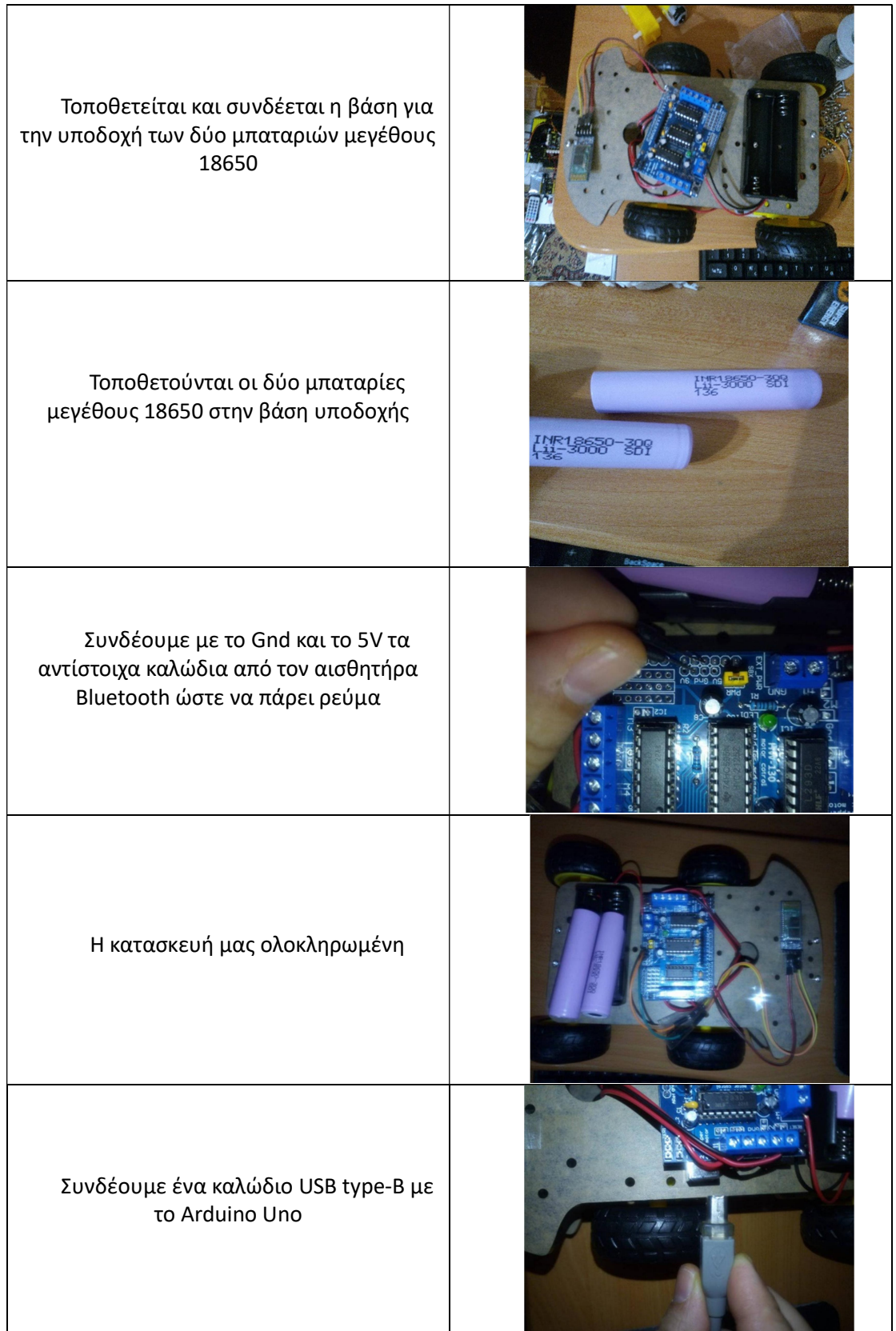

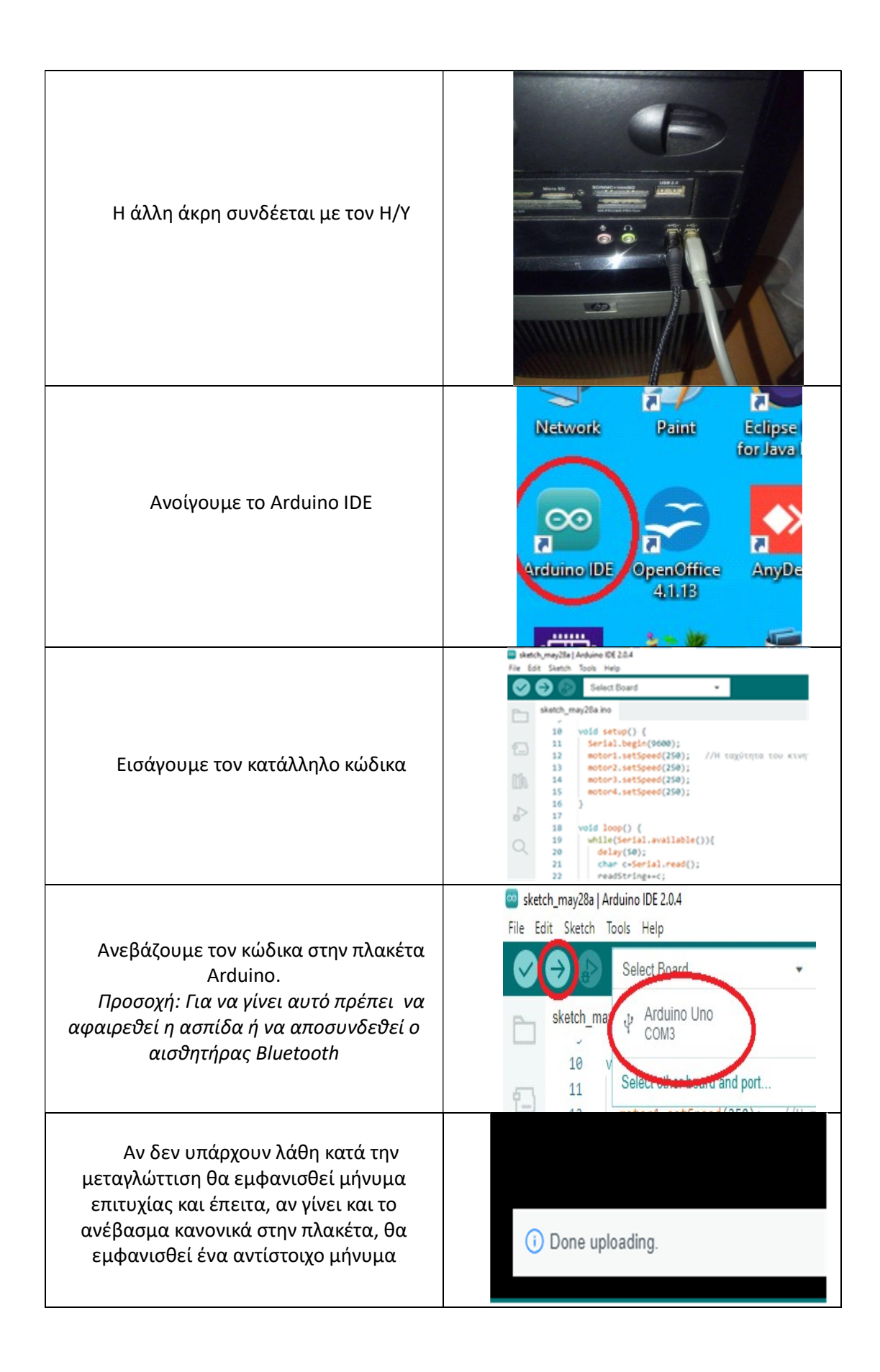

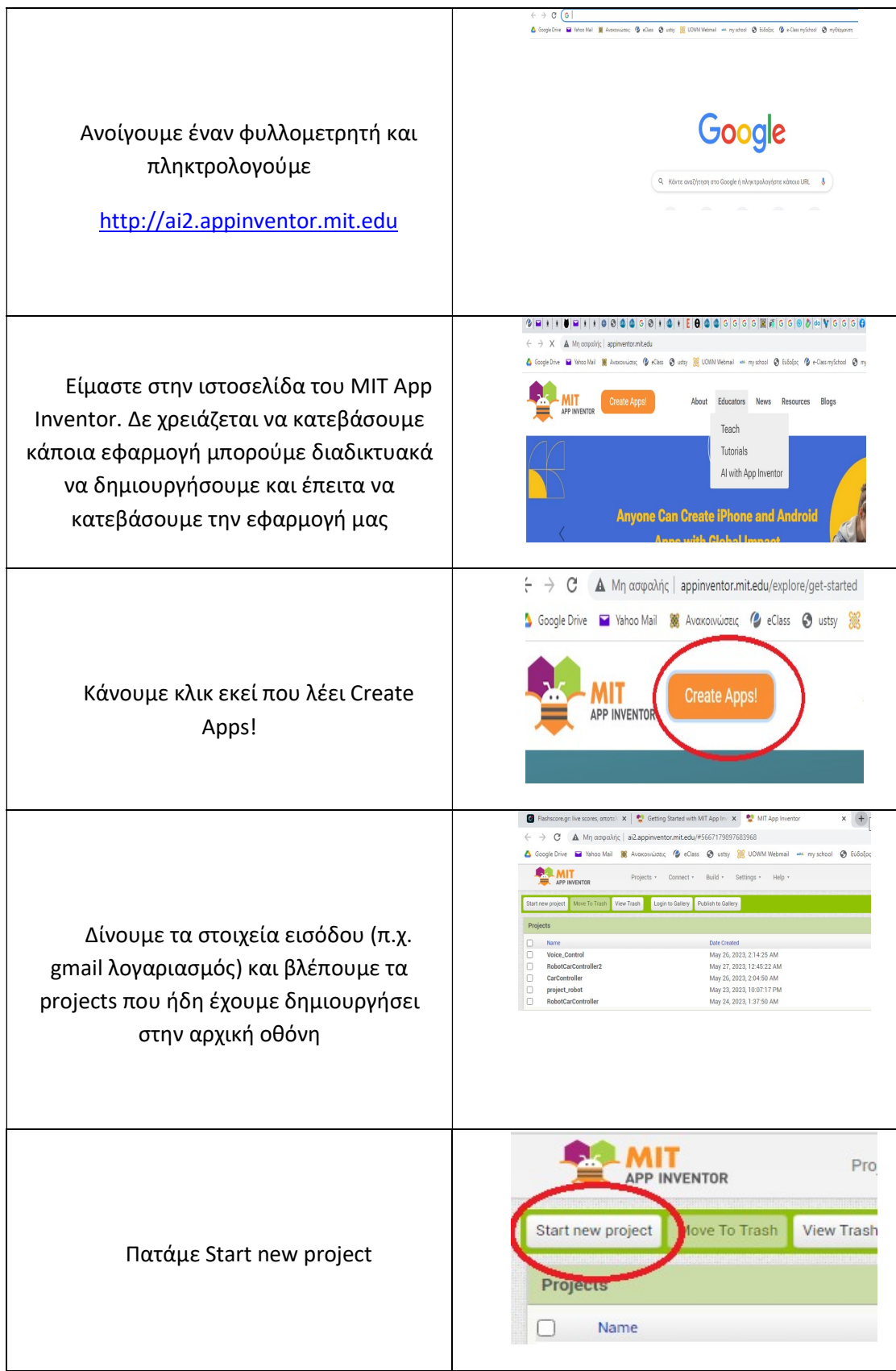

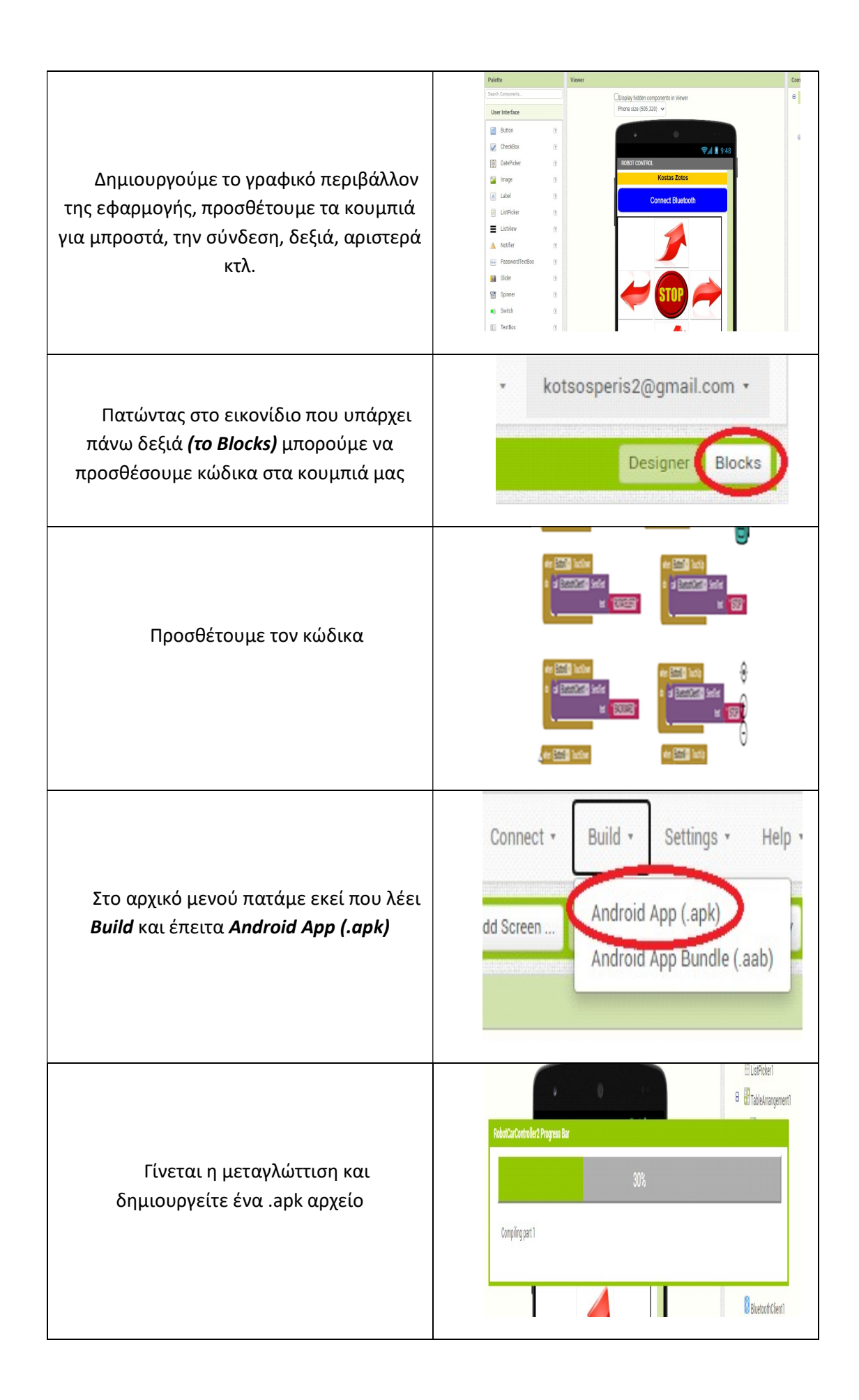

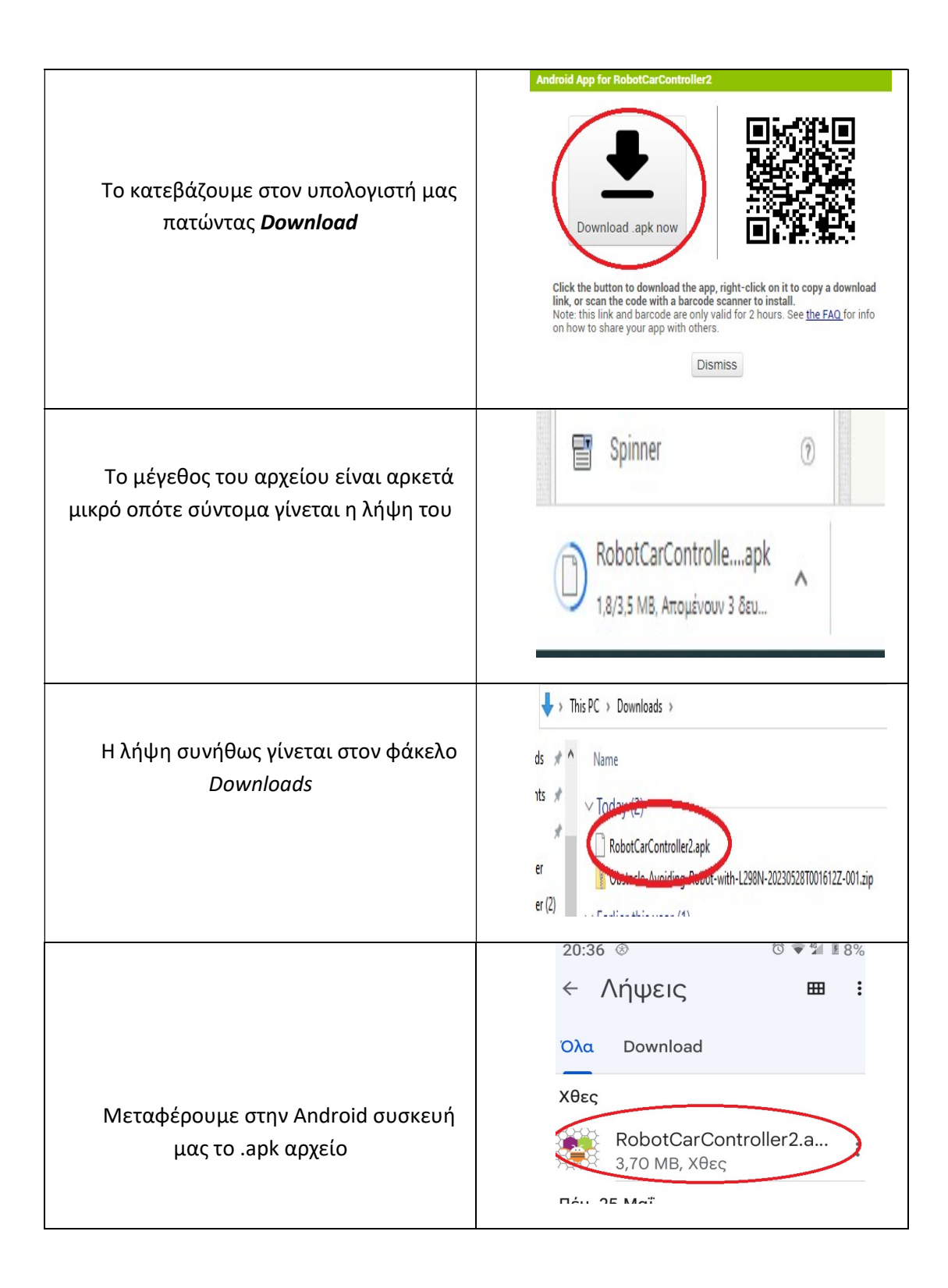

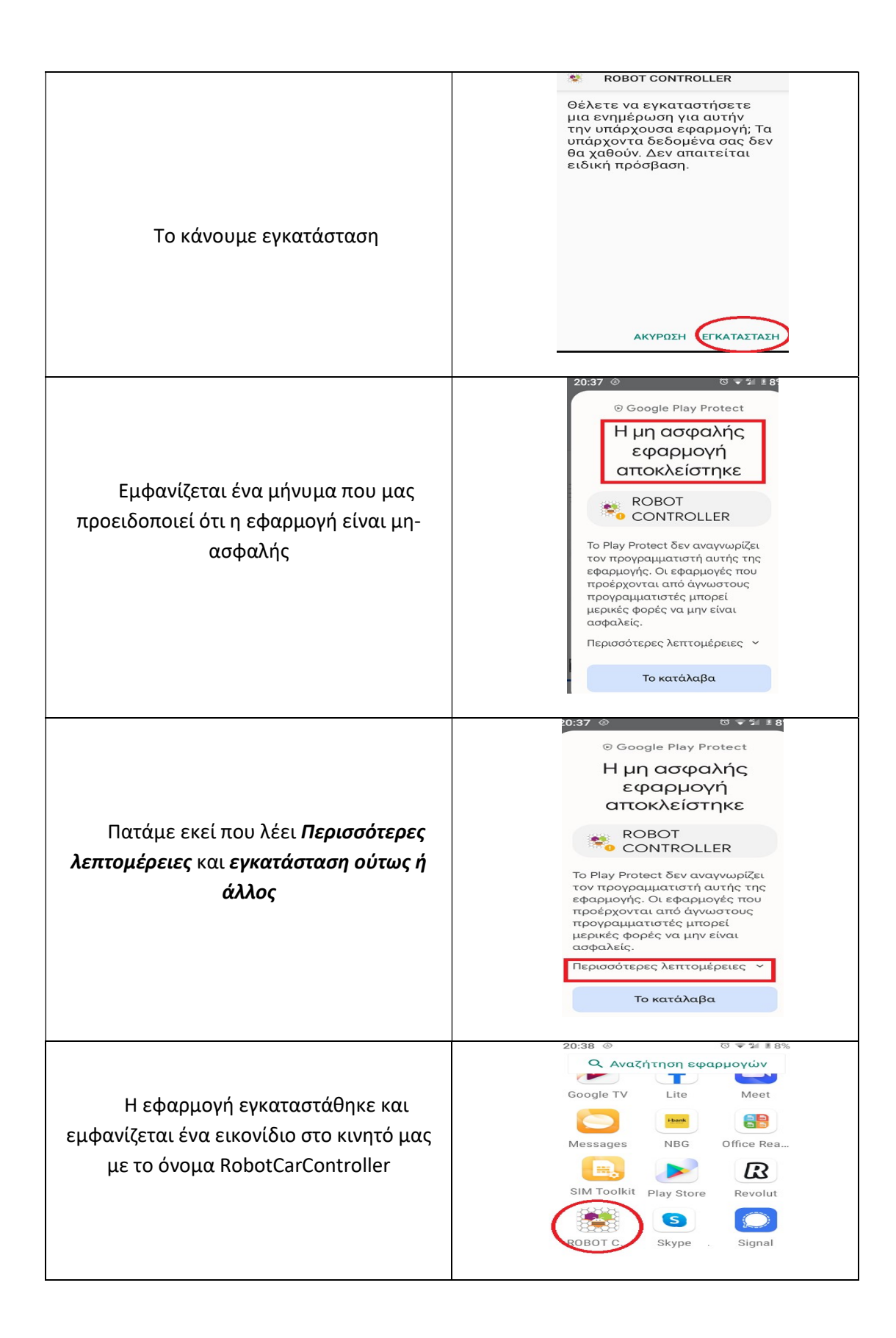

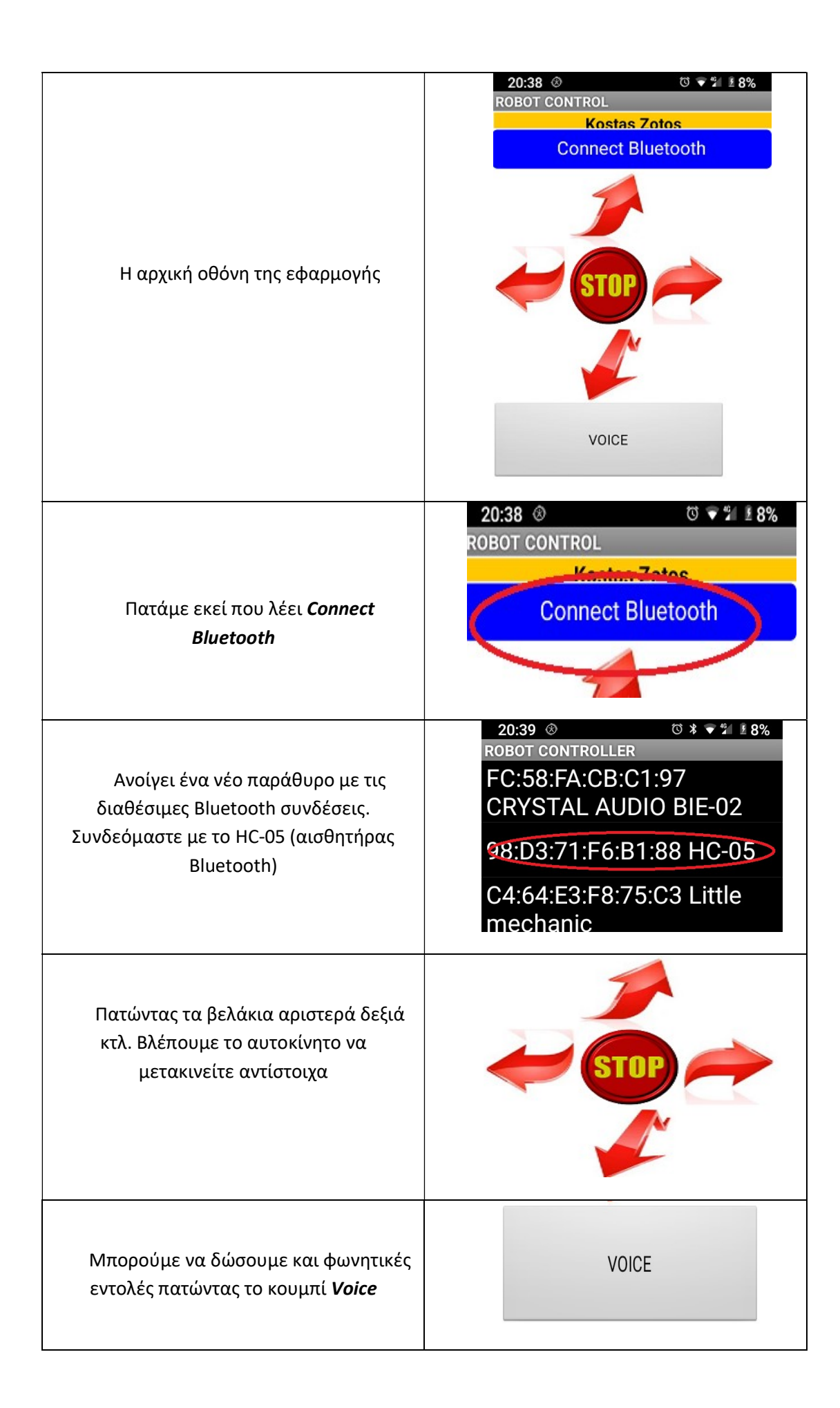

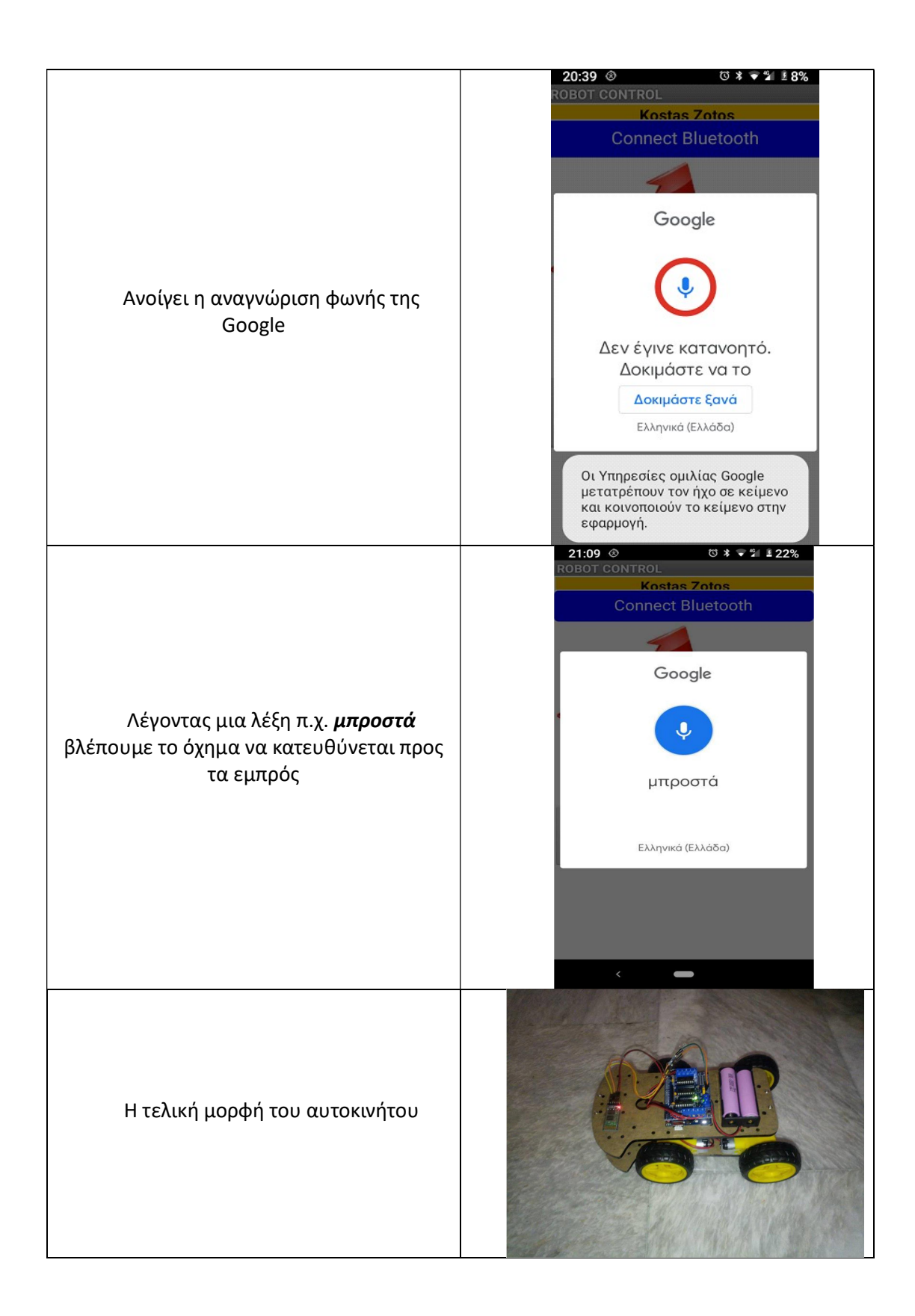

## 6.4 Ο κώδικας στο MIT App Inventor

Στην ακόλουθη ενότητα θα δούμε τον κώδικα της εφαρμογής που δημιουργήθηκε με το MIT App Inventor.

Αρχικά πρέπει να πούμε ότι στην εφαρμογή μας έχουμε προσθέσει δύο components, το BluetoothClient1 και το SpeechRecognizer1 (Εικόνα 35).

> **Non-visible components** R BluetoothClient1 SpeechRecognizer1 Εικόνα 35. Non-visible components

Πατώντας το κουμπί για σύνδεση μέσω Bluetooth ενεργοποιείται το κουμπί ListPicker1. Το ListPicker1 θα μας εμφανίσει τις διαθέσιμες Bluetooth συνδέσεις. Μετά την επιλογή που θα κάνουμε θα γίνει προσπάθεια σύνδεσης (Εικόνα 36).

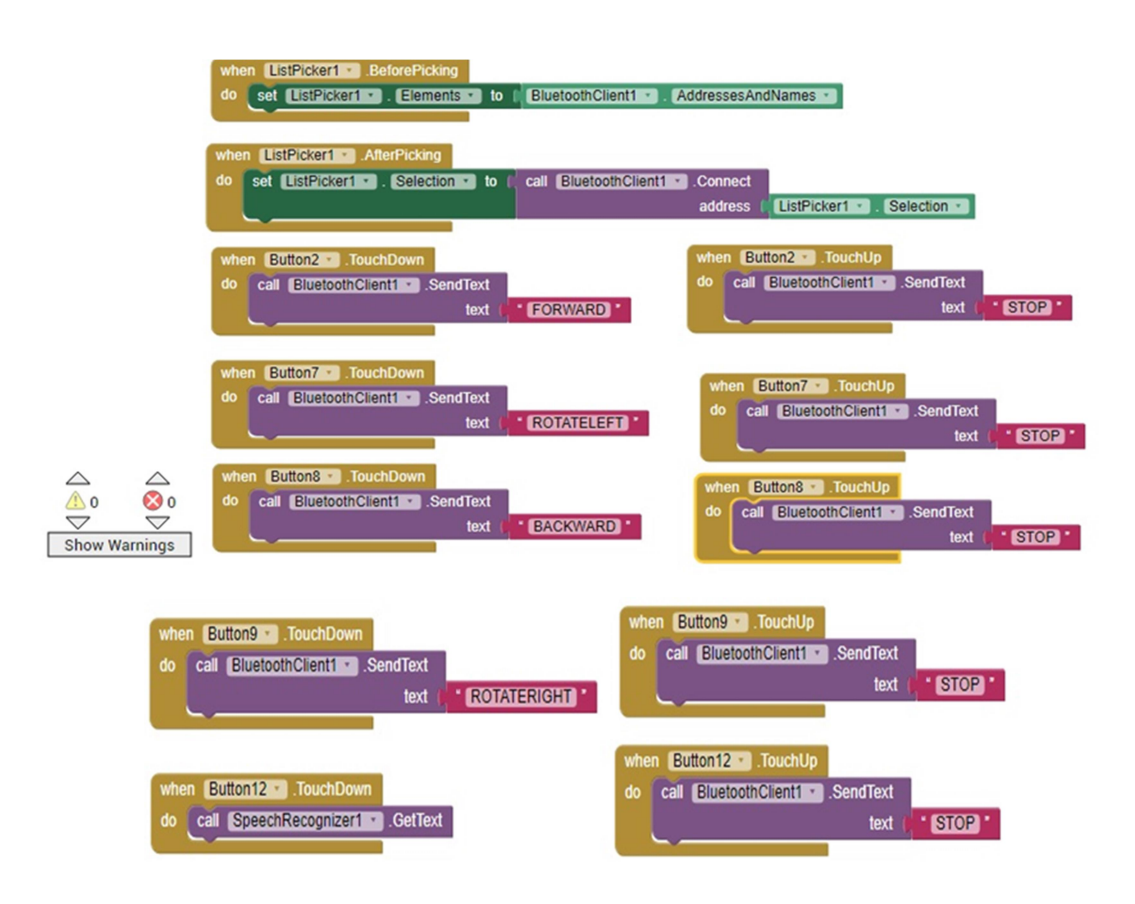

Εικόνα 36. Ο κώδικας για την σύνδεση Bluetooth και τα κουμπιά κατεύθυνσης

Αν η σύνδεση είναι επιτυχής τότε ενεργοποιούνται τα κουμπιά κατεύθυνσης (δεξιά, αριστερά, εμπρός και πίσω). Έπειτα, πατώντας για παράδειγμα το εμπρός, καλούμε το component BluetoothClient1 και στέλνουμε το μήνυμα FORWARD στο Arduino Uno. Στο Arduino Uno έχουμε ανεβάσει κατάλληλο πρόγραμμα για να διαχειρίζεται τα μηνύματα αυτά.

Αφήνοντας το κουμπί ενεργοποιείται πάλι το component BluetoothClient1 και στέλνει το μήνυμα STOP στο Arduino Uno. Το αυτοκίνητο με την εντολή STOP ακινητοποιείται.

Το SpeechRecognizer1 όταν αναγνωρίσει μια λέξη την συγκρίνει με τις λέξεις δεξιά, πίσω, αριστερά και μπροστά. Αν εντοπίσει στα λόγια μας μία από αυτές τις τέσσερις λέξεις τότε στέλνει στο Arduino το μήνυμα ROTATERIGHT,BACKWARD,ROTATELEFT και FORWARD αντίστοιχα (Εικόνα 37).

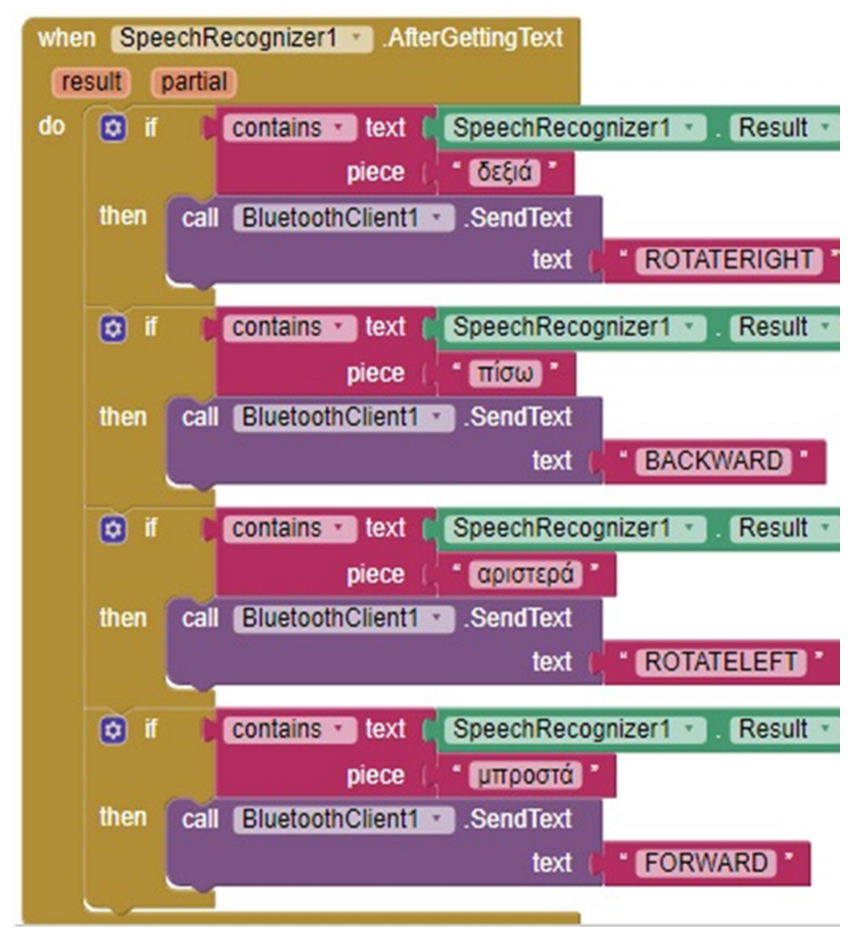

Εικόνα 37. Ο κώδικας για το component SpeechRecognizer1

Το SpeechRecognizer1 ανταποκρίνεται μόνο σε αυτές τις τέσσερις εντολές και μόνο. Οτιδήποτε άλλο πούμε δεν θα έχει κάποιο αποτέλεσμα.

### 6.5 Ο κώδικας στο Arduino IDE

Αρχικά πρέπει να πούμε ότι γίνεται χρήση της βιβλιοθήκης AFMotor.h . Τα pins 1,2,3 και 4 χρησιμοποιούνται για τον χειρισμό των κινητήρων 1 έως και 4. Η ταχύτητα για κάθε κινητήρα ορίζεται στο 250. Τα μηνύματα που λαμβάνονται περνιούνται στην μεταβλητή readString. Εάν η μεταβλητή readString δεν είναι κενή ελέγχεται η τιμή της. Ανάλογα με την τιμή που έχει ενεργοποιούνται και οι αντίστοιχοι κινητήρες.

Για κίνηση εμπρός και οι τέσσερις κινητήρες δουλεύουν προς τα εμπρός (FORWARD). Για κίνηση πίσω όλοι δουλεύουν αντίστροφα(BACKWARD). Για αριστερά οι δύο αριστεροί κινητήρες κινούνται προς τα πίσω και οι δύο δεξιοί προς τα εμπρός. Για δεξιά οι δύο δεξιοί κινητήρες κινούνται προς τα πίσω και οι δύο αριστεροί προς τα εμπρός.

#### Ο κώδικας αναλυτικά είναι ο ακόλουθος.

#include <AFMotor.h> //Χρήση της Βιβλιοθήκης AFMotor.h

/\* Δημιουργία Αντικειμένων της κλάσης AF\_DCMotor μέσω του κατασκευαστή της-> AF\_DCMotor motorname(portnum, freq) port num - επιλέγει σε ποιο κανάλι (1-4) του ελεγκτή κινητήρα θα συνδεθεί ο κινητήρας freq - επιλέγει τη συχνότητα PWM. Εάν δεν έχει καθοριστεί συχνότητα, χρησιμοποιείται από προεπιλογή 1KHz. \*/

AF DCMotor motor1(1); /\* Αντικείμενο της κλάσης AF DCMotor - για τον έλεγχο της μπροστινής αριστερής ρόδας \*/

AF DCMotor motor2(2); /\* Αντικείμενο της κλάσης AF DCMotor - για τον έλεγχο της πίσω αριστερής ρόδας \*/

AF\_DCMotor motor3(3); /\* Αντικείμενο της κλάσης AF\_DCMotor - για τον έλεγχο της μπροστινής δεξιάς ρόδας \*/

AF\_DCMotor motor4(4); /\* Αντικείμενο της κλάσης AF\_DCMotor - για τον έλεγχο της πίσω δεξιάς ρόδας \*/

String readString;

void setup() {

Serial.begin(9600);

 motor1.setSpeed(250); /\* Ρυθμίζει την ταχύτητα του κινητήρα. Οι έγκυρες τιμές για την «ταχύτητα» είναι μεταξύ 0 και 255 με το 0 να είναι απενεργοποιημένο και το 255 ως τέρμα γκάζι.\*/

motor2.setSpeed(250);

motor3.setSpeed(250);

motor4.setSpeed(250);

```
void loop() { 
  while(Serial.available()){ 
   delay(50); 
   char c=Serial.read();
```
/\* Η κίνηση που πρόκειται να γίνει (μπροστά, πίσω, αριστερά ή δεξιά) έχει σταλεί μέσω Bluetooth από το κινητό μας στην σειριακή είσοδο του Arduino Uno. Το πρόγραμμα διαβάζει την τιμή και την καταχωρεί στην μεταβλητή readString χαρακτήρα προς χαρακτήρα. \*/

```
 readString+=c;
```
}

}

```
 if(readString.length()>0){
```
Serial.println(readString); // Εμφάνιση στην σειριακή οθόνη του Arduino IDE

```
 /* run(εντολή) - > Ρυθμίζει τη λειτουργία του κινητήρα.
```

```
Οι έγκυρες τιμές για το run είναι: FORWARD (μπροστά), BACKWARD(πίσω) και RELEASE(αφαιρεί 
την ισχύ από τον κινητήρα και ισοδυναμεί με setSpeed(0)). */
```

```
if (readString =="FORWARD"){ // Κίνηση προς τα εμπρός
   motor1.run (FORWARD); 
   motor2.run (FORWARD); 
   motor3.run (FORWARD); 
   motor4.run (FORWARD); 
  } 
 if (readString =="BACKWARD"){ // Κίνηση προς τα πίσω
   motor1.run (BACKWARD); 
   motor2.run (BACKWARD); 
   motor3.run (BACKWARD); 
   motor4.run (BACKWARD);
```
}

```
 if (readString =="ROTATELEFT"){ // Κίνηση προς τα αριστερά
   motor1.run (BACKWARD); 
   motor2.run (BACKWARD); 
   motor3.run (FORWARD); 
   motor4.run (FORWARD); 
  } 
 if (readString =="ROTATERIGHT"){ // Κίνηση προς τα δεξιά
   motor1.run (FORWARD); 
   motor2.run (FORWARD); 
   motor3.run (BACKWARD); 
   motor4.run (BACKWARD); 
  } 
  if (readString =="STOP"){ // STOP – στην ουσία νεκρά
   motor1.run (RELEASE); 
   motor2.run (RELEASE); 
   motor3.run (RELEASE); 
   motor4.run (RELEASE); 
  } 
  readString=""; 
 }
```
}

#### 6.6 Ανίχνευση εμποδίων

Η υλοποίηση έγινε με το Motor Driver Module L298N. Ο κώδικας ως προς την κίνηση εμπρός, πίσω, δεξιά και αριστερά είναι ίδιος με πριν. Αυτό που αλλάζει είναι ο έλεγχος που γίνεται από την αισθητήρα ελέγχου εμποδίων. Όταν ανιχνεύεται κάποιο εμπόδιο το αυτοκίνητο κινείται προς τα πίσω έπειτα το servo περιστρέφει τον αισθητήρα ώστε να ανιχνεύσει στο χώρο δεξιά και αριστερά τα εμπόδια. Η περιστροφή δεξιά και αριστερά γίνεται μέσω των συναρτήσεων lookRight() και lookLeft(). Οι τιμές που επιστρέφουν μέσω της κλήσης της συνάρτησης ελέγχου απόστασης readDistance() συγκρίνονται ώστε να κινηθεί το αυτοκίνητο σε χώρο όπου τα εμπόδια είναι μακρύτερα. Ακολουθεί ο κώδικας.

#include <Servo.h> // Βιβλιοθήκη για το Servo motor #include <NewPing.h> // Βιβλιοθήκη για τον αισθητήρα ανίχνευσης εμποδίων

// Τα pins για τον έλεγχο του L298N

const int LmotorForward = 7;

const int LmotorBackward = 6;

const int RMotorForward = 5;

const int RMotorBackward = 4;

// Τα pins του αισθητήρα #define trigger A1 //Αναλογική είσοδος 1 #define P\_echo\_pin A2 //Αναλογική είσοδος 2

#define maxDist 250 // Ορίζουμε την μέγιστη απόσταση int distance = 100;

NewPing sonar(trigger, P\_echo\_pin, maxDist); //Δήλωση συνάρτησης Servo servo motor;

void setup(){ pinMode(RMotorForward, OUTPUT); pinMode(LmotorBackward, OUTPUT);

```
 pinMode(LmotorBackward, OUTPUT);
```

```
 pinMode(RMotorBackward , OUTPUT);
```

```
servo_motor.attach(10); // Το servo έχει συνδεθεί στο pin10
```

```
 servo_motor.write(115); 
 delay(2000); 
 distance = readDistance(); 
 delay(100); 
 distance = readDistance(); 
 delay(100); 
 distance = readDistance(); 
 delay(100); 
 distance = readDistance(); 
 delay(100);
```

```
}
```

```
void loop(){ 
  int distanceRight = 0;
```
int distanceLeft =  $0$ ;

delay(50);

```
if (distance \leq 35)\{
```

```
 moveStop();
```

```
 delay(250);
```

```
 moveBackward();
```
delay(300);

moveStop();

delay(2500);

```
 distanceRight = lookRight();
```

```
 delay(300);
```

```
distanceLeft = lookLeft();
   delay(300); 
  if (distance >= distanceLeft){
    turnRight(); 
    moveStop(); 
   } 
   else{ 
   turnLeft();
    moveStop(); 
   } 
  } 
  else{ 
   moveForward(); 
  } 
   distance = readDistance(); 
} 
                  // Συνάρτηση για τον εντοπισμό της απόστασης των εμποδίων δεξιά
int lookRight(){ 
  servo_motor.write(50); 
  delay(500); 
  int distance = readDistance(); 
  delay(100); 
  servo_motor.write(115); 
  return distance; 
} 
              // Συνάρτηση για τον εντοπισμό της απόστασης των εμποδίων αριστερά 
int lookLeft(){
  servo_motor.write(170); 
  delay(500);
```

```
 int distance = readDistance();
```

```
 delay(100);
```
```
 servo_motor.write(115); 
 return distance;
```
delay(100);

}

```
 // Συνάρτηση που εντοπίζει και επιστρέφει την απόσταση του εμποδίου 
int readDistance(){ 
  delay(70); 
 int cm = sonar.ping cm();
  if (cm==0){ 
   cm=250; 
  } 
  return cm; 
} 
              // STOP – στην ουσία νεκρά 
void moveStop(){ 
  digitalWrite(RMotorForward, LOW); 
  digitalWrite(LmotorForward , LOW); 
  digitalWrite(RMotorBackward , LOW);
```

```
 digitalWrite(LmotorBackward, LOW);
```
}

// Κίνηση προς τα εμπρός

```
void moveForward(){
```
digitalWrite(LmotorForward , HIGH);

digitalWrite(RMotorForward, HIGH);

digitalWrite(LmotorBackward, LOW);

digitalWrite(RMotorBackward , LOW);

}

// Κίνηση προς τα πίσω

void moveBackward(){

digitalWrite(LmotorBackward, HIGH);

digitalWrite(RMotorBackward , HIGH);

digitalWrite(LmotorForward , LOW);

digitalWrite(RMotorForward, LOW);

}

// Κίνηση προς τα δεξιά

void turnRight(){ digitalWrite(LmotorForward , HIGH); digitalWrite(RMotorBackward , HIGH); digitalWrite(LmotorBackward, LOW); digitalWrite(RMotorForward, LOW);

}

// Κίνηση προς τα αριστερά

void turnLeft(){

 digitalWrite(LmotorBackward, HIGH); digitalWrite(RMotorForward, HIGH); digitalWrite(LmotorForward , LOW); digitalWrite(RMotorBackward , LOW); }

Αναλυτικά η συνδεσμολογία που πρέπει να κάνουμε φαίνεται στην ακόλουθη Εικόνα 38.

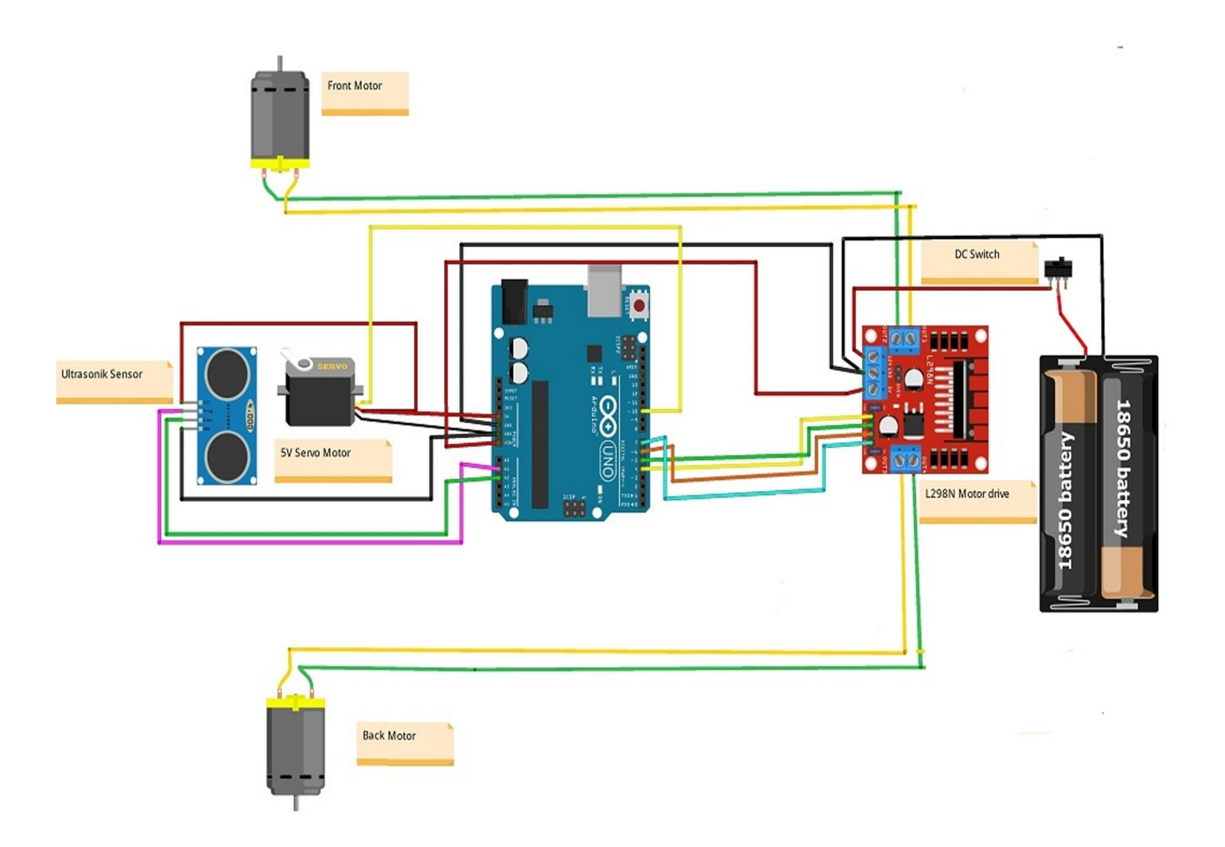

Εικόνα 38. Διάγραμμα συνδεσμολογίας

## Συμπεράσματα

Στην παρούσα εργασία είδαμε βήμα προς βήμα πως μπορούμε να δημιουργήσουμε ένα αυτοκίνητο με το Arduino Uno και να το κατευθύνουμε με μια Android εφαρμογή μέσω Bluetooth. Είδαμε τα στάδια κατασκευής του καθώς και τον τρόπο που μπορούμε να το προγραμματίσουμε και να το κατευθύνουμε. Μέσα από την ενασχόληση αυτή βγήκαν κάποια συμπεράσματα τα οποία είναι τα ακόλουθα:

- Από την υλοποίηση του οχήματος διαπιστώθηκε η ευκολία της χρήσης του Arduino. Σε αυτό παίζει σημαντικό ρόλο και η μεγάλη υποστηρικτική κοινότητα και το άφθονο βοηθητικό υλικό.
- Οι περισσότερες κατασκευές με Arduino, ακόμη και οι πιο περίπλοκες, βασίζονται στην ίδια φιλοσοφία. Ξεκινώντας από κάτι απλό χτίζουμε σιγά-σιγά την κατασκευή μας προσθέτοντας κάτι καινούργιο κάθε φορά. Δεν είναι πάντα απαραίτητο να ξαναδημιουργήσουμε κάτι από την αρχή, απλά το τροποποιούμε ή το αναβαθμίζουμε αν χρειαστεί.
- Είναι πολύ σημαντικό να χρησιμοποιούμε πριν την υλοποίηση εργαλεία προσομοίωσης (όπως το Tinkercad) κυρίως για λόγους ασφάλειας.
- Οι αισθητήρες προσθέτουν δυνατότητες και βελτιώνουν το αποτέλεσμα. Για παράδειγμα το όχημα μπορεί να αποφεύγει εμπόδια μ' έναν απλό αισθητήρα HC-SR04.
- Τα καλώδια είναι προτιμότερο να τα συγκολλάμε με κολλητήρι όπου είναι εφικτό. Είναι πιο ασφαλές και δεν υπάρχει ο κίνδυνος να αποκολληθούν τα καλώδια από τους κραδασμούς του οχήματος.
- Η ταχύτητα του οχήματος εξαρτάται από την ταχύτητα περιστροφής του κινητήρα. Το Servo ενώ έχει υψηλές τιμές ροπής και μπορεί να προσδιορίσει τη θέση του άξονα του δεν μπορεί να εκτελέσει πάνω από μία περιστροφή! Το General DC moto χρησιμοποιείται ευρέως για την κίνηση κατασκευών με 2 ή 4 ρόδες, έλικες κ.ο.κ. Έχει χαμηλό κόστος, μικρές διαστάσεις, συμπαγές σχήμα και μεγάλο εύρος ταχυτήτων. Συνήθως όμως, χρειάζεται έξτρα αισθητήρα για να προσδιορίσει την θέση του άξονα. Ο Βηματικός κινητήρας (Stepper Mottor) μπορεί να παράγει πολύ μικρές ταχύτητες με πολύ μεγάλες ροπές, δε χρειάζεται φρένα ενώ προσδιορίζει την θέση του χωρίς έξτρα αισθητήρες. Όμως δεν περιστρέφεται σε υψηλές ταχύτητες και κάνει αρκετά μεγάλο θόρυβο. Επίσης, απουσιάζει από το Tinkercad προς το παρόν.
- Είναι πολύ εύκολο να επέμβουμε στις βιβλιοθήκες του Arduino και να αλλάξουμε τον κώδικα. Επίσης, το Arduino IDE διευκολύνει τη σύνταξη κώδικα και την μεταφόρτωσή του στην πλακέτα Arduino.
- Οι επεξεργαστής ATmega328P είναι πολύ απλός στη χρήση. Έχει 32KB Flash μνήμη καθώς και 23 προγραμματιζόμενες γραμμές εισόδου και εξόδου. Και οι 31 καταχωρητές συνδέονται απευθείας με την αριθμητική λογική μονάδα (ALU),

καθιστώντας τον 10 φορές ταχύτερο από τους συμβατικούς μικροελεγκτές CISC. Είναι βελτιστοποιημένο για βελτιωμένο AVR σετ εντολών RISC. Μειονέκτημά του είναι η χαμηλή απόδοσή του σε σύγκριση με μικροελεγκτές υψηλότερων bit (είναι 8bit/16bit αντί για 32/64bit).

- Για να ελέγξουμε την κατεύθυνση της περιστροφής του κινητήρα συνεχούς ρεύματος, χωρίς να αλλάξουμε τον τρόπο σύνδεσης των καλωδίων, χρησιμοποιούμε ένα κύκλωμα που ονομάζεται γέφυρα H (H-Bridge). Η χρήση της γέφυρας Η πρέπει να γίνεται με προσοχή διότι αν κλείσουμε π.χ. δύο διακόπτες σε σειρά μπορεί να προκαλέσουμε βραχυκύκλωμα.
- Τα Arduino Shields είναι πλακέτες οι οποίες συνδέονται πάνω από την πλακέτα Arduino για να επεκτείνουν τις λειτουργίες της. Υπάρχουν διάφορες ποικιλίες Shields που χρησιμοποιούνται για διάφορες εργασίες, όπως Shields για κινητήρα Arduino, για επικοινωνία κ.α. Τα pins των shields είναι παρόμοια με τις πλακέτες Arduino. Τα πλεονεκτήματα είναι ότι προσθέτουν νέες λειτουργίες στα έργα Arduino. Οι ασπίδες μπορούν να στερεωθούν και να αποσπαστούν εύκολα από την πλακέτα Arduino. Δεν απαιτεί περίπλοκη καλωδίωση. Για παράδειγμα η σύνδεση μιας LCD οθόνης με το Arduino είναι μια εργασία που απαιτεί αρκετό χρόνο και πολύ προσοχή στην καλωδίωση. Με την βοήθεια ενός shield η εργασία αυτή μπορεί να γίνει ευκολότερα και άμεσα.
- Το L293D motor driver shield αποτελεί έναν από τους καλύτερους τρόπους για τον έλεγχο των κινητήρων DC, Servo και Stepper όταν χρησιμοποιούμε Arduino καθώς δεν ελέγχει μόνο DC (όπως το L298Ν). Επίσης, σημαντικό προσόν είναι ότι αυτή η ασπίδα προσφέρει συνολικά τέσσερα H-Bridge και κάθε H-γέφυρα μπορεί να προσφέρει έως και 0,6A στον κινητήρα. Έτσι συνολικά εξυπηρετεί 4 DC κινητήρες, 2 servo και 2 stepper. Ο έλεγχος και των τεσσάρων κινητήρων στο L298Ν H-Bridge motor μπορεί να γίνει μόνο αν συνδέσουμε σε κάθε έξοδο 2 κινητήρες παράλληλα (διότι ο συγκεκριμένος υποστηρίζει δύο μόνο κινητήρες ταυτόχρονα).
- Η επικοινωνία μέσω Bluetooth αν και περιορίζεται σε μερικά μέτρα είναι μια αξιόπιστη λύση. Η εμβέλεια της σύνδεσης Bluetooth είναι περίπου 10 μέτρα. Ωστόσο, η μέγιστη εμβέλεια επικοινωνίας ποικίλλει ανάλογα με το ηλεκτρομαγνητικό περιβάλλον ή τα εμπόδια (π.χ. αν κάποιο άτομο/μέταλλο/τοίχος παρεμβάλλεται).
- Το MIT App Inventor είναι ένα εύχρηστο εργαλείο για την κατασκευή εφαρμογών. Είναι μια δωρεάν Διαδικτυακή πλατφόρμα και υπάρχει άφθονο υλικό διαθέσιμο στο Διαδίκτυο. Η χρήση του βασίζεται κυρίως σ' ένα περιβάλλον οπτικού προγραμματισμού με πλακίδια. Οι εφαρμογές είναι άμεσα διαθέσιμες για λήψη ή διαμοιρασμό με άλλους χρήστες, ωστόσο κατά την εγκατάστασή τους στο κινητό, το πρόγραμμα εγκατάστασης συχνά εμφανίζει κάποια προειδοποιητικά μηνύματα. Καλό είναι βέβαια να είμαστε προσεκτικοί, διότι δεν είναι όλες οι εφαρμογές ασφαλείς.

## Επίλογος

Η Εκπαιδευτική Ρομποτική αποτελεί μια ευέλικτη και καινοτόμα διδασκαλία μάθησης που συνεχώς εξελίσσεται και ενεργοποιεί μοναδικά τους γνωστικούς μηχανισμούς μάθησης. Ένα παράδειγμα εκπαιδευτικής ρομποτικής είναι και η κατασκευή ενός κατευθυνόμενου οχήματος με το Arduino Uno. Το παράδειγμα αυτό, που αποτέλεσε το αντικείμενο μελέτης της παρούσας πτυχιακής, είναι μια απλή υλοποίηση, ωστόσο θα μπορούσε να αποτελέσει την βάση για νέες ρομποτικές κατασκευές με επιπλέον αισθητήρες που θα προσέφεραν περισσότερες δυνατότητες στον χρήστη. Σίγουρα μελλοντικά τέτοιου είδους κατασκευές θα είναι πιο εξελιγμένες από τις τωρινές, όμως η ευχαρίστηση και η ικανοποίηση της δημιουργίας για τον δημιουργό θα είναι πάντα η ίδια!

## Βιβλιογραφία

- [1] J. M. Breiner, S. S. Harkness, C. C. Johnson και C. M. Koehler, «What is STEM? A discussion about conceptions of STEM education and partnerships,» School Science and Mathematics, pp. 112(1): 3-11, 2012.
- [2] H. Wang, T. J. Moore, G. H. Roehrig και M. S. Park, «STEM integration: Teacher perceptions and practice,» Journal of Pre-College Engineering Education Research, pp. 1(2): 1-13, 2011.
- [3] R. W. Bybee, «Advancing STEM education: A 2020 vision,» Technology and Engineering Teacher, pp. 30-35, September 2010.
- [4] «U.S. Bureau of Labor,» [Ηλεκτρονικό]. Available: https://www.bls.gov/.
- [5] R. D. Atkinson, «Why the current education reform strategy won't work,» Issues in Science and Technology, pp. 29-36, 2012.
- [6] «Identifying and Supporting Productive STEM Programs in Out-of-School Settings,» Committee on Successful Out-of-School STEM Learning; Board on Science Education; Division of Behavioral and Social Sciences and Education; National Research Council, 2015.
- [7] M. Honey, G. Pearson και H. Schweingruber, «STEM integration in K-12 education: Status, prospects, and an agenda for research,» Washington: National Academies Press, 2014.
- [8] K. T. &. S. Traill, «How Cross-Sector Collaborations are Advancing STEM Learning,» STEM Ecosystem Report, 2014.
- [9] C. Cole, Connecting students to STEM careers: social networking strategies. International Society for Technology in Education, 2011.
- [10] D. Agustina και A. Setiawan, « Building Students' Characters through STEM Education and Scientific Literacy,» σε Conference Series: Materials Science and Engineering, 2019.
- [11] [Ηλεκτρονικό]. Available: https://www.oshwa.org/definition/greek/.
- [12] [Ηλεκτρονικό]. Available: https://spectrum.ieee.org/the-making-of-arduino.
- [13] [Ηλεκτρονικό]. Available: https://docs.arduino.cc/learn/starting-guide/whats-arduino.
- [14] [Ηλεκτρονικό]. Available: https://robocraze.com/blogs/post/which-arduino-board-to-buy.
- [15] [Ηλεκτρονικό]. Available: https://docs.arduino.cc/hardware/uno-rev3.
- [16] [Ηλεκτρονικό]. Available: https://microcontrollerslab.com/atmega328p-microcontrollerpinout-prograamming-features-datasheet/.
- [17] [Ηλεκτρονικό]. Available: https://www.seeedstudio.com/blog/2019/10/22/atmega328p-theone-microcontroller-you-should-start-with/.
- [18] [Ηλεκτρονικό]. Available: https://docs.arduino.cc/learn/electronics/power-pins.
- [19] [Ηλεκτρονικό]. Available: https://www.javatpoint.com/arduino-shields.
- [20] [Ηλεκτρονικό]. Available: http://processing.org/.
- [21] [Ηλεκτρονικό]. Available: https://arduinobots.wordpress.com/ %CE%BB%CE%BF%CE%B3%CE%B9%CF%83%CE%BC%CE%B9%CE%BA%CE%BF-2/arduino-unor3/.
- [22] [Ηλεκτρονικό]. Available: https://www.tinkercad.com/.
- [23] [Ηλεκτρονικό]. Available: https://all3dp.com/2/arduino-projects-best-sites/.
- [24] [Ηλεκτρονικό]. Available: https://www.easytechjunkie.com/what-are-the-different-types-ofarduino-motors.htm.
- [25] [Ηλεκτρονικό]. Available: https://howtomechatronics.com/tutorials/arduino/arduino-dcmotor-control-tutorial-l298n-pwm-h-bridge/?utm\_content=cmp-true.
- [26] [Ηλεκτρονικό]. Available: https://www.allaboutcircuits.com/projects/control-a-motor-with-anarduino/.
- [27] [Ηλεκτρονικό]. Available: http://www.tech.dmu.ac.uk/~mgongora/Resources/L298N.pdf.
- [28] [Ηλεκτρονικό]. Available: https://digilent.com/blog/what-is-an-h-bridge/.
- [29] [Ηλεκτρονικό]. Available: https://appinventor.mit.edu/explore/about-us.html.
- [30] R. Nelson, R. Deepak, R. Tashi, G. Manoj και K. Rit, «Bluetooth Remote Controlled Car using Arduino,» Ιnternational Journal of Engineering Trends and Technology (IJETT), p. Volume 33 Number 8, March 2016.
- [31] D. S., V. K., R. K. και A. Y., «Bluetooth Car Controlled Using Arduino,» International Journal of Advanced Research in Science, Communication and Technology(ijarsct), pp. Volume 9, Issue 1, September 2021.
- [32] [Ηλεκτρονικό]. Available: https://all3dp.com/2/arduino-smart-home-project/.
- [33] [Ηλεκτρονικό]. Available: https://www.bbc.com/future/article/20160714-what-does-a-bombdisposal-robot-actually-do.
- [34] [Ηλεκτρονικό]. Available: https://www.fraunhofer.de/en.htm.
- [35] [Ηλεκτρονικό]. Available: https://eandt.theiet.org/content/articles/2016/01/anti-luggagebomb-robot-developed-in-germany/.